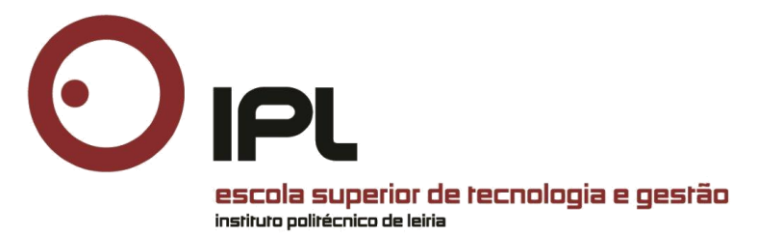

# **Service Monitoring for a Mobile Money System**

Master degree in Computer Science – Mobile Computing

Diogo Manuel Santos Correia

Leiria, April of 2020

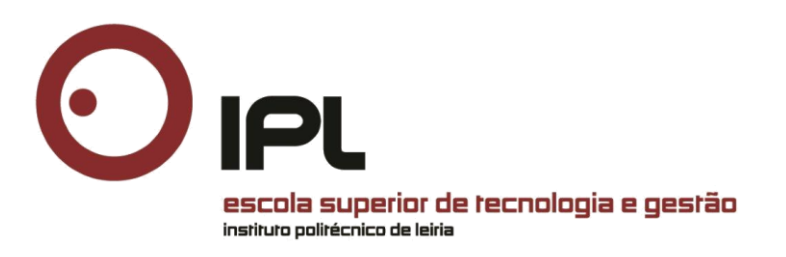

# **Service Monitoring for a Mobile Money System**

Master degree in Computer Science – Mobile Computing

Diogo Manuel Santos Correia

Internship Report under the supervision of Doctor Anabela Moreira Bernardino, professor at the School of Technology and Management of the Polytechnic Institute of Leiria and cosupervision of Doctor Eugénia Moreira Bernardino, professor at the School of Technology and Management of the Polytechnic Institute of Leiria.

Leiria, April of 2020

## <span id="page-2-0"></span>**Originality and Copyright**

This internship report is original, made only for this purpose, and all authors whose studies and publications were used to complete it are duly acknowledged.

Partial reproduction of this document is authorized, provided that the Author is explicitly mentioned, as well as the study cycle, Master degree in Computer Science – Mobile Computing, 2019/2020 academic year, of the School of Technology and Management of the Polytechnic Institute of Leiria, and the date of the public presentation of this work (when applicable).

# <span id="page-3-0"></span>**Dedication**

I want to dedicate this document to my family and friends for all the motivation, encouragement and support during all my academic studies.

## <span id="page-4-0"></span>**Acknowledgements**

First of all, I would like to thank all my colleagues that helped me during all my academic studies.

I also want to thank WIT Software and my supervisor Tiago Marto for the opportunity of working on this project, and also my fellow internship colleague Ruben Pereira as well as M-Pesa team for the insights and help provided during all the internship period

I am thankful to my coordinators for their help, patience, and support.

Finally, I want to thank my family for their constant concern and support throughout this academic journey.

### <span id="page-5-0"></span>**Abstract**

Mobile applications are gaining more and more market share and virtually everyone today has smartphones. This reality is no different in Africa, where the use of mobile payment systems has grown and allowed people without access to bank accounts to use their phones to perform banking operations.

Currently, WIT Software provides these countries with a Mobile Money System solution providing a Backend and Mobile Application, that allows users to make and receive payments, lend money and pay into mortgages, check statements, and transactions' history. Still, another important aspect is the availability and functionality so that users can use it without interruption.

In this way, was proposed to design a monitoring platform that will allow users to perceive the health status of the total system from the users' side, to detect problems either in applications, servers or even in network components that may be running. Prevent the correct functioning of this system that allows millions of people to have their bank account associated with their mobile phone number.

This report describes all the work carried out for nine months at the company WIT Software, which involves the design and implementation of a Monitoring Platform for a Mobile Payments System.

**Keywords:** monitoring, mobile payments system, M-Pesa

# **Contents**

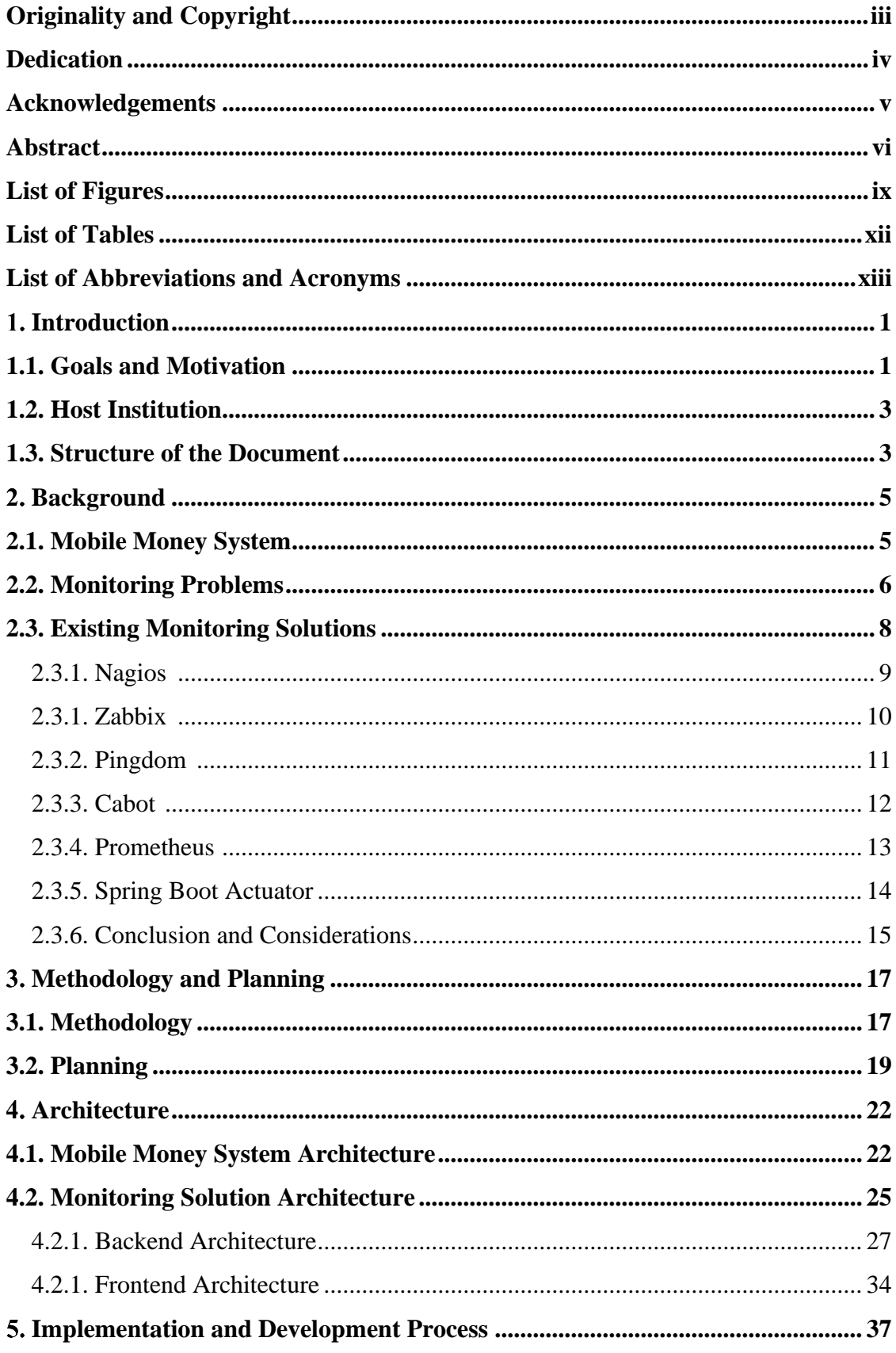

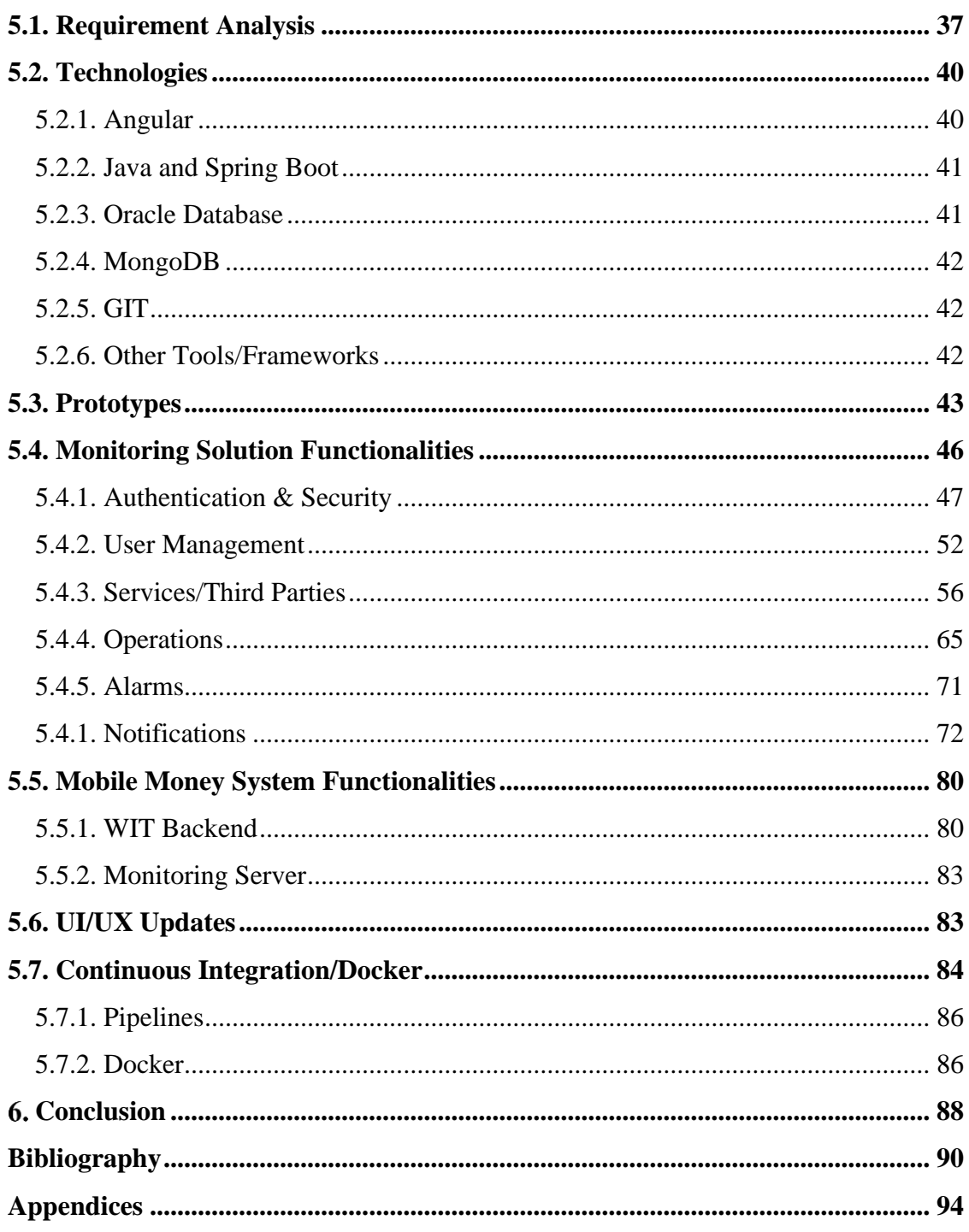

# <span id="page-8-0"></span>**List of Figures**

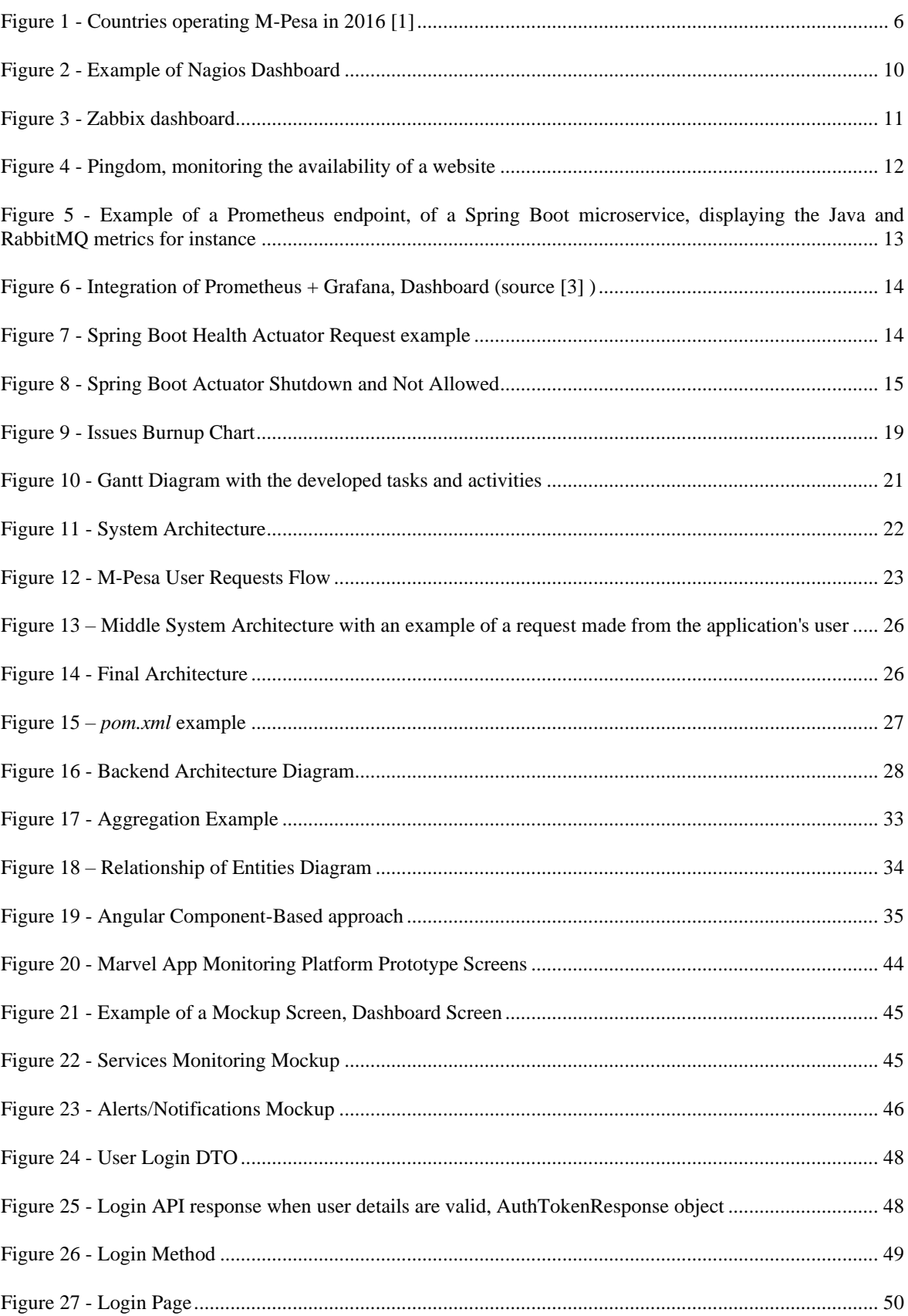

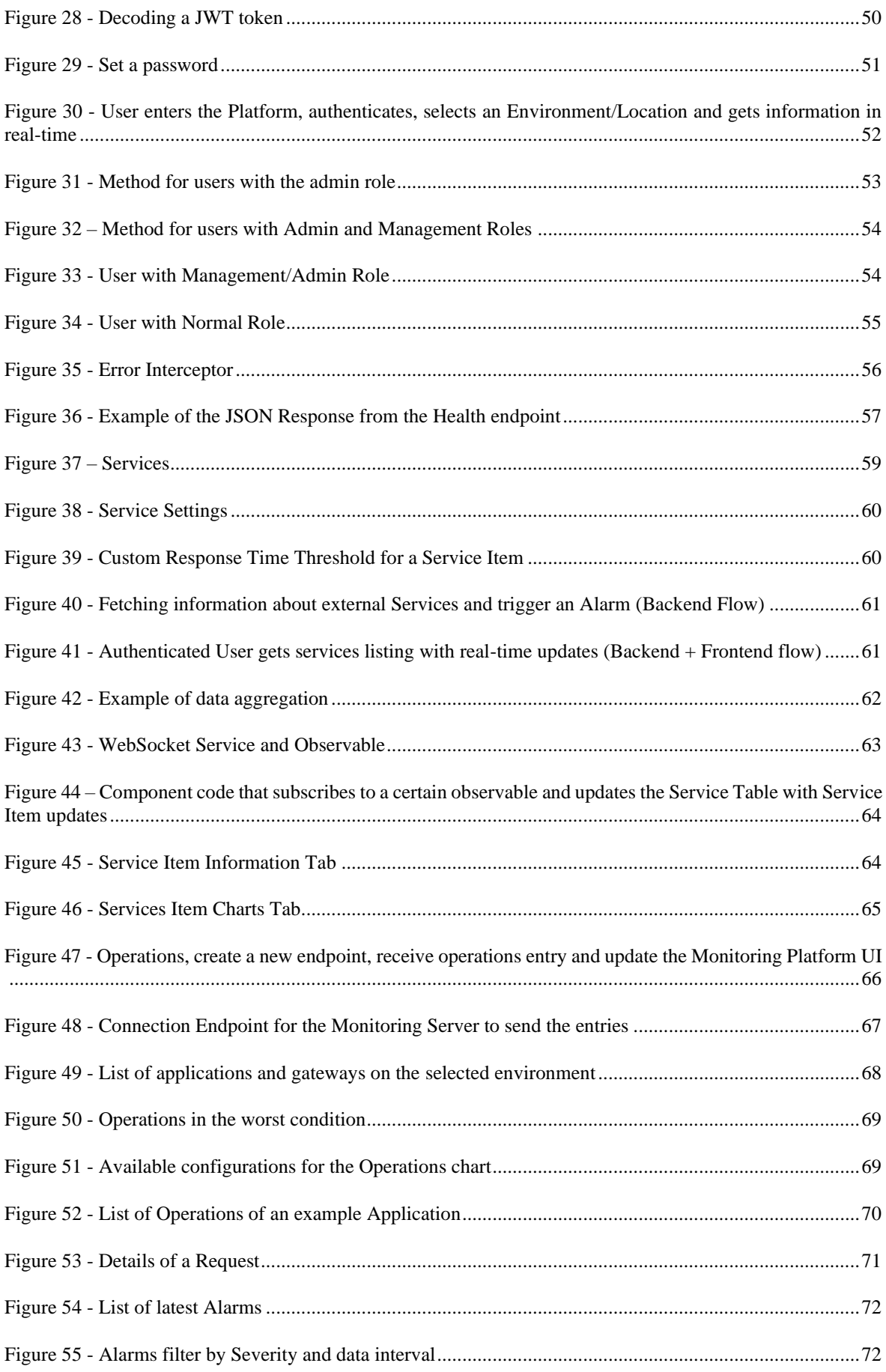

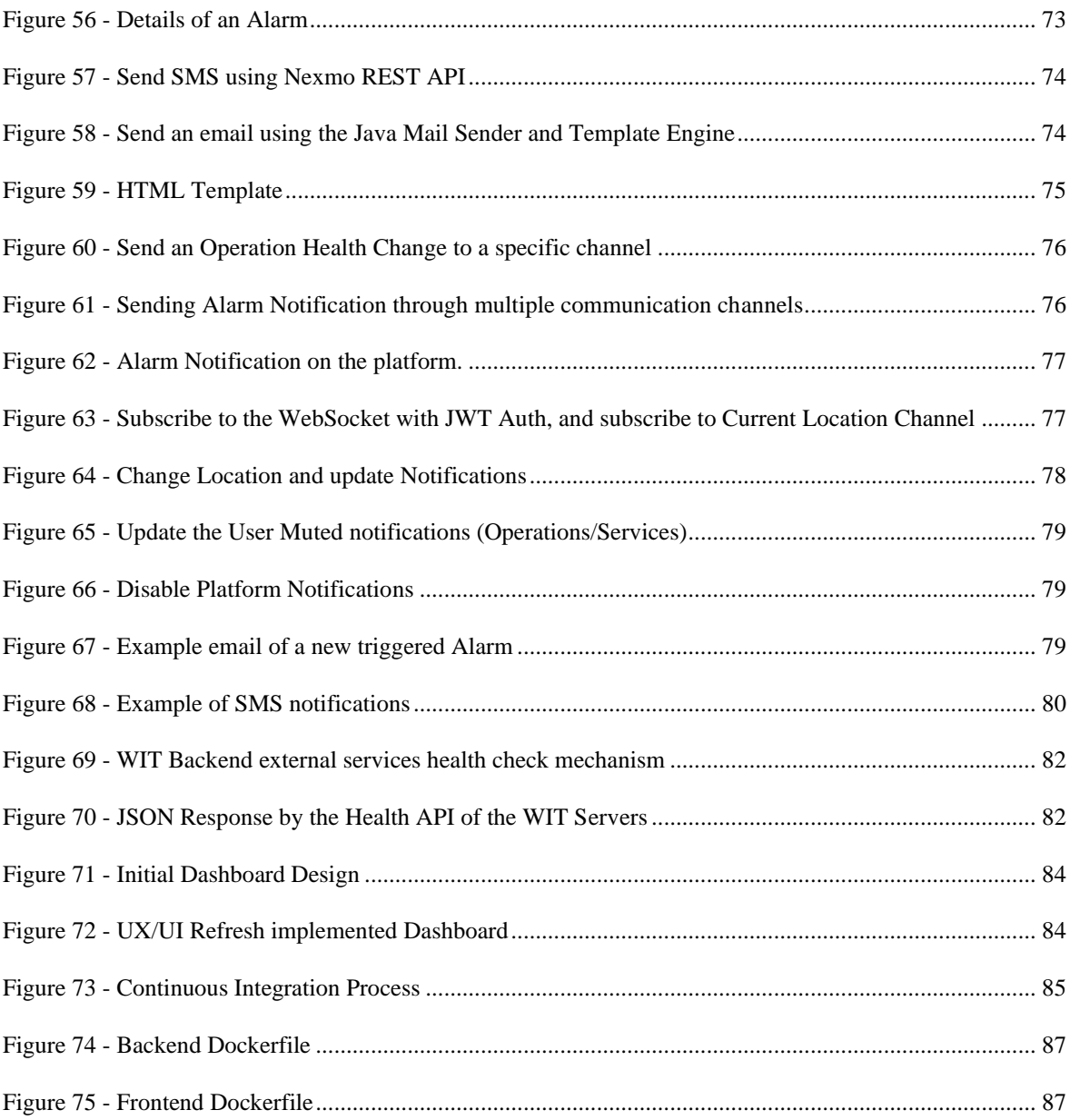

## <span id="page-11-0"></span>**List of Tables**

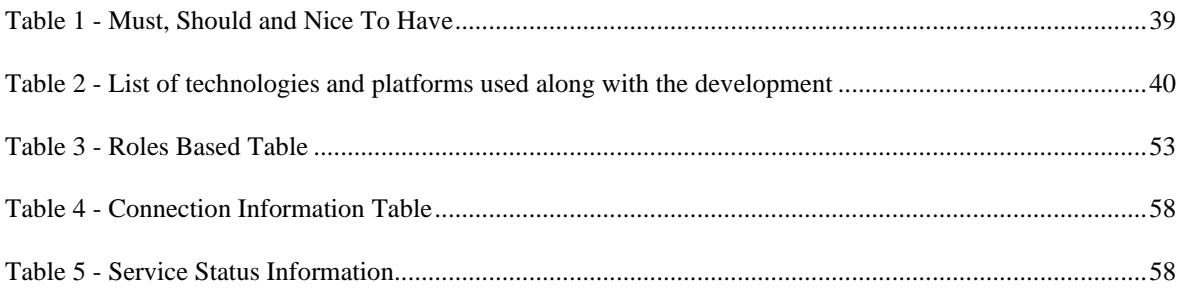

# <span id="page-12-0"></span>**List of Abbreviations and Acronyms**

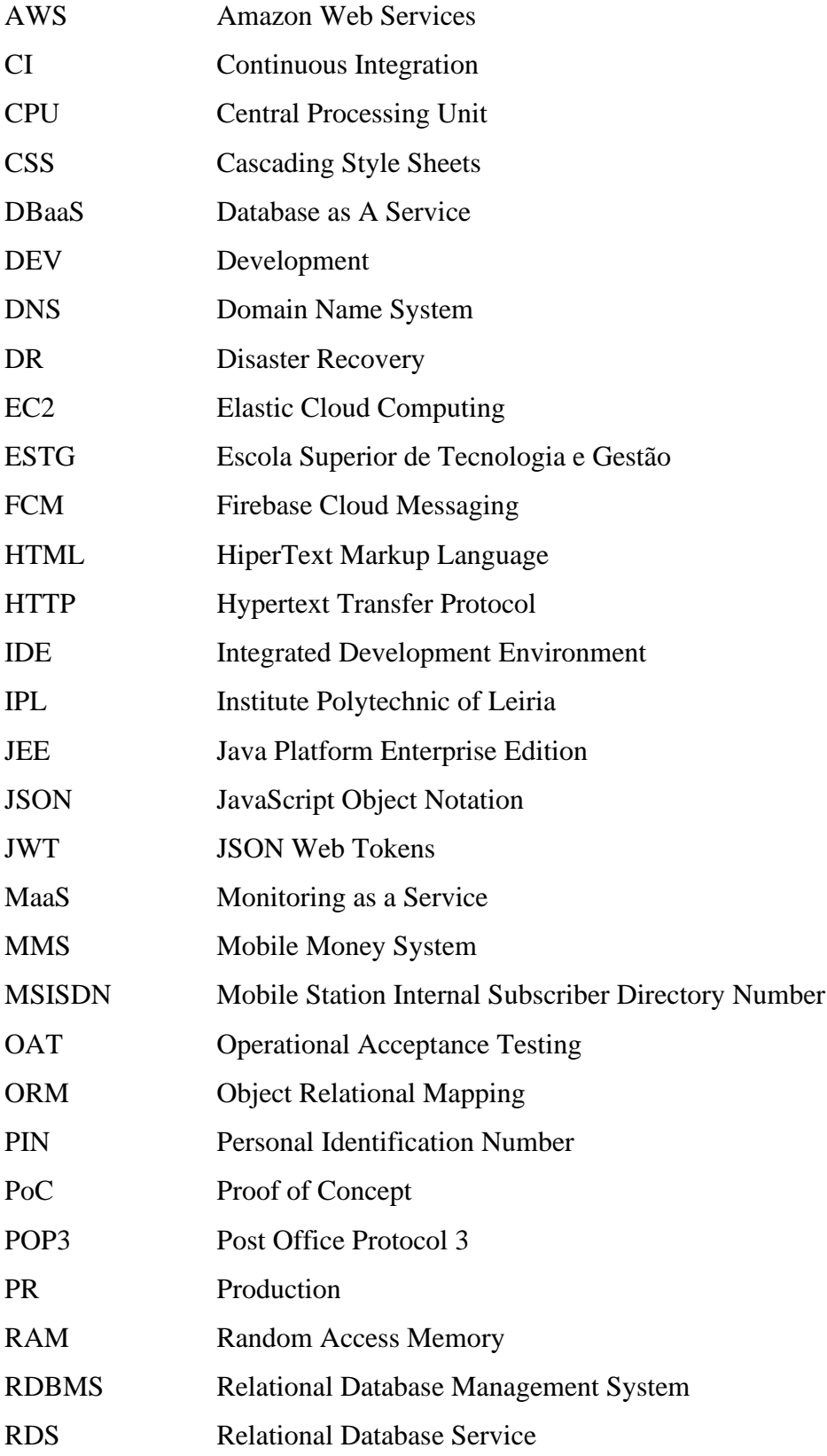

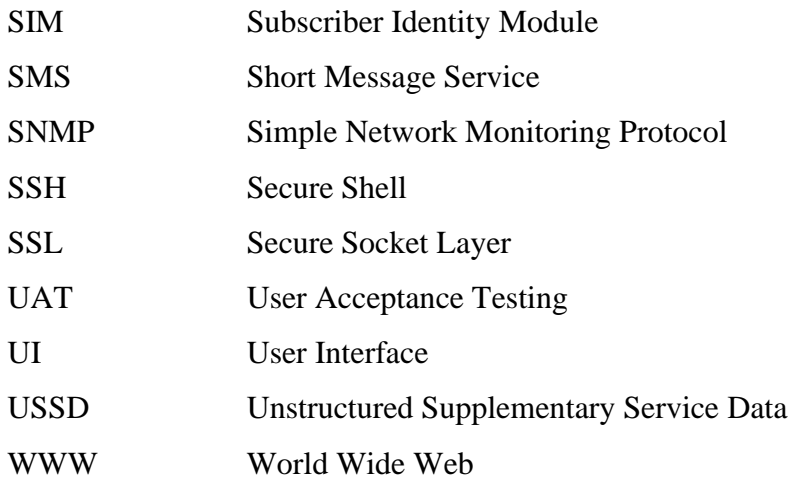

## <span id="page-14-0"></span>**Introduction**

The following report describes the work developed along with the internship of the curricular unit Internship of the master's in computer science – Mobile Computing, lectured by the School of Technology and Management of the Polytechnic of Leiria

The report goal consists in describing the work developed during the internship at WIT Software that took place from October of 2018 to July of 2019.

In the first section (section 1.1) is described the goals and motivation of the internship, in the second section (section 1.2) is detailed the internship entity and in the third section (section 1.3) it is described the organization of this document.

#### **1.1. Goals and Motivation**

<span id="page-14-1"></span>Mobile Money System that allows using the mobile phone as a payment solution is increasing around the world, with the improvement of the technology. Currently, the mobile phone can replace the credit cards or even the ATM and would allow the users to perform, withdraw, and receive payments.

M-Pesa is one of those Mobile Money Systems and allows to underbanked people<sup>1</sup> to have an account under their phone number that allows to receive the wage, make and receive payments. M-Pesa is rapidly growing and allows millions of people around the world to perform essential and critical transactions, and a straightforward thing as a malfunction on the system or even a downtime could impact many people. So one of the main motivations of this internship is helping to prevent and detect those malfunctions, and help to identify which element might be compromising the whole system quickly.

The main goal of the internship is to successfully develop a monitoring solution that can detect malfunctions on the services of a Mobile Money System, and by recognising those problems, being able to trigger alerts and identify the current and past states of the system.

To detect which services underperform it is required that the solution knows the state of the system to compare with reference values, to verify if the values are surpassed. In case

<sup>&</sup>lt;sup>1</sup> People or organizations who do not have sufficient access to mainstream financial services and products typically offered by retail banks and thus often deprived of banking services such as credit cards or loans.

that is verified, it will raise one alarm and store it to build a timeline about the system's health and to identify potential system failures or malfunctions. However, some of the information required to know the state of the system might not be available, or when available is not easily accessed, so it was needed to architect and implement a solution able to fetch those values from all the system components (internal and external) and use it to detect inconsistencies on the system and to possible took some actions (raise alarms).

With all the necessary tools and required information, it is then possible to know the state of the system, and by continuously analysing the stream of data, the implemented solution mechanisms can identify and record which elements of the system are degrading.

By identifying and documenting those failures and performance breaks, it is then possible to maintain a timeline of the system health over time, and quickly determine which services are not working correctly.

Some of the characteristics that the monitoring platform should have to achieve the goals can be having multiple users and locations on the platform. This allows keeping track of existing environments and locations that are part of the mobile money system. For example, multiple countries and each country contain multiple environments, and each environment has different monitoring requirements like a production environment that should have strict monitoring requirements and a development environment that should have less strict requirements.

Other important characteristics are that all the obtained data should be centralized, being able to display summarized information about the system health status, allow to present and get details about the triggered alarms, and being able to customize alarms.

Data centralization is an essential aspect of the platform since it enables the data to be accessible through only one platform, for example, getting the details of triggered alarms, consult the statistics (graphs and average data) in only one platform instead of using multiple tools.

Summarized information is also an essential aspect since it allows to know the overall system and system services state, quickly knowing if the system is up, identifying elements that can be bottlenecking the system.

Should also be provided detailed information about the triggered alarms, list the alarms on a specified date, consulting, and comparing the information with other days.

Finally, the last aspect of the platform is allowing to customize threshold and being able to send alerts via multiple propagation channels, to notify the platform users about changes in the system.

#### **1.2. Host Institution**

<span id="page-16-0"></span>WIT Software is a Portuguese software development company specialized in rich and unified communications for mobile operators and mobile internet companies and has as clients some of the most reputed companies in the world like Vodafone, T-Mobile, Orange, Telefonica, Bell, TeliaSonera and many others [1].

The company was founded in Coimbra in 2001 as a spin-off of the Instituto Pedro Nunes and from the University of Coimbra. Currently has its headquarters based in Lisbon, with multiple development facilities in multiple Portuguese cities, like Coimbra, Porto, Leiria, Aveiro, and an office on the United Kingdom. WIT employs over 300 employees distributed around all the facilities.

#### **1.3. Structure of the Document**

<span id="page-16-1"></span>The present document is organized into five chapters. In the first chapter is described the theme of the internship and presented an introduction to the developed work with its motivation and objectives.

Throughout the second chapter, it is given a brief contextualization, where it is intended to describe the Mobile Money System used as a reference, a short description of monitoring and the importance of monitoring, also some related monitoring services that were taken into consideration during the development.

During the third chapter, it is presented and described the methodology used along with the planning of the internship.

Throughout the fourth chapter is explained the system architecture of the implemented solution, and in the fifth chapter, it is described some of the technologies used, the initial mockups, the implementation process with a description of the functionalities and examples, the UI/UX changes and the continuous integration implementations that were implemented.

The sixth and final chapter is the conclusion, and through this chapter are presented the conclusions, as well as the reached results and future work.

## <span id="page-18-0"></span>**Background**

This chapter contains a brief presentation about the Mobile Money System that was used as a reference to build a monitoring system that was able to monitor the services and display information about the system's health.

In section [2.1,](#page-18-1) it is made a brief presentation about the Mobile Money System that will be used as a reference for this *proof-of-concept* project.

Throughout the section [2.2,](#page-19-0) it is presented some monitoring problems that were contextualized by the WIT Development Team along with the internship, and that this solution intends to solve or minimize.

Finally, in section [2.3,](#page-21-0) will be presented multiple existing monitoring solutions along with a brief description of how some aspects of these monitoring solutions could be implemented and used on the development of the monitoring platform.

#### **2.1. Mobile Money System**

<span id="page-18-1"></span>The MMS (Mobile Money System) used as a reference for the monitoring platform development was the M-Pesa MMS. M-Pesa mainly operates on the African continent and was launched initially in 2007 by Vodafone for Safaricom and Vodacom, the largest mobile network operators in Kenya and Tanzania.

In 2010, M-Pesa was operating in 10 different countries, Albania, Democratic Republic of Congo, Egypt, Ghana, India, Kenya, Lesotho, Mozambique, Romania and Tanzania, and served almost 30 million active users.

M-Pesa enables millions of peoples that do not have or have limited access to a banking account, to send and receive money using their mobile phones. To access M-Pesa, the users need to have a mobile phone with a valid phone number and to deposit money in their accounts. They can go to authorised agents and deposit cash in exchange for electronic money which can be sent to family or friends or even pay bills. These operations are protected by a PIN (Personal Identification Number), and both parties receive an SMS confirming that the amount has been transferred. The recipient receives the electronic money in real-time and can redeem it for cash by visiting another agent.

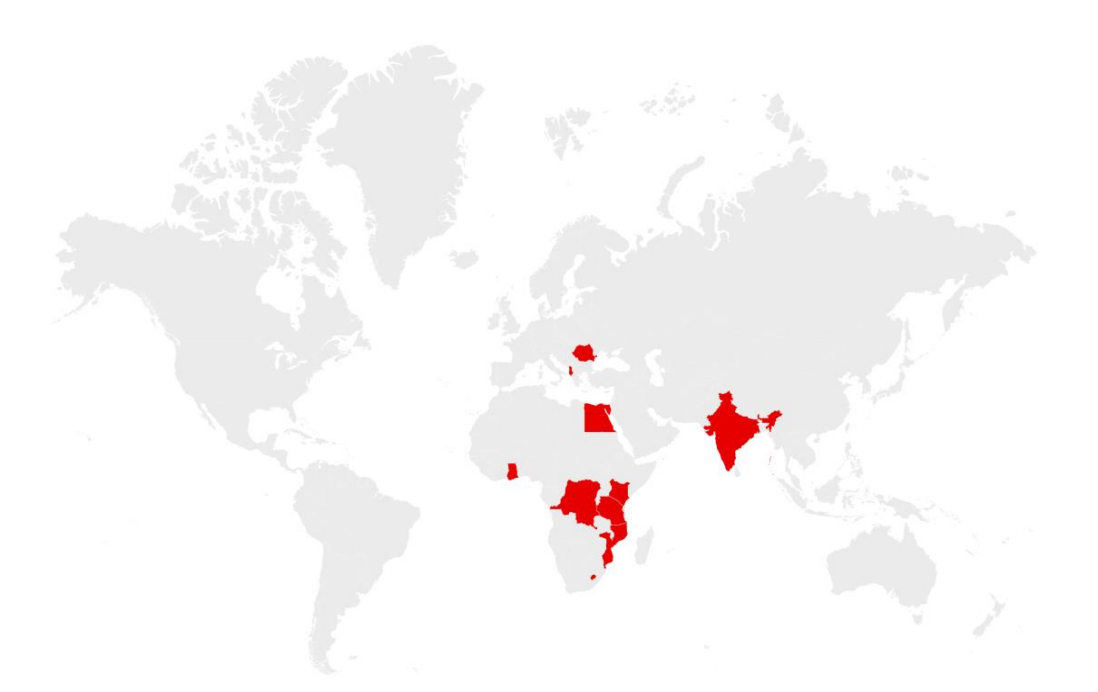

**Figure 1 - Countries operating M-Pesa in 2016 [1]**

<span id="page-19-1"></span>To use the M-Pesa MMS, the users can use Android or iOS applications for smartphones, and in case they do not have smartphones it is also possible to use the USSD (Unstructured Supplementary Data) codes and also using SIM (Subscriber Identity Module) Toolkit applications.

According to Vodafone, "On 31 December of 2016, M-Pesa was live in 10 countries, had almost 30000 agents, 29.5 million active users, 614 million transactions per month, and 529 transactions per second" [1].

#### **2.2. Monitoring Problems**

<span id="page-19-0"></span>At the start of the internship, the development team responsible for the mobile applications and Backend development of the mobile app component of the Mobile Money System solution identified and described some of the challenges encountered along the years and reported by the markets, that caused the system not work as expected. These opportunities for improvement are identified and described in the following paragraphs.

One of the first items identified was the inability of knowing the health state of the system, this problem was reported by both parties (WIT Development Team and Markets), since sometimes the application suddenly stopped working, not triggering any alarms but by simply not working. Every time this happened, WIT was informed and the development team would need to search through all the logs generated by the multiple servers running the Backend and also the logs triggered by the mobile applications, to figure out what caused the system to stop working correctly.

It was not possible to know when the system was down since there is no way of checking it. To our knowledge, there is no platform that allows to check the state of the system during an interval and check any spikes on performance or failures that shut down the system.

When a system/infrastructural malfunction happens, for example, like when there is a problem on network layer/communication layer, the system automatically detects and triggers alarms (SNMP Traps - Simple Network Management Protocol) that will be forwarded for support teams that will analyse and take correctional measures to keep the system from malfunctioning. Still, these triggered alarms can be cleared by another node, which is working correctly or simply by the monitoring team, not noticing quickly enough the triggered alarms. A few examples of alarms that were cleared or ignored can be found in the following paragraphs:

- DNS Problems and Binary alarms, the requests generated by the application before they reach the Server need to pass by DNS (Domain Name System) servers and load balancers, and there were multiple problems encountered, for example, multiple users could access and perform a transition through the application, but sometimes, those requests failed. After searching in-depth, the requests logs, the requests passed by one of three DNS servers, and for some reason, one of those servers was rejecting packets, when those packets were rejected, alarms were raised, but on the other hand, when another request passed by the DNS server working correctly, the raised alarms were cleared, resulting on intermittent alarms.
- Ignored alarms by the support teams, it was also verified most of the time, when a new alarm was raised, the support teams did not notice the alarms causing them to be ignored. This alarm alerts the support teams that something was wrong with infrastructure or application, and by clearing the alarm the source of the problem was not identified, even if the application was working correctly and the source problem was not detected on time. The problem was them reported to WIT being an application problem, which eventually, figured out the source of the problem was not related nor the WIT application nor the WIT Backend.
- Infrastructure Problems, the Mobile Money System works via the internet, and most of the countries where the application is working have poor internet access. In some remote areas, access is limited to GPRS, which causes the application not to work.
- Existing information is scattered, information about the system malfunction is only available on log files, and in the form of SNMP Trap alarms that are sent to the support teams and are recorded to check the system state.

Also, the unavailability of monitoring tools, the lack of monitoring tools that allow checking the overall system status, or existing tools that enable getting the overall system status but currently are only available for the support teams, and like was mentioned above, can be misunderstood muffled and cleared by another node working correctly or simply by not being noticed in time by the monitoring teams.

The MMS also depends on multiple external services, that did not have any form of monitoring, and when down, can stop the whole system from working correctly. Also, the currently existing tools cannot actively check the state of each external service in "realtime", but only between particular time intervals.

#### **2.3. Existing Monitoring Solutions**

<span id="page-21-0"></span>This section describes the different types of monitoring as well as examples of some solutions for each monitoring type. For each solution, is presented a summary of some functionalities, advantages, and disadvantages.

For fetching existing monitoring solutions, it was conducted a research, where it was analysed some monitoring solutions. When researching monitoring solutions, it was also taken into consideration the monitoring of infrastructure and availability monitoring.

#### **Infrastructure Monitoring Tools:**

Infrastructure Monitoring tools capture the availability of the IT infrastructure components that reside in a data-centre in which they are hosted. These tools monitor and gather the availability and resource utilization metrics of servers, networks, databases, hypervisors, storages, and much more.

The tools collect the data in real-time and perform historical data analysis to check the state of the elements being monitored. It is also able to trigger alarms based on the performance and availability of the services.

#### **Availability Monitoring:**

Availability monitoring consists of tracking and monitoring the availability of a service or application; this can be obtained by checking the uptime and response time of the applications, that is reported as every minute goes by. Unlike the Infrastructure Monitoring, there is the need to have a specified software running on the infrastructure/hardware to know the overall system state. Availability monitoring only needs a valid endpoint to test the availability and performance of the application.

Availability monitoring is an essential factor on every website, product, or service that is on the internet. It allows to keep track of the status of the system in real-time, by having the site to be "tested" and checked if it is answering correctly, and also allows testing from multiple locations allowing to mislead problems that can only be happening from a certain location.

#### **2.3.1. Nagios** <sup>2</sup>

<span id="page-22-0"></span>Nagios is a free and open-source monitoring tool, first launched in 1996 by Ethan Galstad. This monitoring tool offers to monitor and alerting services to servers, switches, and applications. It was initially designed to run under Linux, but it can also run in other Unix variants [2].

To start monitoring with Nagios, it is required to install Nagios on a machine, and within the Nagios infrastructure, it can be monitored multiple servers, switches, and other applications. It can also monitor networks services like DNS (Domain Name System), SMTP (Simple Mail Transfer Protocol), POP3 (Post Office Protocol), HTTP (HyperText Transfer Protocol) and others, can monitor server resources (CPU – Central Processing Unit, RAM – Random Access Memory, disk usage, network load/usage), remote monitoring using SSH (Secure Shell) or SSL (Secure Socket Layer) tunnels and also allows integrations with multiple plugins.

<sup>&</sup>lt;sup>2</sup> https://www.nagios.org/about/

This tool is more indicated for infrastructure monitoring and not service monitoring. In [Figure 2](#page-23-1) is presented a Nagios Dashboard panel, containing information about servers in a network.

| v Server Status                                     |                                                                                                    |                                                                                                    |                                |                |                                                                                |                                                                              |                                |                                                                                |           |                           |                                |               |
|-----------------------------------------------------|----------------------------------------------------------------------------------------------------|----------------------------------------------------------------------------------------------------|--------------------------------|----------------|--------------------------------------------------------------------------------|------------------------------------------------------------------------------|--------------------------------|--------------------------------------------------------------------------------|-----------|---------------------------|--------------------------------|---------------|
| <b>Tactical Overview</b><br><b>Tactical Summary</b> | <b>Open Problems Summary</b>                                                                                                    |                                                                                                    |                                |                |                                                                                |                                                                              |                                |                                                                                |           |                           | <b>Fusion Subsystem Status</b> |               |
| Network Operations Center                           | Showing unhandled problems                                                                                                    |                                                                                                    |                                |                |                                                                                |                                                                              |                                |                                                                                | Subsystem | <b>Status</b>             |                                |               |
| $\vee$ Alerts                                       |                                                                                                    | Down                                                                                                    | Unreachable                    | All            |                                                                                | Warning                                                                      | Critical                       | Unknown                                                                        | All       | Authentication Subsystem  |                                | Ø             |
| <b>Recent Alerts</b>                                | Hosts                                                                                                    | 13                                                                                                    | $\circ$                        | 13             | <b>Services</b>                                                                | 92                                                                           | 293                            | 119                                                                            | 504       | Command Subsystem         |                                | O             |
| <b>Top Alert Producers</b>                          |                                                                                                    | Last Updated: 2017-08-03 16:36:04                                                                                |                                |                |                                                                                |                                                                              |                                |                                                                                |           | Database Maintenance      |                                | o             |
| $\vee$ Visualizations                               |                                                                                                    |                                                                                                    |                                |                |                                                                                |                                                                              |                                |                                                                                |           |                           |                                |               |
| <b>Host Health</b><br>Service Health                | <b>Open Host Problems</b>                                                                                                    |                                                                                                    |                                |                |                                                                                |                                                                              |                                |                                                                                |           | Logging Subsystem         |                                | Ø             |
|                                                     |                                                                                                    | Showing unhandled problems                                                                                       |                                |                |                                                                                |                                                                              |                                |                                                                                |           | Polling Subsystem         |                                | O             |
|                                                     | Acknowledged<br>Host<br>Output<br>Server                                                                                                |                                                                                                    |                                |                |                                                                                |                                                                              |                                |                                                                                |           |                           |                                |               |
|                                                     |                                                                                                    | Dev182 XI<br><b>THEFT</b><br>No<br>CRITICAL - 192.168.4.54: Host unreachable @ 192.168.5.182. rta nan, lost 100% |                                |                |                                                                                |                                                                              |                                |                                                                                |           |                           |                                |               |
|                                                     | Dev182 XI                                                                                                    | <b>Harvey Committee Committee (SCA)</b>                                                                          |                                | 110            | CRITICAL - 192.168.5.175: Host unreachable @ 192.168.5.182. rta nan, lost 100% |                                                                              |                                |                                                                                |           | <b>Fused Server Stats</b> |                                |               |
|                                                     | Dev182 XI                                                                                                    | <b>PERMIT</b>                                                                                                    |                                | 100            |                                                                                |                                                                              |                                | CRITICAL - 192.168.5.175: Host unreachable @ 192.168.5.182. rta nan, lost 100% |           |                           |                                |               |
|                                                     | Dev182 XI                                                                                                    | <b>CONSULTATIONS INCOME.</b>                                                                                     |                                | 100            | CRITICAL - 192.168.5.5: Host unreachable @ 192.168.5.182. rta nan, lost 100%   |                                                                              |                                |                                                                                |           | Server                    | Type                           | <b>Status</b> |
|                                                     | Dev182 XI                                                                                                    | <b>The FACILITY</b>                                                                                              |                                | N <sub>0</sub> | CRITICAL - 192.168.5.21: Host unreachable @ 192.168.5.182. rta nan, lost 100%  |                                                                              |                                |                                                                                |           | Dev182 XI                 | Nagios XI                      | O             |
|                                                     | Dev182 XI                                                                                                    | <b>The All Duration</b>                                                                                          |                                | No             | CRITICAL - 192.168.5.20: Host unreachable @ 192.168.5.182. rta nan, lost 100%  |                                                                              |                                |                                                                                |           | Dev60 Core                | Nagios Core                    | O             |
|                                                     | Dev182 XI                                                                                                    | 89.8.8.9                                                                                                    |                                | No             |                                                                                | CRITICAL - 10.0.0.4: rta nan, lost 100%                                      |                                |                                                                                |           | M1                        | Nagios XI                      | 0             |
|                                                     | Dev60 Core                                                                                                    | <b>Television Report</b>                                                                                         |                                | No             |                                                                                | CRITICAL - 192.168.5.21: Host unreachable @ 192.168.5.60. rta nan, lost 100% |                                |                                                                                |           | XI Demo Box               | Nagios XI                      | ۰             |
|                                                     | Dev60 Core                                                                                                    | galaxeres.                                                                                                    |                                | No             | CRITICAL - 192.168.5.67: Host unreachable @ 192.168.5.60. rta nan, lost 100%   |                                                                              |                                |                                                                                |           |                           |                                |               |
|                                                     | No<br>CRITICAL - 192.168.4.72: Host unreachable @ 192.168.5.60. rta nan, lost 100%<br>Dev60 Core<br><b>AREEN BELLEVILLE AND ARTISTS</b> |                                                                                                    |                                |                |                                                                                |                                                                              |                                |                                                                                |           |                           |                                |               |
|                                                     | <b>Open Service Problems</b>                                                                                                    |                                                                                                    |                                |                |                                                                                |                                                                              |                                |                                                                                |           |                           |                                |               |
|                                                     |                                                                                                    |                                                                                                    |                                |                |                                                                                |                                                                              |                                |                                                                                |           |                           |                                |               |
|                                                     | Showing unhandled problems<br>Host<br>Service<br>Server                                                                                 |                                                                                                    |                                | Acknowledged   | Output                                                                         |                                                                              |                                |                                                                                |           |                           |                                |               |
|                                                     | <b>Dev182</b><br>XI                                                                                                    |                                                                                                    | Ping.                          | No             |                                                                                | check_icmp: Failed to resolve 2222222222222222222                            |                                |                                                                                |           |                           |                                |               |
|                                                     | Dev182<br>XI                                                                                                    | <b>CONTRACTOR</b>                                                                                                | Postgres Query<br>- Test Query | No             |                                                                                |                                                                              |                                | POSTGRES_CUSTOM_QUERY WARNING: DB "nagiosxi" (host:localhost) 192              |           |                           |                                |               |
|                                                     | Dev182<br>XI                                                                                                    | ,,,,,,,,,,,,,,,,                                                                                                 | <b>Printer Status</b>          | No             |                                                                                | check_hpjd: Invalid hostname/address - 222222222222222222                    |                                |                                                                                |           |                           |                                |               |
|                                                     | Dev182<br>XI                                                                                                    | www.yahoo.com                                                                                                    | <b><i>DANK</i></b> RT GENERAL  | No.            |                                                                                | DNS CRITICAL - expected '98.139.183.24' but got                              | '98.139.180.149.98.139.183.24' |                                                                                |           |                           |                                |               |
|                                                     | <b>Dev182</b><br>XI                                                                                                    | www.yahoo.com                                                                                                    | Postgres Query<br>Test Query   | No             |                                                                                |                                                                              |                                | POSTGRES_CUSTOM_QUERY WARNING: DB "nagiosxi" (host:localhost) 192              |           |                           |                                |               |

**Figure 2 - Example of Nagios Dashboard**

#### <span id="page-23-1"></span>**2.3.1. Zabbix** <sup>3</sup>

<span id="page-23-0"></span>Zabbix is an open-source monitoring software tool, developed in 2001 by Zabbix LLB. Zabbix provides monitoring to several IT components like servers, virtual machines, and cloud services. Like Nagios, this tool is required to be installed on an infrastructure (on a server or virtual machine), and it can be configured to monitor multiple services (Server, Network appliances, and much more), also providing the following monitoring metrics: CPU usage, RAM, disk usage, and Network usage.

Zabbix can monitor and verify the availability by using HTTP or SNMP checks without having to be installed any software. On UNIX and Windows, there are available agents, that can be installed and allow to monitor a particular host and fetch vital statistics like CPU load, network utilization, disk space, and others.

<sup>&</sup>lt;sup>3</sup> <https://www.zabbix.com/>

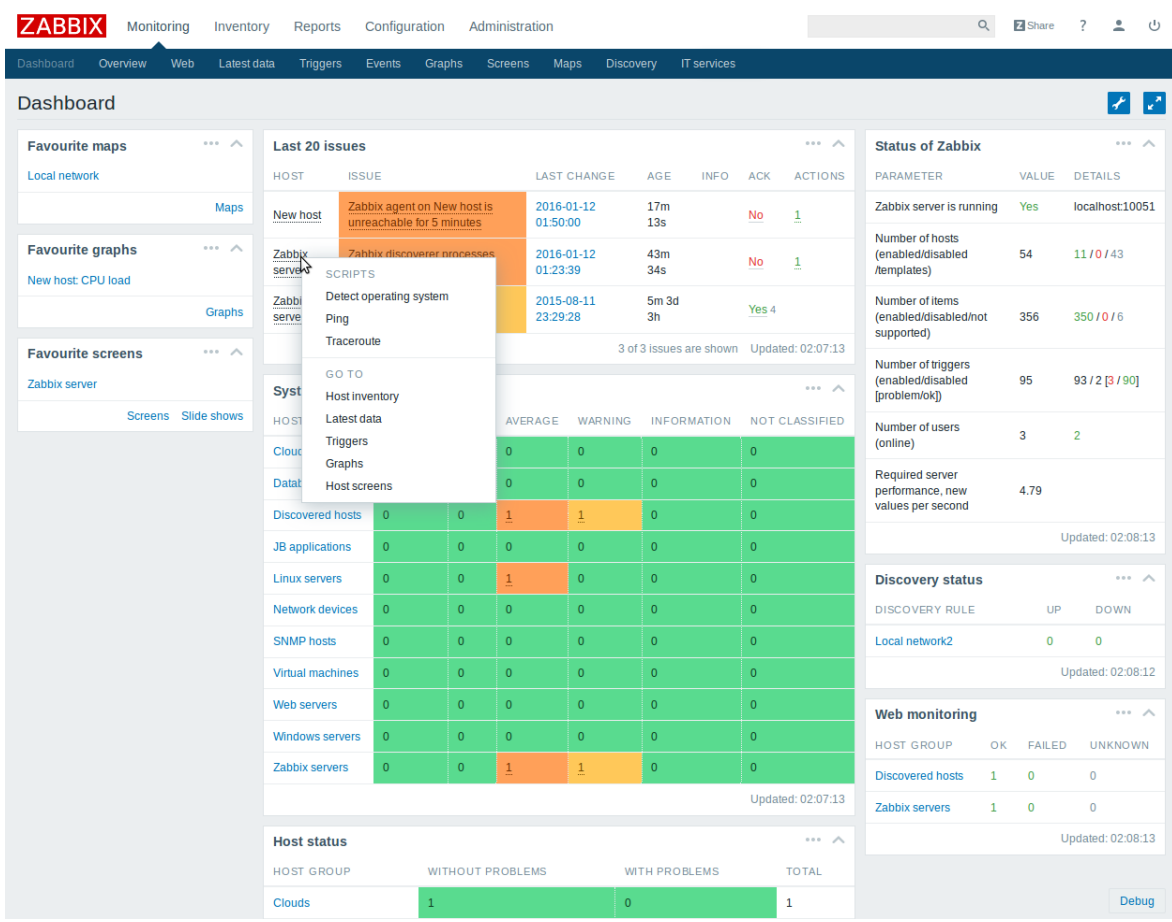

In [Figure 3](#page-24-1) is presented the Zabbix dashboard.

**Figure 3 - Zabbix dashboard**

#### <span id="page-24-1"></span>**2.3.2. Pingdom** <sup>4</sup>

<span id="page-24-0"></span>Pingdom is an availability and a website monitoring tool, developed in 2005 by the Swedish Pingdom AB company and acquired in 2017 by the American company SolarWinds.

Pingdom contains multiple servers located around the world that are used to measure the latency of the websites that it monitors. To monitor a website or application, the user can set a time interval and will check the state, reporting to the user if it is down. By containing multiple servers around the world, it can verify on various locations the accessibility to the website, allowing to check if the problem is related to a network problem (routing, DNS, and much more) or if the server is down. In [Figure 4](#page-25-1) it is possible to observe Pingdom

<sup>&</sup>lt;sup>4</sup> <https://www.pingdom.com/>

monitoring a website, the type of request (HTTP), the current uptime percentage, and the response time/outages graphics (spikes indicate an increase of response time).

| pingdom                      | m                   |                      | <b>O</b> Uptime Checks                               |                               |               |                                                              |                                                       |  |
|------------------------------|---------------------|----------------------|------------------------------------------------------|-------------------------------|---------------|--------------------------------------------------------------|-------------------------------------------------------|--|
| <b>Experience Monitoring</b> | $\hat{\phantom{a}}$ | n                    | By status C<br>Pause Delete                          | Last 24 hours $\hat{\varphi}$ | <b>FILTER</b> | $\Box$ Up $\Theta$<br>Down O<br>$\Box$ Paused $\circledcirc$ | <b>W</b> Tweet for check                              |  |
| Uptime                       |                     | Showing 1 of 1 check |                                                      |                               |               |                                                              | Q Search                                              |  |
| Transactions                 |                     | $\overline{v}$ up    |                                                      |                               |               |                                                              |                                                       |  |
| Page Speed                   |                     |                      | SITE NAME                                            | $A$ TYPE                      | <b>UPTIME</b> | UP SINCE RESPONSE TIME / OUTAGES                             |                                                       |  |
| Visitor Insights (RUM)       |                     | $\Box$<br>4          | http://minhaenergia.inesco<br>minhaenergia.inescc.pt | <b>HTTP</b>                   | 100.00%<br>8d |                                                              | 861 ms<br>$\overline{\phantom{a}}$<br>$0 \text{ min}$ |  |
| Maintenance                  |                     |                      |                                                      |                               |               |                                                              |                                                       |  |
| Reports                      | $\checkmark$        |                      |                                                      |                               |               | Wouldn't you like to add more checks here? Upgrade now       |                                                       |  |
| Sharing                      | $\checkmark$        |                      |                                                      |                               |               |                                                              |                                                       |  |
|                              |                     |                      |                                                      |                               |               |                                                              |                                                       |  |
| Integrations                 | $\check{ }$         |                      |                                                      |                               |               |                                                              |                                                       |  |
| Users and teams              | $\checkmark$        |                      |                                                      |                               |               |                                                              |                                                       |  |
| Account                      | $\check{~}$         |                      |                                                      |                               |               |                                                              |                                                       |  |
|                              |                     |                      |                                                      |                               |               |                                                              |                                                       |  |
| Support                      | $\checkmark$        |                      |                                                      |                               |               |                                                              |                                                       |  |
|                              |                     |                      |                                                      |                               |               |                                                              |                                                       |  |
| Pay's account<br>FREE OWNER  | $\check{~}$         |                      |                                                      |                               |               |                                                              |                                                       |  |
|                              |                     |                      |                                                      |                               |               |                                                              |                                                       |  |

**Figure 4 - Pingdom, monitoring the availability of a website**

<span id="page-25-1"></span>Along with availability, monitoring Pingdom can also monitor the website/application performance, by tracking, for example, the time it takes to fully load (images, scripts, and much more).

Pingdom also provides a REST API, that can be implemented and allows to create health checks to certain websites using the REST API, get a list of alarms (all, recent and much more), get the list of servers, and monitoring details and much more.

#### **2.3.3. Cabot** <sup>5</sup>

<span id="page-25-0"></span>Cabot is a free, open-source, self-hosted infrastructure monitoring platform that provides some of the best features of PagerDuty, Server Density, Pingdom, and Nagios without their cost and complexity.

Monitor services (e.g. "Stage Redis server", "Production ElasticSearch cluster") and send telephone, SMS, or email alerts to the on-duty team if those services start misbehaving or go down - all without writing a line of code.

<sup>&</sup>lt;sup>5</sup> <https://cabotapp.com/>

#### **2.3.4. Prometheus** <sup>6</sup>

<span id="page-26-0"></span>Prometheus is an open-source system monitoring and alerting toolkit, built initially by SoundCloud in 2012. It is widely used to monitor micro-services, by collecting metrics from each service and allowing to create rules based on the values or in a combination of values, that will trigger alerts, an example of a Prometheus output can be found in [Figure 5,](#page-26-1) this

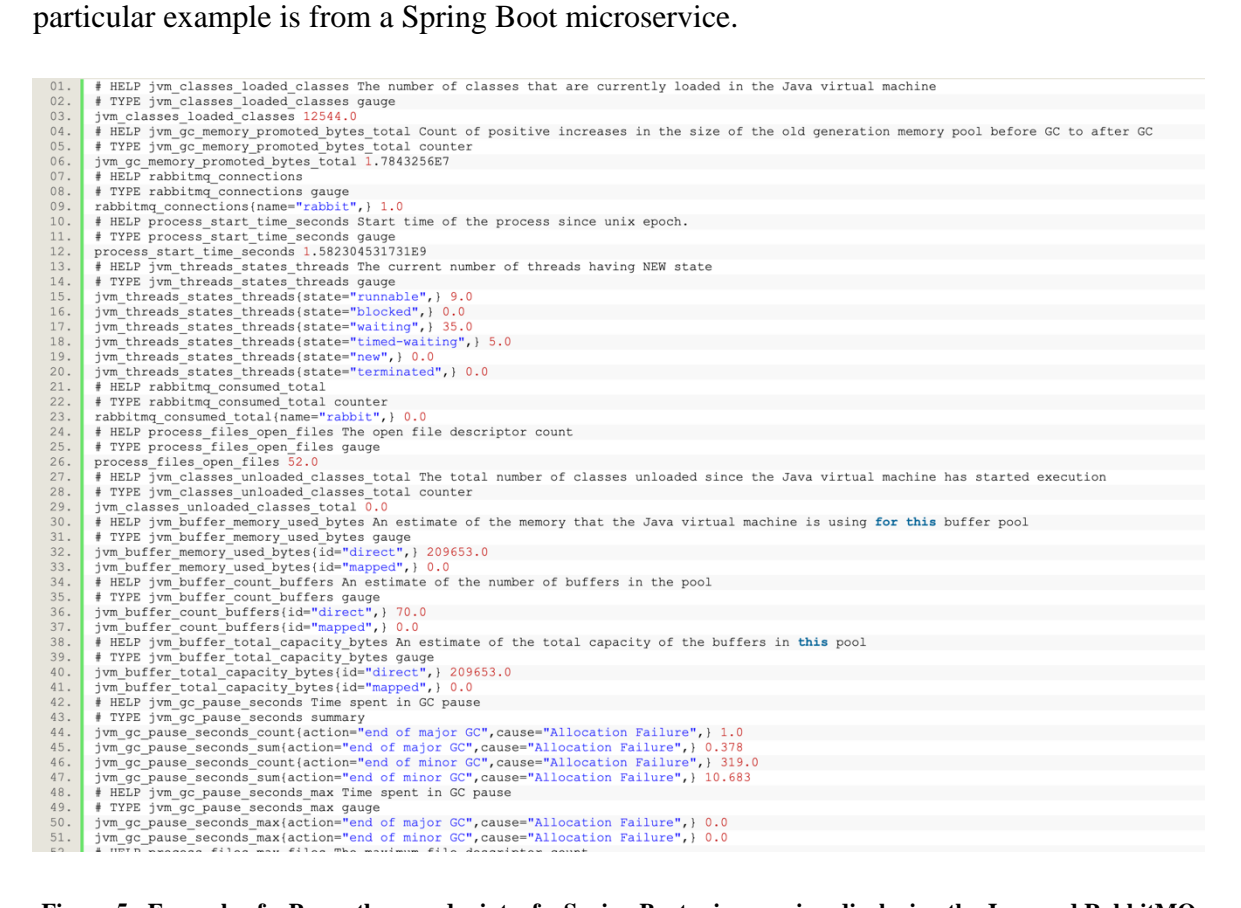

**Figure 5 - Example of a Prometheus endpoint, of a Spring Boot microservice, displaying the Java and RabbitMQ metrics for instance**

<span id="page-26-1"></span>Prometheus also provides multiple integrations with multiple third-party applications, and one leading example is the integration with  $Grafana<sup>7</sup>$ , to provide the data visualization of the metrics gathered by Prometheus, as shown in [Figure 6.](#page-27-1)

The primary purpose of Prometheus is to collect metrics from configured targets, and according to defined rules, display alerts if some defined condition is observed to be true.

<sup>6</sup> <https://prometheus.io/>

<sup>&</sup>lt;sup>7</sup> <https://grafana.com/>

Some of the key features of this monitoring system are a multi-dimensional data model, flexible query language, and no dependency on distributed storage.

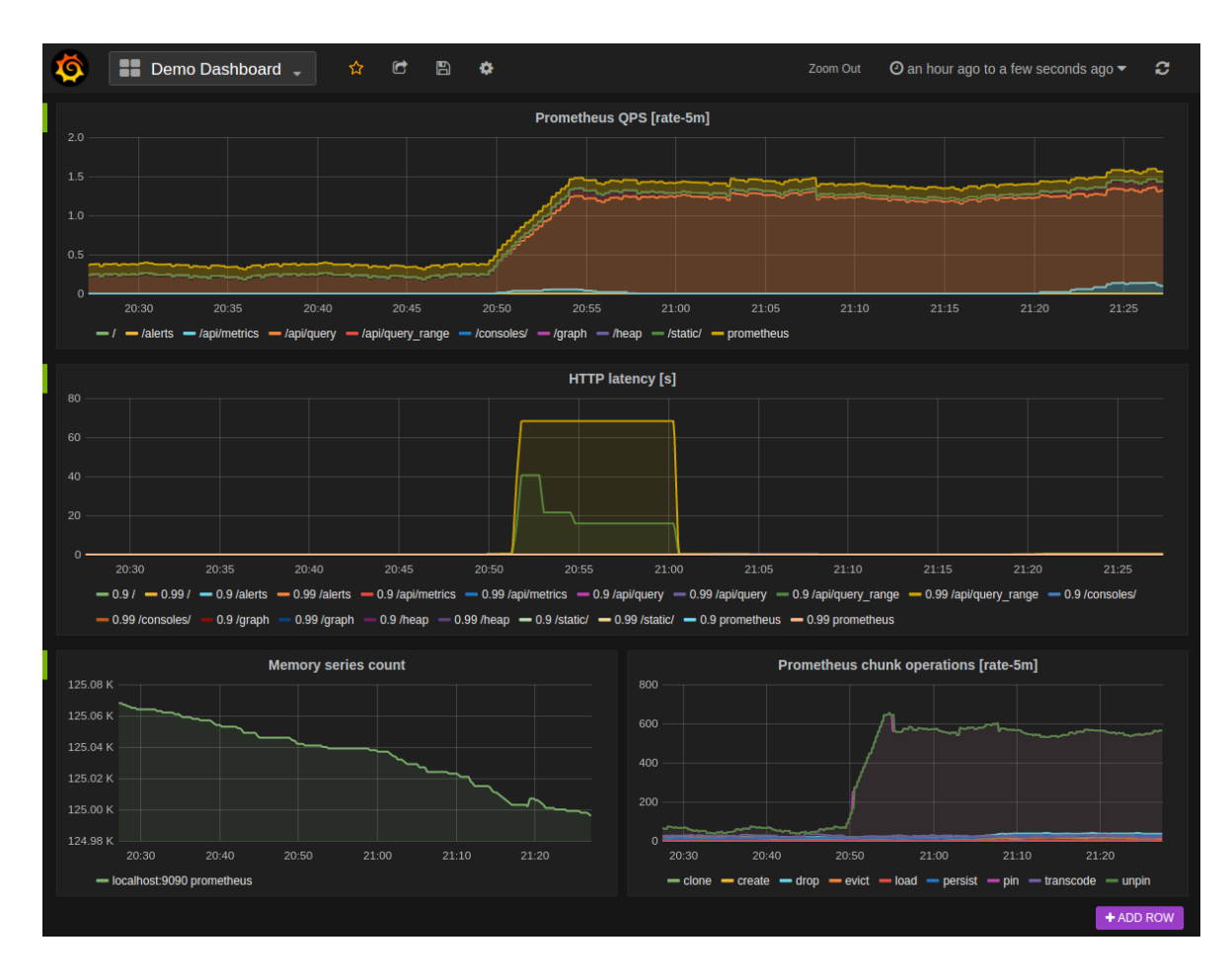

**Figure 6 - Integration of Prometheus + Grafana, Dashboard (source [3] )**

#### <span id="page-27-1"></span>**2.3.5. Spring Boot Actuator**

<span id="page-27-0"></span>Spring boot provides an actuator to monitor and manage the application. An actuator is a tool that contains HTTP endpoints. These endpoints can be defined by the user/developer and can be responsible, for example, for returning the state of the system, reboot or shut down the system, between others.

An example of the Spring Boot Health Check actuator can be found in [Figure 7,](#page-27-2) along with the response about the system health.

> <span id="page-27-2"></span>\$ curl localhost:8080/actuator/health  $01.$  $02.$  ${Tstate" : "UP" }$

**Figure 7 - Spring Boot Health Actuator Request example**

This solution is most common on a microservice architecture, where a Gateway application is responsible for getting the state of the services of that microservice architecture.

The use of an actuator is not limited to know the health of a system, it is also possible to implement an actuator on spring boot that returns disk usage, the health of a database, status of a database connection, or even an actuator that can shutdown/restart the service/server. [Figure 8](#page-28-1) represents the shutdown actuator.

01. S curl -X POST localhost:8080/actuator/shutdown<br>02. {"timestamp":1401820343710,"error":"Method Not Allowed","status":405,"message":"Request method 'POST' not supported"}

#### **Figure 8 - Spring Boot Actuator Shutdown and Not Allowed**

<span id="page-28-1"></span>The actuator can also be protected, to be accessed by authorized users or by users with a specific role.

#### **2.3.6. Conclusion and Considerations**

<span id="page-28-0"></span>After reviewing the multiple monitoring solutions and analysing the requirements for the monitoring solution, it was concluded that the monitoring platform, should not only fetch, but also analyse and trigger alerts based on the existing monitoring solution (that at this point only collects information about the application and server logs). There is also a real need to get the status of each external service being used to fetch critical data for the users, allowing to know in real-time, the state of each external service and some metrics, such as response time.

Since the monitoring of the infrastructure was not required (since the infrastructure monitorization is currently on the client side since he provided the infrastructure) the utilization of Nagios, Zabbix and Cabot were discarded on the later stage. It was then decided to build a solution that fetches, periodically, the data and information of the connected external services, like Pingdom. It will also gather and display the data collected by other existing monitoring tools (more precisely the Monitoring Server also developed by WIT).

It was opted to build a similar approach to the Spring Boot Actuator that consisted on implementing a REST endpoint that gathered information about the state of all the services on the system, and every *x* seconds or minutes if the service was not updated, an internal request was triggered to verify if the service was up or if the response timeout or returned an error. This information was then stored locally, and the endpoint returned a JSON response,

which displays all the gathered services and their status OK or NOK (Not OK). If the service answered the request successfully, the response time was calculated and sent as a field on the health endpoint response.

## <span id="page-30-0"></span>**Methodology and Planning**

Along the following sections, it is described the used methodology along with the internship (section [3.1\)](#page-30-1), and also the development stages of the service monitoring solution (section [3.2\)](#page-32-0).

#### **3.1. Methodology**

<span id="page-30-1"></span>In this section is described the methodology used along with the internship, which helped to develop a service monitoring solution for a Mobile Money System. The chosen methodology for the development process of the internship was based on Agile, which allowed to evolve the platform incrementally from the start of the internship until the end.

Agile is a project management methodology characterized by building products using short cycles of work that allows for rapid production and constant revision when necessary. A group of seventeen people developed the core of the Agile methodology in 2001 in a written form. The written file was called the Agile Manifest of Software Development, and it enables a ground-breaking mindset on delivering value and collaborating with customers [4].

Agile four main values are expressed as:

- Individuals and interactions over processes and tools;
- Working software over comprehensive documentation;
- Customer collaboration over contract negotiation;
- Responding to change over following a plan.

In WIT it is strongly recommended to use Scrum, and multiple teams employ Scrum as their methodology. Scrum is one of the implementations of the agile methodology in which incremental builds are delivered to the customer at the end of each development period, more known as *Sprints*.

Since the internship was focused on building a *proof-of-concept* monitoring platform, the use of Scrum like approach would help the development process. Still, since only one developer would compose the team, there was no need to use all the features of a strict Scrum, and it was decided that it would be used a Scrum Based approach, where some elements of the Scrum would be adapted to optimize the development process.

For instance, on Scrum, the development required that the incremental builds are delivered to the customers every two to three weeks, in this specific case the Sprints were adapted into development cycles, that were composed by four weeks each. In-between cycles, it was realized quick presentations displaying the implemented features and the overall platform. In each presentation was discussed the current developed work, required improvements, and a discussion about the work for the following development cycle.

To replace the daily stand up meetings that occur on the Scrum, it was sent a list with the implemented features, and fixed bugs.

Since WIT required that all the interns perform presentations along with the internship to display the developments, there were three different presentations along with the internship, and these presentations acted as a sprint retrospective and sprint review. These presentations would serve to inform other WIT employees and interns about the developed work. In the end, some appointments and feedback were received to improve the solution being developed by each intern.

Like it was mentioned above, the development was divided into three stages, the initial stage was responsible for the research and evaluation of existing monitoring tools (that already exist on the project and external tools), it was also conducted a technical specification and prototyping of the solution.

The second stage was mainly occupied by the development stage. The software was built incrementally and according to the feedback received from the meetings that occur in between the development cycles. The requirements on the backlog were readjusted to assure that the new changes in requirements were concluded with success.

In [Figure 9,](#page-32-1) it is represented the burnup chart. The figure was extracted from the tool used to keep track of the progress of the development, Redmine.

The Burnup Chart provides a visual representation of a sprint completed work compared with the total scope [5], the vertical axis represents the amount of work, and in [Figure 9](#page-32-1) it is represented by the number of issues, and the horizontal axis represents the time in days.

The remaining work can be identified by the distance between the Created and Closed lines, and when the project has been completed, the two lines should meet. In this specific case, on the beginning of the project it was created multiple issues, and some of the initially created issues were not implemented, since they do not belong to the main scope of the internship, and could be taken in consideration to a future iteration of the project.

By looking at the chart, it is also possible to identify that, along with the project development, were added new issues. The added issues were new changes on the scope, new features, and bugs that required fixes.

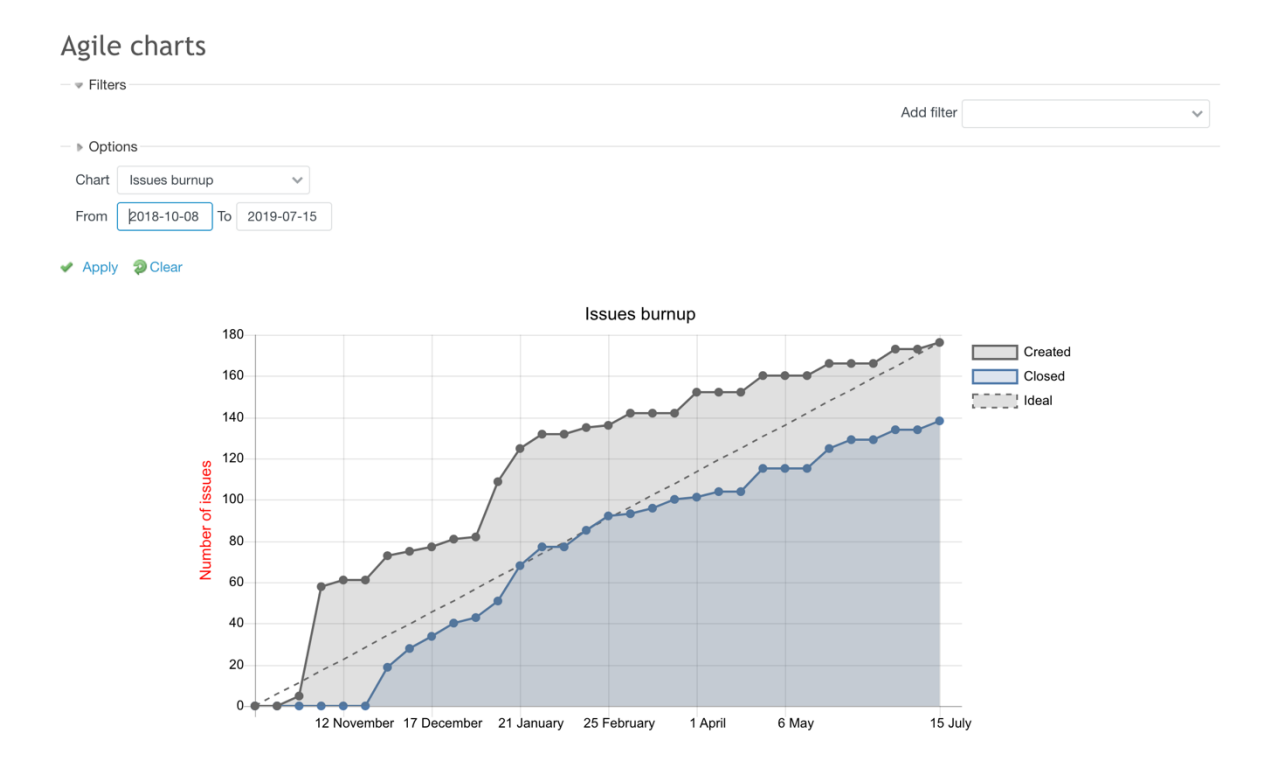

**Figure 9 - Issues Burnup Chart**

#### <span id="page-32-1"></span>**3.2. Planning**

<span id="page-32-0"></span>The internship with a duration of nine months, took place from 8 of October of 2018 and with the conclusion on 8 July of 2019, and in [Figure 10](#page-34-0) it is presented the chronogram with the carried-out tasks during the thirty six weeks of the internship.

The chronogram available in [Figure 10,](#page-34-0) allows identifying the three main stages of the internship, the research stage, the development stage, and the final stage.

In the initial stage, it was made the initial identification of the monitoring requirements on the Mobile Money System. It was also studied the code and architecture (the code of the Backend, existing tools, logs, between others) of the current Mobile Money System and were fetched the sources of information on the system that could be analysed to provided information about the system health.

During this stage, it was also researched some monitoring tools and each of their positive and negative features. At the end of this stage, it was also specified and defined the initial requirements and user stories and based on those user stories it was built a prototype and UI/UX documents (User Interface/User Experience) that would allow the designers to create an interface.

The next stage was the development stage, and this took most of the time of the internship. It was analysed the technologies already used by the development team of the Mobile Money System and based on the tools already used it was selected the tools (databases, frameworks, languages, between others) that would be used along the internship to implement the monitoring solution. Through this stage, it was required to update and realign the requirements and user stories, that lead to incremental updates on the solution. The development stage, like it was mentioned before, was the stage that took the most time of the internship, taking almost six months from start to finish.

The final stage it was when the arrival of the final UI/UX took place, and it was needed to update and realign the monitoring solution, it was also made some usability tests, and it was performed some bug fixes. This final stage took around two months from start to completion.

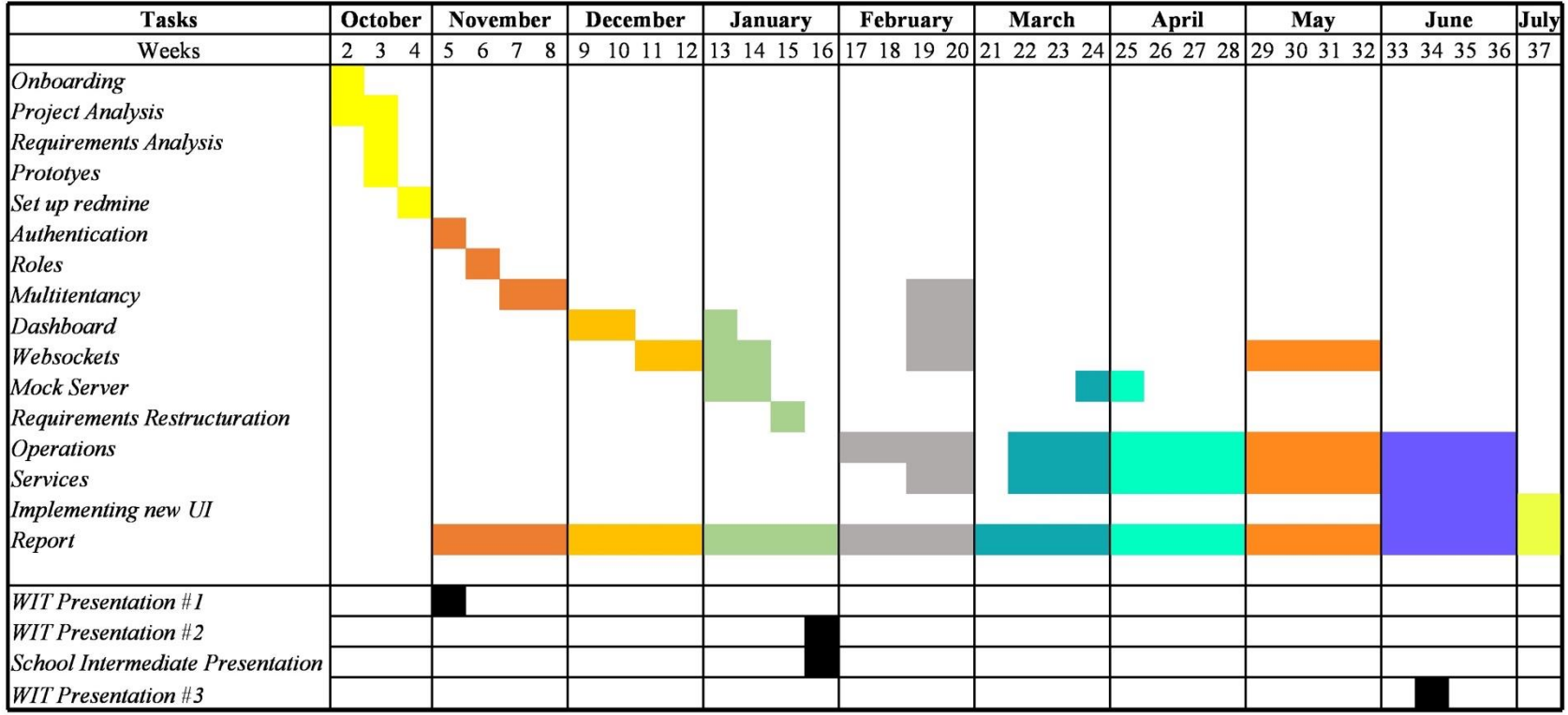

<span id="page-34-0"></span>**Figure 10 - Gantt Diagram with the developed tasks and activities**

## <span id="page-35-0"></span>**Architecture**

This chapter, describes and explains not only the architecture of the developed solution but also the general architecture of the mobile payments service used as a reference.

In section [4.1,](#page-35-1) some insight into the system architecture of the Mobile Money System used as a reference is described. Along this section, is explained the overall architecture, services consumed, and existing monitoring solutions. In sectio[n 4.2,](#page-38-0) it will be presented the proposed architecture for the monitoring solution, along with a detailed description of the document structured and entities diagram.

#### **4.1. Mobile Money System Architecture**

<span id="page-35-1"></span>The Mobile Money System architecture can be observed in [Figure 11.](#page-35-2) This figure presents a brief representation of the system architecture and its components.

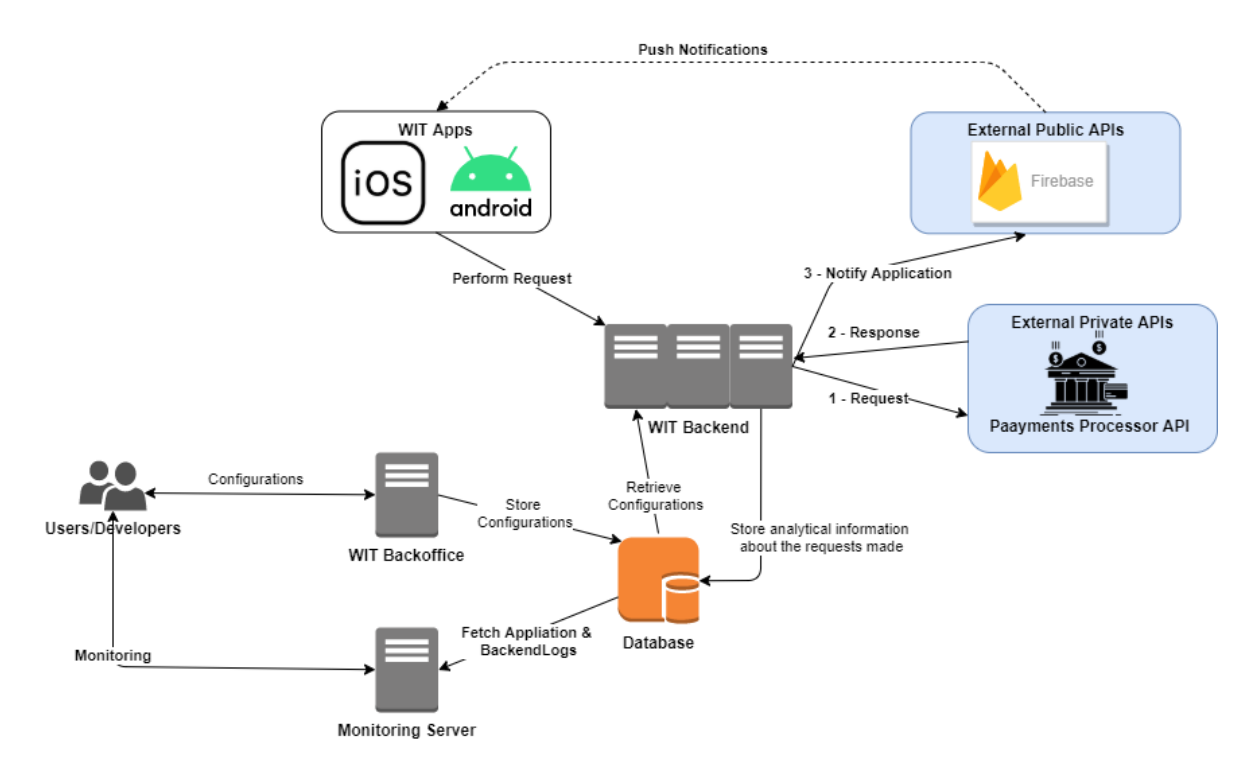

#### **Figure 11 - System Architecture**

<span id="page-35-2"></span>It is presented in [Figure 12,](#page-36-0) the diagram that represents the flow when a user makes a request from the application and receives the results. The example portraits the communication flow between the application and the server when a user makes a simple request for getting his account balance and is represented in the figure all the necessary steps
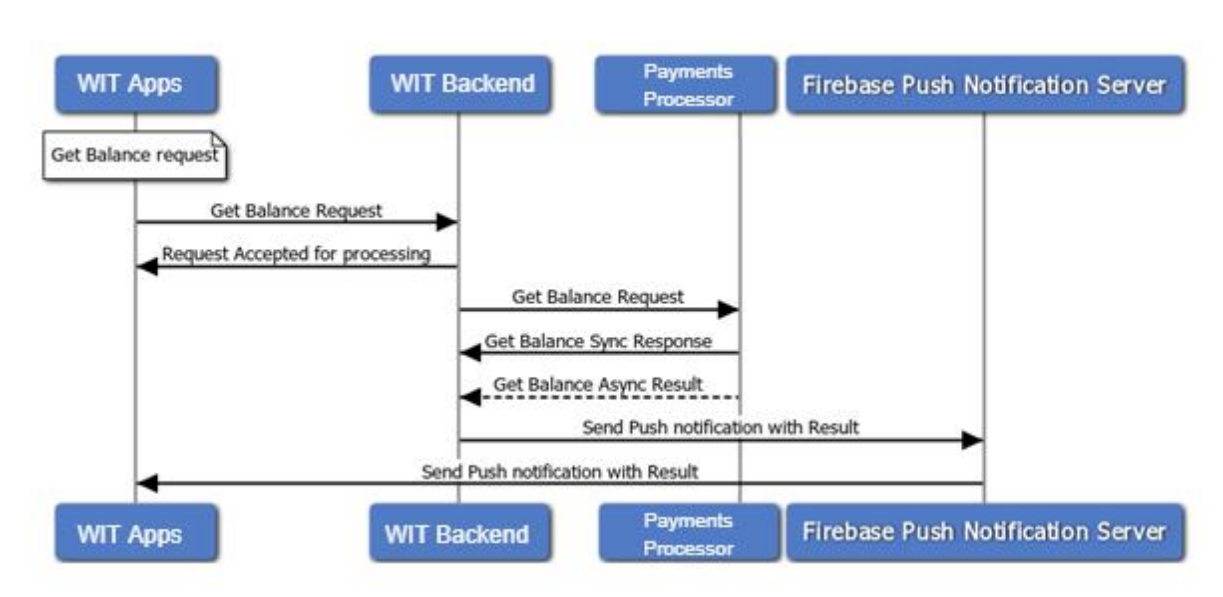

to the system communicate with several services, internal and external to show the user his account balance.

#### **Figure 12 - M-Pesa User Requests Flow**

The internal services are available through the WIT Backend. That is responsible for fetching the application structure (existing functionalities, application screens, user contacts list), and work like a bridge between the application and the external services.

The external services are the services that were not developed by WIT but are used in the project to send the notifications (Firebase Cloud Messaging), for doing money-related operations (Payments Processor API) and for other operations related with the project business logic.

The internal services were developed by WIT, and these services contain endpoints that will be used by the M-Pesa application to communicate with the external services. Most of the external services contain their endpoints closed and can only be called through internal services.

Another way to monitor the system is to use the Monitor Server, which is already developed and deals with information generated by the applications and servers (*report\_logs* and *gw\_report\_logs*). When a user uses the application and makes a request, for example, *get user balance*, the application records the initial timestamp and will record the final timestamp. When the request with the user balance returns, the application sends the logs into the WIT Backend to be stored into a database and generates materialize views within a configured time interval, which are analysed by the Monitoring Server. On the Monitoring Server, the values will be compared with reference threshold values, and if any of the threshold values are surpassed, alarms will be generated.

## **WIT Backoffice**

The M-Pesa Backoffice is a tool that allows managing the whole Mobile Money System, from adding new configurations for the mobile applications (screens positioning, translations), getting logs (from applications and the Backend), enabling/disabling the whole system, and so on.

Besides allowing to configure the mobile applications completely, it also allows adding global properties that can be accessed by the WIT Backend.

# **WIT Backend**

WIT Backend is a set of Java EE applications, that is responsible for handle monetary and non-monetary operations, is responsible for the database connections, connection to nonmonetary services like user bundles, dispatching notifications, storing logs from the applications, providing REST API for the mobile applications.

The monetary operations are performed using an external service, the Payments Processor API.

## **External Services**

The external services are the services consumed by WIT Backend. These external services are not developed by the WIT development team and are implemented to help the flow of the application; for example, Google FCM will allow pushing notifications into the application.

One of the essential services being consumed is the Payment Processor API. This service is responsible for the monetary transactions, holding user accounts information, between others.

Other services that are not monetary provide information of the users, like custom users bundle (example: Buy Mobile Data), information about other users, conversion rates, between others.

## **4.2. Monitoring Solution Architecture**

The architecture of the monitoring solution will be divided into two different sections, the Backend, and the Frontend. The Backend is divided into three distinct layers, the Data Access Layer, the Service Layer, and the Presentation Layer. The Frontend solution will also contain a representational layer (templates and components), the service layer (services consuming the REST API and dependency injection into the components) and the model layer (including the models, and enumerations).

The original architecture consisted of using a monitoring tool already developed by WIT to monitor hourly data, provided by the applications and analysed by the monitoring server. This will leave a gap in the system since the data is only monitored hourly. It was required to have a system that was able to monitor the state of external services, and the first solution was to use external availability monitoring solutions (for example, Pingdom or Uptrends) to monitor these external services. So on the initial system architecture, the monitoring solution (that can be observed with the name "Monitoring Platform" in [Figure 13\)](#page-39-0) will be able to receive the alarms and information from the monitoring server that indicate the system health state from the application point-of-view, and the integration with external monitoring tools, that will check the health of the external services within a certain amount of minutes.

However in this solution, after some discussion with the development team, it was discovered a major point of failure, since most of the external services used by the MMS solutions are deployed over a secure network and can only be accessible inside the network and are not exposed to the Internet, it was required to improve the architecture, to monitor the external services within the WIT Backend and not by external availability monitoring solutions like Pingdom or Runscape.

The solution to this problem was to create a kind of service that will consume the information provided by the WIT Backend, as the external monitoring services would do.

[Figure 14](#page-39-1) contains the final system architecture. The differences from this architecture with the architecture presented in Figure 13 are that the external services that the MMS connects and communicates to obtain information, is under a secure network, that is only accessible within the WIT Backend). Furthermore, to achieve the API Monitoring Service, it was required to modify the WIT Server to monitor the availability of the connected external services.

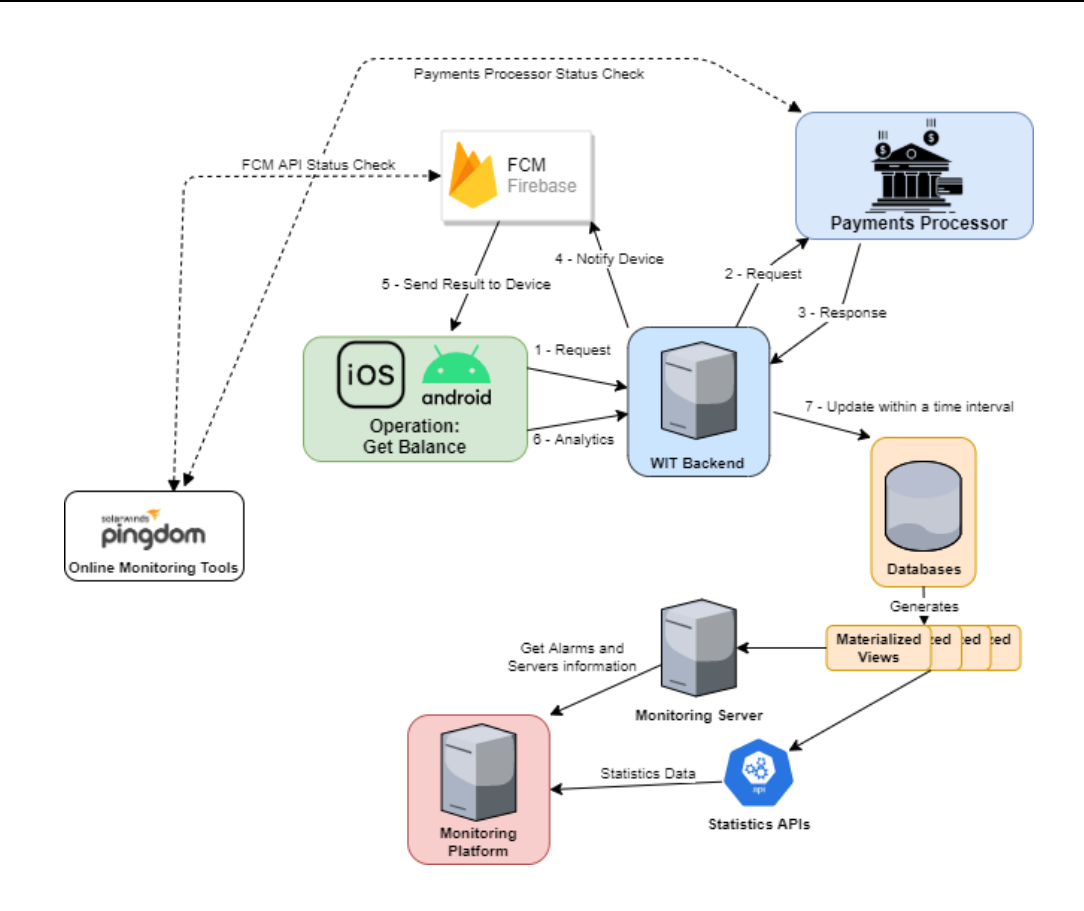

**Figure 13 – Middle System Architecture with an example of a request made from the application's user**

<span id="page-39-0"></span>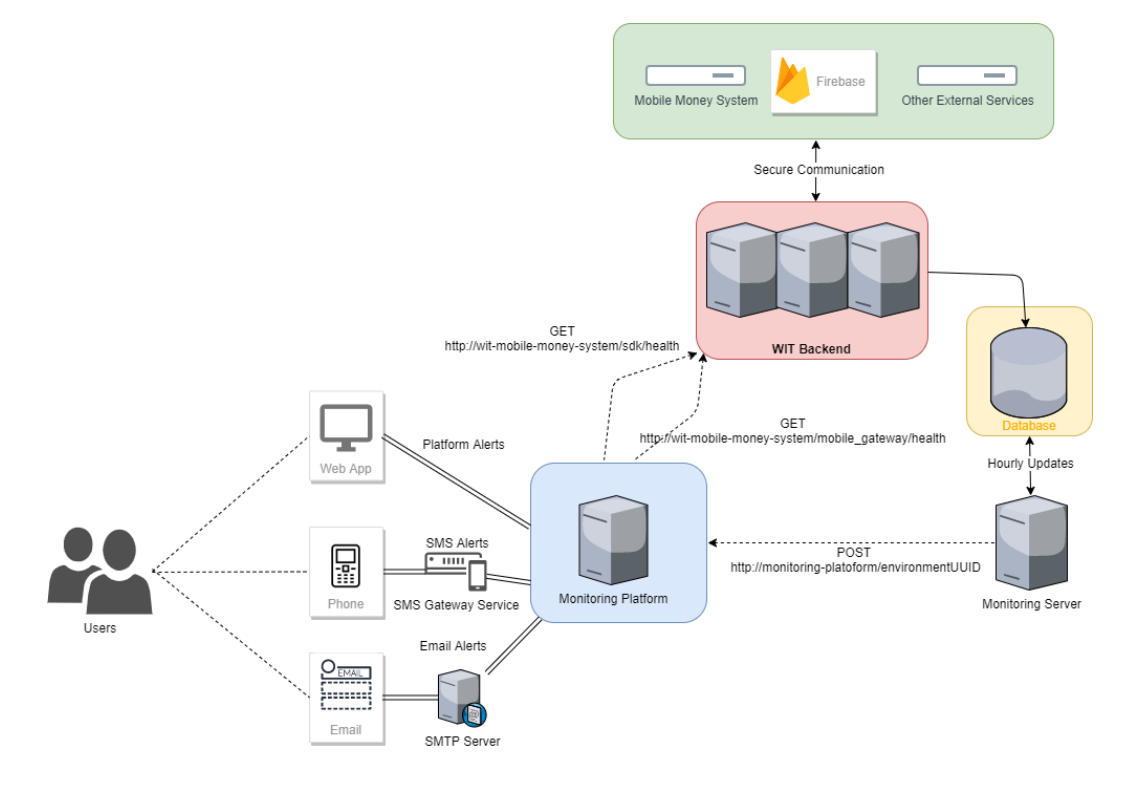

<span id="page-39-1"></span>**Figure 14 - Final Architecture**

#### **4.2.1. Backend Architecture**

The Backend architecture will be responsible for fetching the data from the all from the Mobile Money System, analyse the data and make it available for a final user to understand the state of the system.

The selected framework for developing the solution was Spring Boot since it makes it easy to create stand-alone Spring-based applications to run. To build the code is also required to use a build tool, the build tool of choice was Maven, and with Maven comes a configuration file named *pom.xml* responsible for the configuration aspects of the project [\(Figure 15\)](#page-40-0).

```
<?xml version="1.0" encoding="UTF-8"?>
<project xmlns="http://maven.apache.org/POM/4.0.0" xmlns:xsi="http://www.w3.or
g/2001/XMLSchema-instance"
    xsi:schemaLocation="http://maven.apache.org/POM/4.0.0 https://maven.apache
.org/xsd/maven-4.0.0.xsd">
    <modelVersion>4.0.0</modelVersion>
    <groupId>com.example</groupId>
    <artifactId>myproject</artifactId>
    <version>0.0.1-SNAPSHOT</version>
    <!-- Inherit defaults from Spring Boot -->
    <parent>
        <groupId>org.springframework.boot</groupId>
        <artifactId>spring-boot-starter-parent</artifactId>
        <version>2.2.6.RELEASE</version>
   \langle/narent>
    <!-- Add typical dependencies for a web application -->
    <dependencies>
        <dependency>
            <groupId>org.springframework.boot</groupId>
            <artifactId>spring-boot-starter-web</artifactId>
        </dependency>
    </dependencies>
    <!-- Package as an executable jar -->
    <build>
        <plugins>
            <plugin>
                 <groupId>org.springframework.boot</groupId>
                 <artifactId>spring-boot-maven-plugin</artifactId>
            </plugin>
        </plugins>
   \langle/build\rangle</project>
```
#### **Figure 15 –** *pom.xml* **example**

<span id="page-40-0"></span>Along the *pom.xml* file can be added dependencies that enable features like Spring Security (for handling security aspects for example), Spring Websocket (for the WebSockets implementation), Spring Data JPA (for managing database repositories) and other dependencies that already provide an abstract implementation that can be implemented or by merely configuring properties on the *application.properties* file.

[Figure 16](#page-41-0) presents the Backend Architecture Diagram, representing the three layers described above.

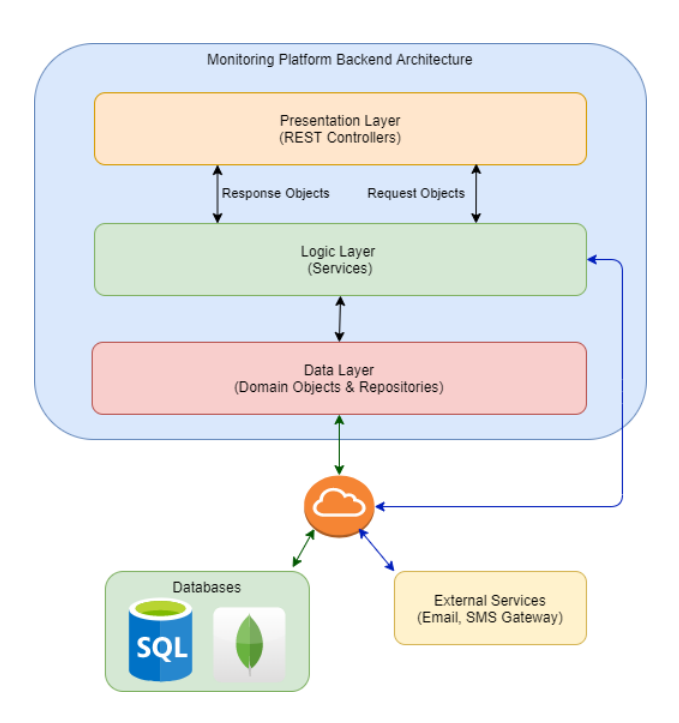

**Figure 16 - Backend Architecture Diagram**

<span id="page-41-0"></span>The actual Backend architecture is split into three layers:

- Presentation Layer Contains all the controllers and provides information to the Frontend (in this case by REST APIs and JSON), this layer will also contain the resources and the security of the application:
	- o Resources Layer Rest Controllers and declaration of the endpoints;
	- o Security Layer User authentication and authorization to access protected resources;
- Logic Layer Contains the Business Logic;
- Data Layer Communicates with physical databases, handling the persistence. For databases communication, it will be used the JPA (Java Persistence API) and Hibernate ORM (Object Relational Mapper):
	- o Domain Layer Mapping Layer, responsible for transforming the domain classes to the final objects that are sent to the client's applications;
	- o Repositories Layer Repositories responsible for CRUD (Create, Read, Update, Delete) operations to interact with the database.

The controllers will use the HTTP protocol for communicating with the Client and will be used alongside with REST (Representational State Transfer) API endpoints. These endpoints will be used to authenticate and manage users, send data that will be treated and displayed into the Frontend. The REST API and WebSocket channels will use JSON (JavaScript Object Notation) for transporting data.

## **4.2.1.1. Services**

The services will be responsible for handling the business logic, each service is responsible for a specific task, and there are eight different services. Each service will have its purpose; for example, the notification service is reliable to handle the way a notification is sent. It is responsible for connecting to the multiple external services (SMS Gateway, Email Gateway, WebSockets).

- Operations Services Responsible for handling operations data, communicates with MongoDB and Oracle repositories to put data into the databases, perform aggregation operations to display information along the time for a particular operation.
- External Parties Service (External Services) Responsible for handling external services data, communication with databases, aggregation of information, add new data, analysing data, processing data, and triggering alarms.
- User Service Responsible for handling the business logic related to the user.
- Management Service Handling the logic related to the management side, handle user accounts (adding users to locations, remove permissions), handle locations. Communicating with the database layer and other services like user service, location service, operations, and services service.
- Location Service Handling Environments and Locations, allowing to create new locations and environments, managing connections to each physical environment (endpoints for each environment).
- Scheduler Service Responsible for scheduling HTTP requests to the external services in multiple locations and environments to check the health of the external services. Configurable by Location and Environment would allow within a specific interval of time to perform requests to a given endpoint and collecting the data and redirecting to another service (more specifically Services Service). Internally uses a combination of HashMap's and asynchronous threads

(Scheduler Executer) to control each Service Scheduler (stop, start, apply new configurations, reset all, among others).

- Alarm Service Responsible for handling the business logic of the alarms, connected to the notifications service to perform in real-time notifications, also will have database tier connection for fetching and updating entries.
- Notification Service Responsible for propagating notifications, sending SMS, emails, and handling WebSockets information for the proper channels. This service is responsible for connecting with the multiple external communications gateways used. For example, it handles connecting with the Emails and SMS providers and integrates SDK (Software Development Kits) used to communicate with those third parties.

Since each service is responsible for a specific task, it was also used the Spring Boot dependency ejection feature. One example of this feature is once again the Notifications Service, and more specifically, we can inject the notifications service on the alarms service to send multiple alarms, but we also want to send a verification email whenever a new user is created, so this service is also injected in the User Service.

#### **4.2.1.2. Security**

For handling the Backend security, it was used the already existing features of the Spring Boot framework, the dependency itself is called Spring Security, and it is only required to add the dependency to the project parent *pom.xml* file and implement the implementation features.

To authenticate and identify the user and the role of the user was also used the JWT (JSON Web Token). JWT is an open standard that defines a compact and self-contained way for securely transacting information between parties [6]. The JWT will be used to authorize a user since each request will contain the JWT in the header, and also allows changing information between the Frontend and the Backend. Since the token will provide user information in the body, like roles, username, and token expiration date.

Three parts represent the structure for the JWT:

• Header: The header will specify the type of the token (in this case *jwt*) and the signing algorithm used (SHA254 or RSA).

- Payload: It can contain the claims. Claims provide information about an entity and additional data. There exist three types of claims, registered, public and private claims.
	- o Registered claims are optional, but are recommended to use, due to providing useful information. A few registered claims: iss (issuer), exp (expiration time), sub (subject).
	- o Public claims can be defined and consulted at will when using JWTs, but in order to avoid collisions, they should set in the IANA JSON Web Token Registry or set as a URI that contains a collision resistant namespace.
	- o Private claims are custom and can be created to share information between two parties.
- Signature: This part of the JWT is used to verify if the message was not changed during the communication between the two parties.

Each token should be generated by the backend whenever a user authenticates in the platform, and from this step, all the communications will send the token in the Authorization field using the Bearer Schema:

#### **Authorization :** *Beader <Token>*

On the Backend, the combination of Spring Security and a filter, it will have as the main purpose to verify the requests headers to verify the user. Still, some exceptions can be applied to allow some requests that do not require authentication.

#### **4.2.1.3. WebSockets**

Websockets is a bi-directional, full-duplex, and persistent connection between a web browser and a server. Once the connection is established, it stays open until the client or the server decides to close the connection, allowing having multiple users to communicate with each other.

To achieve real-time notifications was used WebSockets. The implementation only required to import into the *pom.xml* the Spring Messaging and Spring WebSocket dependencies that enable the use of WebSockets in the project.

The WebSocket protocol is low-level, and it defines how a stream of bytes transforms into frames. Each frame can contain a text or binary message. Since the message does not provide information on how to route it is challenging to implement complex applications without writing additional code. But WebSocket specification allows to use sub-protocols that operate on a higher application level, and STOMP is one of them [7] [8].

STOMP allows for clients that may be written in different programming languages to send and receive messages, to and from each other.

To enable the WebSockets is required to create a message broker where a destination prefix is defined, for example "/topic". This prefix will be subscribed by the client and will allow carrying messages to all the clients using the pub-sub model. For setting up private messages, was configured another prefix, "/private".

The use of JWTs was implemented to prevent unauthenticated and unauthorized users from subscribing to protected channels. To achieve this feature, was required to send the JWT in a header when a user was subscribing to a channel, and if the token were invalid, the connection would be right away closed.

#### **4.2.1.4. Data persistence**

For the persistence of data, it was chosen two databases, a relational database, OracleDB, and a non-relational database, MongoDB.

During the beginning of the project, it was only taken into consideration the use of a relational database. During the initial project analysis, it was designed and created the platform relationships and entities. On that early stage, there was no need of using a nonrelational database, on [Figure 18](#page-47-0) it is the diagram of entities for the SQL database and the relations between them.

After all the entities and relationships were implemented, it was made a retrospective and functionalities assessment that lead to considering the use of a non-relational database, due to new types of data that would be stored. Still, the collected data were from thirds parties and did not have a yet defined structure (for example, JSON Objects), so it was selected to use a non-relational database, that would allow storing data with different fields after the original structure was defined. The type of data that would also be stored into the non-relational databases was all metrics collected, and one of the significant strengths of the selected non-relational database was Big Data analytics, this would not be used on the course of the internship but would be a nice feature for future developments.

| return mongoTemplate.aggregate(Aggregation.newAggregation(           |
|----------------------------------------------------------------------|
| match(where("servicesItem").is(serviceItemId).andOpe                 |
| rator(where("createdAt").gte(start).andOperator(where("createdAt").1 |
| te(end)))),                                                          |
| project()                                                            |
| .and("failRate").as("fr")                                            |
| .and("responseTime").as("rt")                                        |
| .and("isDown").as("dw"),                                             |
| project("hour","day","year","minute","month","fr","r                 |
| t","dw")                                                             |
| .andExpression("minute - minute % " + timeIn                         |
| terval $+$ ""). as ("interval"),                                     |
| group("year","month","day","hour","interval")                        |
| .avg("fr").as("avgFailureRate")                                      |
| .max("fr").as("maxFailureRate")                                      |
| .min("fr").as("minFailureRate")                                      |
| .avg("rt").as("avgResponseTime")                                     |
| .max("rt").as("maxResponseTime")                                     |
| .min("rt").as("minResponseTime")                                     |
| .count().as("total"),                                                |
| sort(Sort.Direction.ASC,"year","month","day","interv                 |
| al").and(Sort.Direction.ASC,"hour")                                  |
| ), ServicesItemHealthChecks.class, ServiceSummary.class).get         |
| $MappedResults()$ ;                                                  |

**Figure 17 - Aggregation Example**

<span id="page-46-0"></span>For fetching data from the database that would allow analysing metrics on charts and graphics quickly, was used data aggregation. The aggregation process consisted of grouping data between two dates within a specified time interval; this allowed to group statistical data, allowing for quicker processing time and extracting multiple metrics from the database. [Figure 17](#page-46-0) shows an example of an aggregation operation, that will fetch within a date interval and time interval average, maximum, and minimum metrics from a particular Object.

This process helps to reduce the time required by the frontend to process and analyse the massive amounts of data into the charts since the data would not come organised and would not be necessary to sort and do calculations to fetch metrics like average, minimum, max and count.

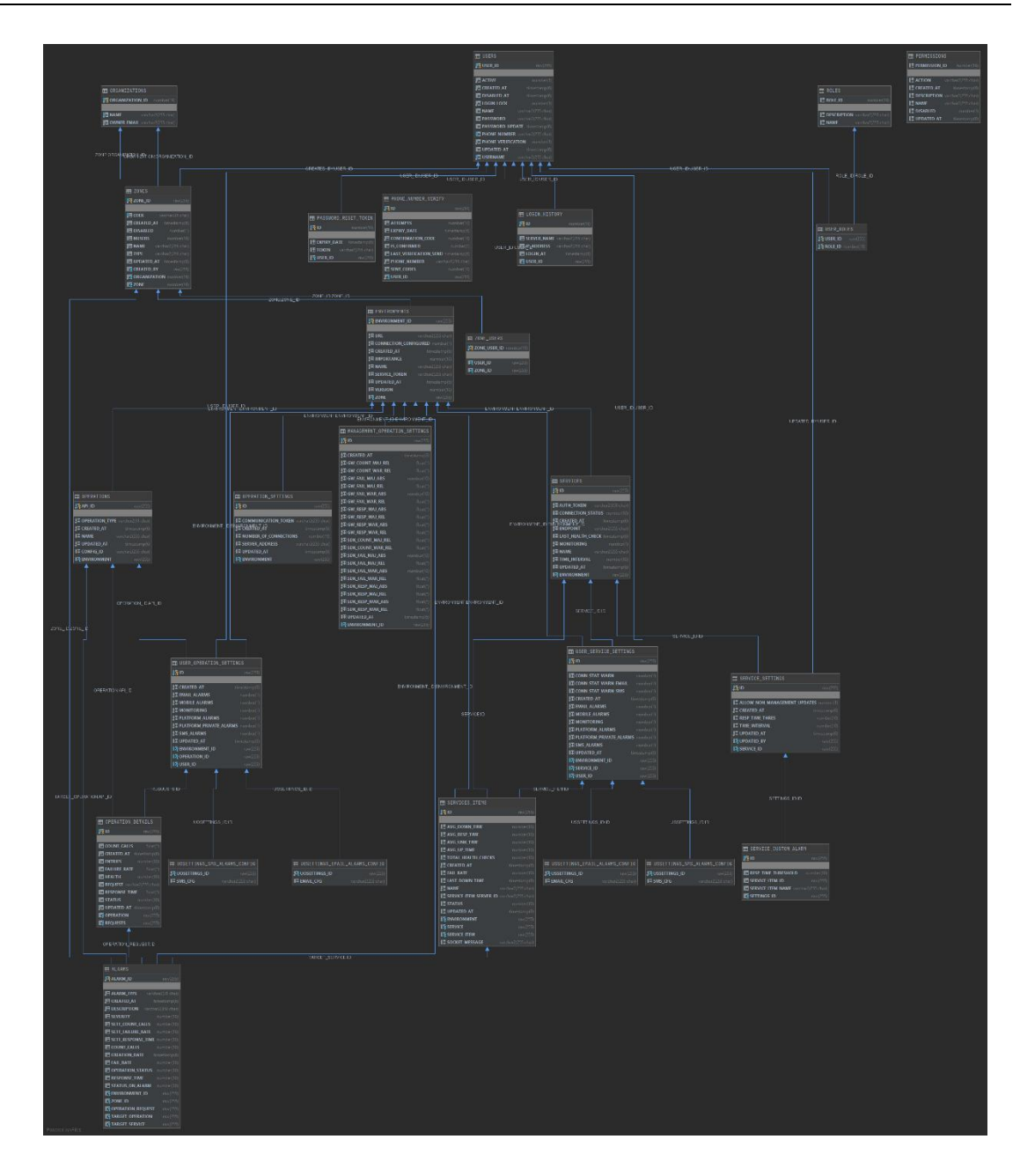

**Figure 18 – Entitiy Relationship Diagram**

## <span id="page-47-0"></span>**4.2.1. Frontend Architecture**

For the Frontend architecture, was used a SPA (Single Page Application) Architecture. As the name says, SPA or Single Page Application only loads a single HTML page and dynamically updates that page while the user interacts with it. One of the advantages of this approach is the client-side routing and data rendering on the client-side, less bandwidth is used, no full-page refreshes occur while the user is navigating, easier to deploy (minimum of three files, index.html, CSS bundle, and JavaScript bundle).

The framework used for the Frontend was Angular 8, and for communicating with external parties (Backend REST API, handlinglLocalStorage, etc.), was used Services. Service is typically a class with a narrow, well-defined purpose.

For the logic and representation of the frontend, it recurred to the angular modules. Inside each module, it was used components for handling the business logic and templates for representing the information and implementing the UI. Due to the Angular framework being Dependency Injection friendly, each service can be injectable into the components has a dependency, allowing the components to the access services functions and objects, [Figure](#page-48-0)  [19](#page-48-0) represents the frontend implementation that was taken in consideration during the implementation of the Frontend.

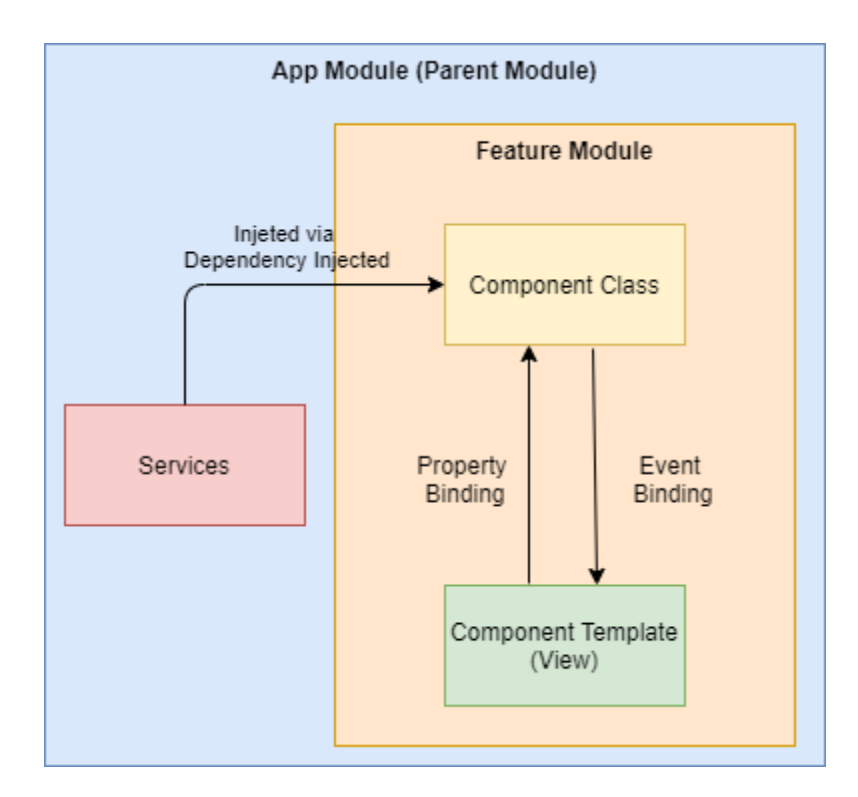

**Figure 19 - Angular Component-Based approach**

<span id="page-48-0"></span>For fetching information from the Backend application, it was used services. The services are responsible for making the HTTP request to the endpoint and parse the JSON response.

The implementation of feature Lazy Loading across the Frontend architecture allows to dynamically load modules along with the user usage, instead of loading all the modules on the start-up of the application, and it was delayed the loading of a module until it was needed.

To prevent unauthorized users, the Backend implements an authentication mechanism. This mechanism consists of JWTokens to authenticate and authorize the users. To ensure that this token is sent to the Backend were used Angular HTTPInterceptors, which allows injecting the JWT into the header. The HTTPInterceptors were also used in order to listen to error codes sent by the Backend and to display this information to the user.

To manage the storage of the Frontend was created a shared service across all the components, that is responsible for adding and retrieving data from the browser localStorage.

It was used the Angular Material component library for designing the interface of the application. Angular Material is an implementation of Material Design and principles for angular, which provided multiple User Interface (UI) components that can be used out of the box.

# **Implementation and Development Process**

Throughout this chapter is explained the implementation process, along with a brief introduction to the used technologies, the defined requirements for the solution, the existing functionalities, and the implementation process.

In the first section is presented the Requirement Analysis identified by the section [5.1,](#page-50-0) and in this section is presented the problems identified, and a list of requirements and user stories that helped to fix some of those identified problems.

After the Requirement Analysis, section [5.2](#page-53-0) presents a brief description of each of the technologies used along with the internship.

In section [5.3](#page-56-0) is presented the prototypes stage.

In section [5.4,](#page-59-0) are described the existing functionalities. This section contains the core of the platform (data persistence, authentication, security, REST API, and notifications) and a brief description of the implemented functionalities.

In section [5.5](#page-93-0) is presented the changes required to be made on the existing systems in order to communicate with the mobile application.

Throughout section [5.6](#page-96-0) are discussed, the interface changes applied.

Finishing the chapter, it is presented the sectio[n 5.7.](#page-97-0) This section addresses some aspects of integration.

## **5.1. Requirement Analysis**

<span id="page-50-0"></span>After the beginning of the internship, it was explained that there was a real need in a monitoring tool that would gather information about the Mobile Money System and their third-parties. This monitoring tool would allow to monitor the state of the multiple services of an environment and collects data from the mobile applications.

This information would be accessed from a single platform and would allow comparing multiple metrics along certain periods of time, in order to know what might be the factors that cause downtime or what measures could be applied to mitigate those downtimes.

According to the information gathered at the beginning of the internship by the mobile application, and Backend developers of WIT, it was selected a couple of requirements for the monitoring tool:

- It is required a platform that allows monitoring the state of the system to monitor the multiple third-parties used by the Backend and to know the state on the current time;
- Able to trigger alerts if the received values are above reference values (in platform alerts, email alerts, SMS alerts);
- Administration and User Roles simple role-based access to the platform, with three differentiated roles, with different permissions:
	- o Administrator allowed to manage all the platform, manage users and locations;
	- o Management would be responsible for managing one or multiple locations;
	- o Normal normal user, will only be able to analyse data and metrics from assigned locations;
- Multi Locations/ Multitenancy WIT provides this Mobile Money System for multiple countries, so it was nice to have the option to have the possibility to add each country as a location, and each country will have multiple environments, like development environment, production, disaster recovery, UAT (User Acceptance Testing) environment, and much more;
- Converge existing data into a single platform fetch information from the existing tool into this platform;
- Quickly check the system status/system health status display information on a dashboard that would inform the user about the main crucial information about the system;
- Display information about metrics during a certain amount of days (Last 24 Hours, Last 7 days, Last Week, Last Month).

Initial Requirements were defined based on three aspects:

- Initial Problem Understanding;
- Development Team Difficulties;
- Product Owners.

Along the development process, it was reached with the product owner that the developed solution was lacking some essential features, for this reason, it was made updates the list of initial requirements and features, adding new important and replacing other less relevant features from the existing list. Because of this new set of features, it was required to change the initial requirements and update them. Some of the user stories initially planned were ruled out, and new user stories were inserted, matching the newer requirements.

In [Table 1](#page-52-0) is presented the Must, Should and Nice to have features. The features shown in Green were the ones that were successfully implemented, and in red, the features not implemented.

The only feature not implemented, was the "Export Data into CSV", mainly due to the end of the development being focused on refactoring the visual of the platform with the UI specification provided by the UI designers, that took place on scheduled time to the export data feature.

<span id="page-52-0"></span>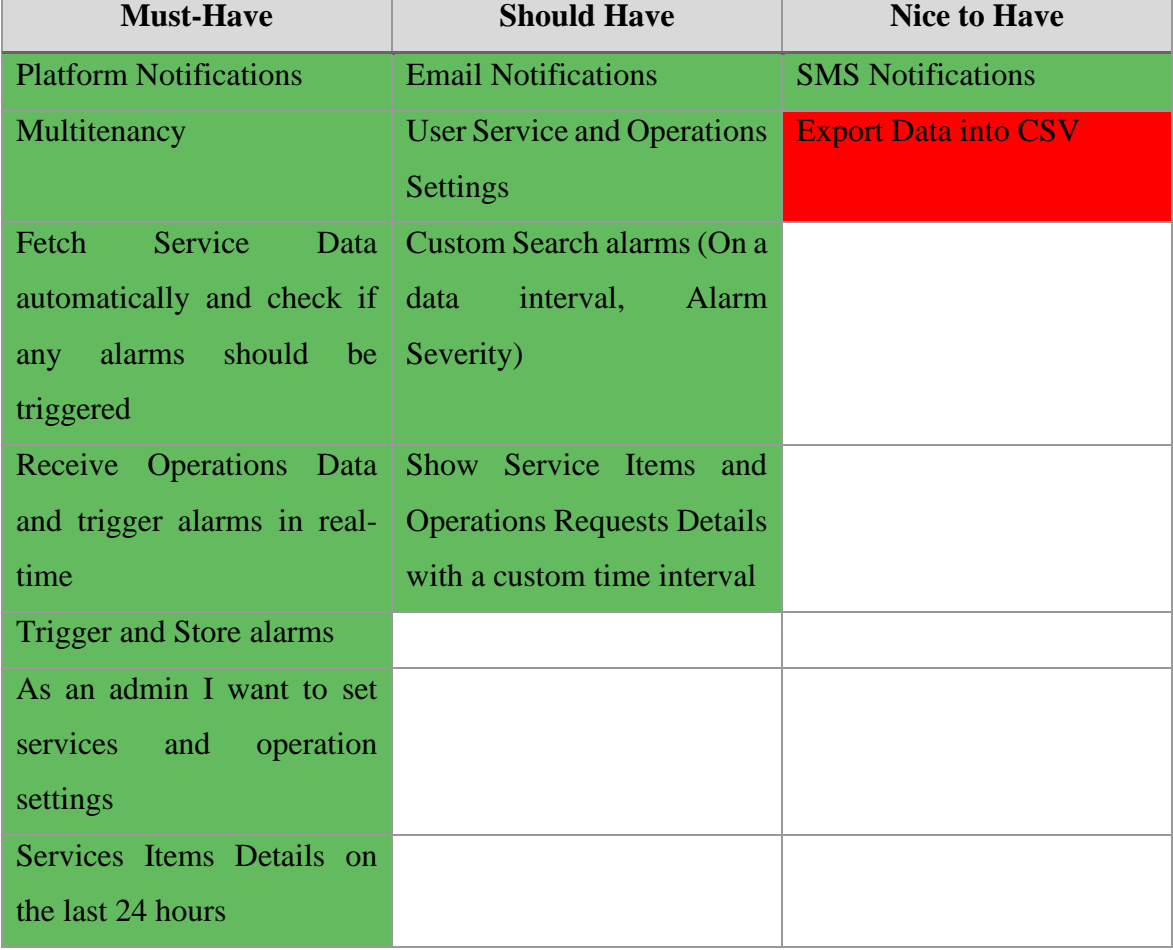

#### **Table 1 - Must, Should and Nice To Have**

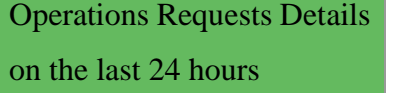

The specific user stories that were gathered on the initial analysis of the problem and that were used to produce the requirements analysis can be found more detailed on the **Appendice A,** along with an explanation of the available roles**.**

## <span id="page-53-0"></span>**5.2. Technologies**

This section describes all the technologies used during development.

The technologies are divided into three different groups. Each group represents different parts; for example, the Frontend represents all the tools used for the development of the UI (User Interface), from the prototyping until the final implementation. The Backend group contains the technologies used for creating the programming languages used to build the REST API, databases, services.

The deployment group includes the technologies used to deploy into the internet the developed work, the database hosts and the build tools. In [Table 2](#page-53-1) is referenced all the tools and technologies used along with the internship, the table is divided into three columns; each column specifies the different technologies used for the development of the multiples stages.

<span id="page-53-1"></span>

| <b>Frontend</b>        | <b>Backend</b>     | <b>Deployment</b>     |
|------------------------|--------------------|-----------------------|
| Angular 7              | Java EE            | <b>Amazon AWS</b>     |
| Typescript             | <b>Spring Boot</b> | ScaleGrid             |
| <b>Material Design</b> | MongoDB            | <b>Amazon AWS RDS</b> |
| Marvel App             | Oracle             | Jenkins               |
|                        |                    | CentOS <sub>7</sub>   |
|                        |                    | Docker                |

**Table 2 - List of technologies and platforms used along with the development**

## **5.2.1. Angular**

Angular is a framework that allows developing dynamic web pages, is a TypeScript based open-source framework developed by the community and Google [9].

The Angular latest version is Angular 8 since Angular 2 it was started to be used Microsoft TypeScript (a superset of ECMAScript 6). It supports modularity, syntax binding, and uses a hierarchy of components as its primary architectural characteristics [9].

The Angular framework brings multiple advantages to web development allowing to create webpages quickly, using features like a component-based system that delivers a modular approach to the project, and allows reducing code usage and leads to a more straightforward way to manage a project.

#### **5.2.2. Java and Spring Boot**

Java is a POO (Programming Oriented Language) developed in the 1990s by a team of developers of the company Sun Microsystems and in 2008 Java was acquired by Oracle [10]. Over the years, Java has been updated, and the latest stable long-term support version is 11 [11]. However, along with the development of the monitoring solution, the Java 8 version was used.

Spring Boot is an open-source micro-framework that was developed by Pivotal Team and is used to build stand-alone and production-ready spring applications. Spring Boot is built on top of the Spring framework and provides a simpler and faster way to set up, configure, and run developed applications. Spring Boot, unlike Spring Framework, does smart management of dependencies and avoid the necessity of setting all the configuration files.

## **5.2.3. Oracle Database**

Oracle Database is a proprietary multi-model database management system from the Oracle Corporation [12]. Along with the internship it was used relational and non-relational databases, and the used relational database was the Oracle database version 11c. The motivation that leads to the choice of this specific proprietary technology instead of an opensource (PostgresSQL, MariaDB, and many others) was because the team already used oracle databases in the projects, so the know-how was already available and was able to support along with the internship.

To manipulate the Oracle Database using Spring Boot, was used an ORM (Object Relational Mapping), more precisely the Hibernate ORM.

Hibernate helps an application to achieve persistence, by allowing to map objects from Java classes into relational database RDBMS (Relational Database Management System). The mapping from the classes into the database tables is made using annotations or via XML archives [13].

Hibernate is also an implementation of the JPA (Java Persistence API) specification, as such, it can be easily used in an environment supporting JPA, including Spring boot, Java EE, between others.

#### **5.2.4. MongoDB**

MongoDB is an open-source and multiplatform non-relational database developed by Mongo Inc. MongoDB allows storing data in a flexible JSON like documents, meaning that documents can vary from document to document and data structure can be changed over time without compromising the integrity of the data [14].

## **5.2.5. GIT**

Git is a free and open-source distributed version control system for tracking changes in source code during software development [15].

One of the advantages of using Git software is that it allows keeping backups locally and remotely of the developed work, multiple ramifications and can be created locally or remotely (known as *branches*), and these ramifications can be created, updated, merged or deleted in a matter of seconds and allowing the developed work to be conflict-free.

## **5.2.6. Other Tools/Frameworks**

Marvel App is an application that helps to design and create prototypes for mobile and web applications [16].

Material Design 2 is a design language developed by Google in 2014. Material Design was initially encountered on the expanding cards that debuted on Google Now. Material Design can be found on multiple Google applications, including Gmail, Youtube, Google Maps, and much more [17]. Material Design was initially used on Android devices, but it was gradually extended throughout Google array of web and mobile products, providing a consistent experience across all platforms and applications.

Jenkins <sup>8</sup> is an open-source Continuous Integration server, written in Java, that is capable of orchestrating a chain of actions that help to achieve the Continuous Integration process in an automated fashion. Jenkins by default comes with a limited set of functionalities, that can be extended by installing new plugins (that can be searched within the Jenkins Settings). One example of the plugin that can be installed is the integration with the Maven tools<sup>9</sup>.

Amazon Web Services or AWS provides multiple cloud computing services on a metered pay-as-you-go basis [18]. During the development and implementation process, the company made available a virtual machine to deploy the platform and to test in a real environment. Some of the used services:

- Amazon Elastic Computing Cloud (Amazon EC2) provides a resizable compute cloud capacity on the AWS Cloud [19];
- Amazon Relational Database Service (Amazon RDS) provides a Database as a Service [20].

Scale Grid is a Database hosting service, DbaaS (Database as a Service), it allows hosting multiple types of databases like MongoDB [21].

Redmine is a free and open-source project management software that provides a flexible project management web application.

Docker is an open-source software platform that allows creating, deploying, and managing virtualized application containers on a common operating system. Docker is a Linux container management toolkit, that enables users to publish container images and consume images uploaded by others.

# **5.3. Prototypes**

<span id="page-56-0"></span>After establishing the initial requirements and user stories, the design of the prototypes started, along with the implementation of the prototypes, on the prototyping platform, MarvelApp (see [Figure 20\)](#page-57-0). It was also developed a UI document that has the goal to associate each requirement/user story to a screen, and the primary purpose of this document would be to allow the UI Designer to build a final interface.

<sup>8</sup> https://jenkins.io/

<sup>9</sup> https://plugins.jenkins.io/maven-plugin/

To generate/elaborate the prototypes it was used the Marvel App tool, besides, the tool allowing the user to create prototypes, it also allows to test the User Interaction and User Experience, by connecting the screen prototypes to each other and simulating the interaction on the platform.

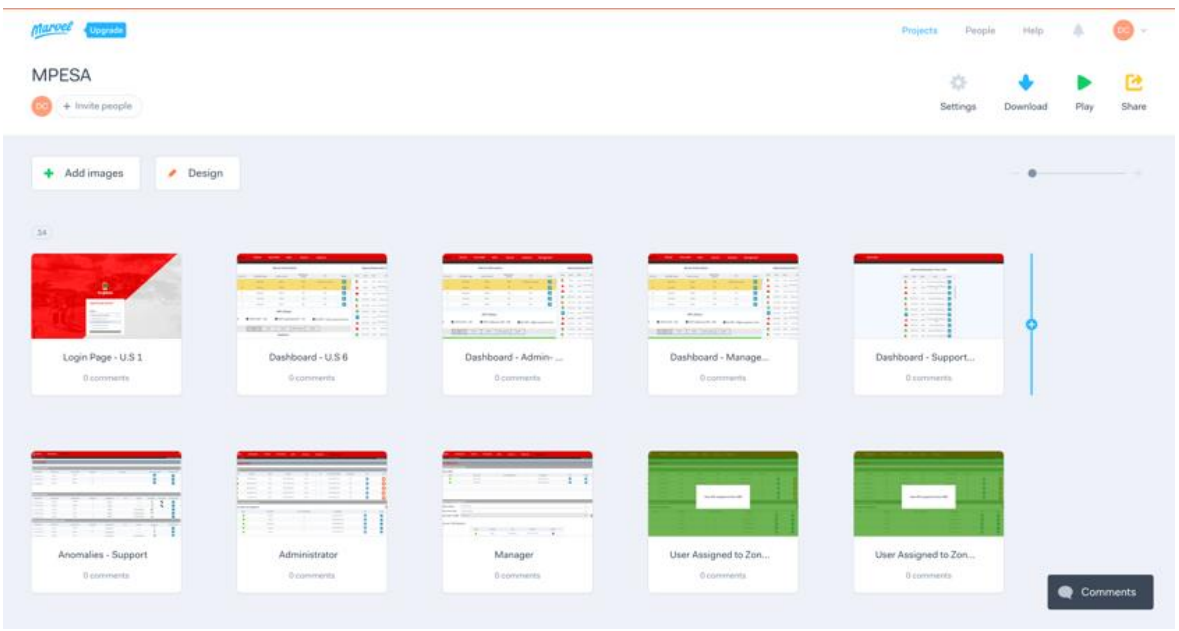

**Figure 20 - Marvel App Monitoring Platform Prototype Screens**

<span id="page-57-0"></span>In [Figure 21](#page-58-0) is possible to observe a prototype of the initial dashboard. In this prototype, it was taken into consideration the user to have multiple locations (top right corner) where the user would be able to select the current location. It was also important to display a list of the latest Alarms and Anomalies on the server, that would be clickable and would redirect to the details page. And it was also presented elements that would allow getting the health of the system.

|                              | m-pesa                                            | <b>Dashboard</b> | <b>Alarms</b>          | <b>Anomalies</b>    | <b>API's</b><br><b>Servers</b> | <b>Statistics</b>                                      |                 |                                   |                                    |       |                                                   |            | All changes juved.        |
|------------------------------|---------------------------------------------------|------------------|------------------------|---------------------|--------------------------------|--------------------------------------------------------|-----------------|-----------------------------------|------------------------------------|-------|---------------------------------------------------|------------|---------------------------|
|                              | rprise: Vodafone TZ                               |                  |                        |                     |                                |                                                        |                 |                                   |                                    |       | <b>Welcome, USEF</b>                              | Arrange    |                           |
|                              | eal Time Information                              |                  |                        | Server Information  |                                |                                                        |                 |                                   |                                    |       | Alarms/Anomalies Time-Line                        | Forward.   | <b>Backward</b>           |
|                              | <b>Status</b>                                     | Server ID        | <b>CPU/RAM Usage</b>   | Latency (mean)      | Requests per<br>Second         | Info                                                   | Details         | Type                              | Date                               | Hour  | Details.<br>teto.                                 | Group      | Ungroup                   |
|                              | Warning                                           | ٠                | BON/73%                | 900ms               | 120k                           | Maintenince required                                   | $\boxed{\circ}$ | Y)                                | Today                              |       | 11:27 Server ID4 on Maintenence                   | w.         | <b>KAARING</b>            |
|                              | Warning                                           | 23 <sup>°</sup>  | <b>73%/59%</b>         | <b>B</b> 90ms       | 99k                            | NIA                                                    | $\boxed{\circ}$ |                                   | Today                              |       | 11:24 Connection Lost to Server<br>$\circ$<br>IDA | Poution    |                           |
|                              | OK.                                               | 53               | 45%/23%                | 300ms               | 50k                            | NIA                                                    | $\bullet$       |                                   | Today                              |       | 11:23 Server ID4 with HIGH LOAD                   | Size       |                           |
|                              | OK                                                | $\mathbbm{1}$    | 39%/36%                | 240ms               | 44k                            | N/A                                                    | $\bullet$       | G                                 | 09-10-18                           |       | 23:14 Server ID1 Recovered<br>$\circ$             | Rotation   |                           |
|                              | OK                                                | ¥.               | 20%/23%                | 230ms               | 40k                            | N/A                                                    | $\bullet$       | Y)                                | 09-10-18                           |       | 22:10 Server ID1 on Maintenence                   | Opacity    |                           |
|                              | All API's                                         |                  |                        | <b>API's Status</b> |                                |                                                        |                 | M                                 | 09-10-18                           | 21:05 | $\circ$<br>Server ID3 Recovered                   | Fill color |                           |
|                              | <b>O</b> FCM API - OK                             |                  | <b>O</b> IMTS API - OK |                     | <b>O</b> WIT Gateway API - OK  | OG2 API - High response time                           |                 | ه۱                                | 09-10-18                           | 2101  | $\circ$<br>Server ID3 WatchDog<br>Restart         |            | The Controller State Con- |
|                              |                                                   |                  |                        |                     |                                |                                                        |                 |                                   | 09-10-18                           | 21:00 | Connection Lost on Server<br>$  \circ  $          |            |                           |
|                              |                                                   |                  | All                    | IMTS<br><b>FCM</b>  | WIT Gateway                    | G2 API                                                 |                 |                                   | $08 - 10 - 18$                     | 23.09 | $\circ$<br>FCM Service DOWN                       |            |                           |
|                              |                                                   |                  |                        | <b>Statistics</b>   |                                |                                                        |                 | c                                 | 09-10-18                           | 22.09 | Server ID10 Recovered<br>$\circ$                  |            |                           |
|                              | Today Users: 1 m<br>Today Transaction \$: 40 M \$ |                  |                        |                     | Y                              | 09-10-18                                               |                 | 2101 Server ID10 on Maintenence O |                                    |       |                                                   |            |                           |
| Today Registered Users: 1000 |                                                   |                  | iOS App Crashes: 50    |                     |                                |                                                        | 09-10-18        | 21:00                             | Server ID10 with HIGH<br>$\bullet$ |       |                                                   |            |                           |
|                              |                                                   |                  |                        |                     | android App Crashes: 50        |                                                        |                 | ۰                                 | 08:10:18                           |       | 23.09 Server ID WatchDog Restart O                |            |                           |
|                              |                                                   |                  |                        |                     |                                | All Systems Operacional - Minor Delays on API/Services |                 |                                   |                                    |       |                                                   |            |                           |

**Figure 21 - Example of a Mockup Screen, Dashboard Screen**

<span id="page-58-0"></span>In [Figure 22](#page-58-1) is presented the mockup for the services monitoring feature. The mockup would take into consideration the need for monitoring external APIs that later on was refractor to the *Services functionality*. And on this mockup, the primary goals consisted of allowing the user to check the health of the service and provide essential details like endpoint name and API, average metrics (response time, fail rate, and update), and also some buttons that would lead to the details page.

| <b>P</b> m-pesa | <b>Dashboard</b>                                  | <b>Alarms</b><br><b>Anomalies</b>          | <b>API's</b> | <b>Statistics</b><br><b>Servers</b> |                      |                 |                      |                      |               | $\bullet$ |  |
|-----------------|---------------------------------------------------|--------------------------------------------|--------------|-------------------------------------|----------------------|-----------------|----------------------|----------------------|---------------|-----------|--|
|                 | <b>Enterprise: Vodafone 12</b><br>Welcome, USER 1 |                                            |              |                                     |                      |                 |                      |                      |               |           |  |
|                 | Real Time Information<br><b>API Monitoring</b>    |                                            |              |                                     |                      |                 |                      |                      |               |           |  |
|                 | O                                                 | $\Omega$                                   |              | 15                                  | 15/15                |                 |                      |                      |               |           |  |
|                 | Endpoint/API Down                                 | Endpoint/API With Warnings                 |              | Endpoint/API                        | Endpoint/API running |                 |                      |                      |               |           |  |
|                 | <b>Backoffice Health Check</b>                    |                                            |              |                                     |                      |                 |                      |                      |               |           |  |
|                 | <b>SDK Health Check</b>                           |                                            |              |                                     |                      |                 |                      |                      |               |           |  |
|                 | $\vee$ Gateway Health Check                       |                                            |              |                                     |                      |                 |                      |                      |               |           |  |
| <b>Status</b>   | <b>API Name</b>                                   | Endpoint                                   | # of Servers | <b>Response Time</b>                | <b>Uptime</b>        | <b>Up Since</b> | <b>Response Time</b> | Details              | <b>Remove</b> |           |  |
|                 | WIT Gateway API                                   | www.glt.gateway.m-<br>pesa.com/healthcheck | 13           | 200ms                               | 100%                 | 1Day            |                      | ÷                    | $\bm{\Theta}$ |           |  |
|                 | <b>DB</b> Connection                              | www.git.gateway.db.com/health<br>check     | 13           | 200ms                               | 100%                 | 10 Days         |                      | $\cdots$             | $\mathbf 0$   |           |  |
|                 | G2 Connection                                     | www.sit.sateway.s2.com/health<br>check     | 13           | 200ms                               | 100%                 | 10 Days         |                      | $\ddot{\phantom{a}}$ | $\bullet$     |           |  |
|                 | 3rd Party Conn.                                   | www.google.com/fcm/healthch<br>eck         | N/A          | 200ms                               | 100%                 | 10 Days         |                      | $\ddot{ }$           | $\bullet$     |           |  |
|                 |                                                   |                                            |              |                                     |                      |                 |                      |                      |               |           |  |
|                 |                                                   |                                            |              |                                     |                      |                 |                      |                      |               |           |  |
|                 |                                                   |                                            |              |                                     |                      |                 |                      |                      |               |           |  |
|                 |                                                   |                                            |              |                                     |                      |                 |                      |                      |               |           |  |
|                 |                                                   |                                            |              |                                     |                      |                 |                      |                      |               |           |  |
|                 |                                                   |                                            |              |                                     |                      |                 |                      |                      |               |           |  |
|                 |                                                   |                                            |              |                                     |                      |                 |                      |                      |               |           |  |

**Figure 22 - Services Monitoring Mockup**

<span id="page-58-1"></span>[Figure 23](#page-59-1) presents the mockup for the notification system. In this mockup, the main objective was to display a triggered alarm or malfunction on the system, using a pop-over feature that would catch the focus of the user. This design contained some quick actions that allowed to check the details of the triggered alarm quickly.

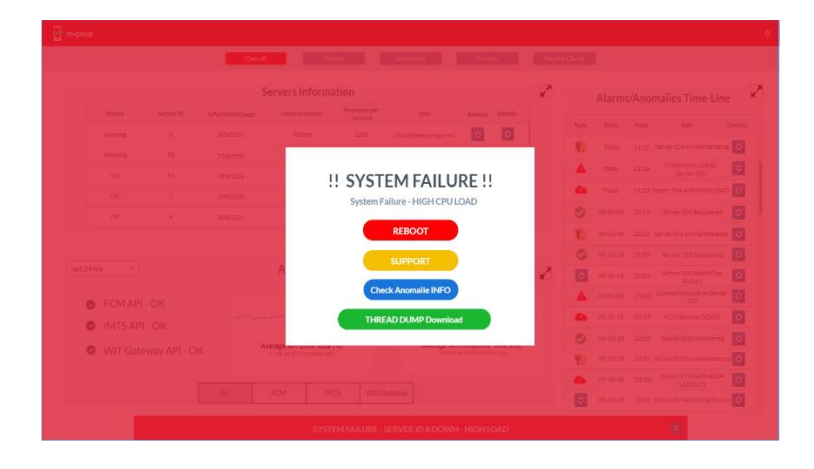

**Figure 23 - Alerts/Notifications Mockup**

<span id="page-59-1"></span>The creation of the initial prototypes also took into account the user roles, along with the existing user stories that can be found on the **Appendice A (User Stories)** and **Appendice B (Prototypes)**.

Like it was already mentioned, along the development process, it was required to adjust and rethink the business logic, and it was required to change a few features that lead to depart from the original mockups.

# **5.4. Monitoring Solution Functionalities**

<span id="page-59-0"></span>Along this section, it will be presented and described the existing functionalities of the developed platform.

Since that the scope of the project consisted of the development of a monitoring platform that monitors an existing Mobile Money System solution and displays that information to the users using the platform, in each functionality will be described the procedures for implementing the Backend and Frontend aspects.

Since the developed platform was composed of a Backend and Frontend. The Backend is responsible for handling the business logic, fetch all the data and transform the handled data into synthesized well-defined objects that are available through a REST API, and the Frontend is responsible for handling the user input and displaying the data in real-time to the user.

The following sections will present the functionalities of the MMS, and the text will explain both Backend and Frontend for each feature.

#### **5.4.1. Authentication & Security**

To authenticate a user, it was needed to login with valid credentials (a combination of email and password), and after the user credentials were validated a JWT (JSON Web Token) was returned, allowing to continue to operate on the platform.

The Authentication and Security implementation of the Backend involves the construction and exposure of the authentication APIs. To authenticate the user, is required to send the user data via REST Post to the login endpoint.

## **POST** *http://monitoringPlatformEndpoint/auth/login*

The structure of the endpoints is constituted by the controller, in this case, */auth/* will correspond to the Authentication Controller, and */login* will correspond to the method inside of the controller.

The request object of this endpoint will be expecting an object, in this case, the user data, the object will have the name *LoginUserDto*, where DTO (Data Transfer Object) is a type of object responsible for transfer data from remote interfaces, allowing to separate the models that represent the domain of the application and the models that represent the data received and handled by the API. An example of the expected object by this API is presented in [Figure 24.](#page-61-0) This DTO Object will also allow validating the received data, in this specific case the user name and password are required and will be validated by the Spring Boot annotation *@NotNull*, this annotation will validate if the fields received are not null, and in case they are empty it will be sent an error to the user.

This approach is not only used on this specific controller and endpoint, being widely used along with the platform APIs.

```
01.public class LoginUserDto {
02.03.
           AN<sub>O</sub>+N<sub>II</sub>1104.private String username:
05.AN<sub>O</sub>+N<sub>11</sub>1106.07.private String password;
08 .
09.public LoginUserDto() {
10.11.12.public String getUsername() {
13.
                return username;
14.15.
           public void setUsername (String username)
16.
17.
                this.username = username;
18 .
19.
           public String getPassword() {
20.21.return password;
22.23.public void setPassword(String password) {
24.25.this.\text{password} = password;26.27.\overline{\phantom{a}}
```
**Figure 24 - User Login DTO**

<span id="page-61-0"></span>On the authentication side of this API, after the data received is validated, the data will then be processed and verified if the user is valid and will be allowed to access to the platform. On this step, it was used one of Spring Boot dependencies, more precisely, Spring Security, when this dependency is added to the *pom.xml* file the Spring Boot application automatically requires authentication for all HTTP endpoints. This implementation can be customizable by extending a WebSecurityConfigurerAdapter and defining which endpoint required authentication.

The outcome of this step is the user being allowed to enter the platform or the user data being invalid/non-existing. For the first outcome, an object with user information will be returned, stating that the user exists, then it will be generated a JWT with information about the user (role, name, expiration of the session) being returned along with the API response, represented by [Figure 25.](#page-61-1)

```
"token": "eyJhbGciOiJIUzIlNiJ9.eyJzdWIiOiJkaW9nby5jb3JyZWlhQHdpdC1zb2Z0d2FyZS5jb20iLCJzY29wZXMiOiJST0xFX0FETUlOIiwiaWF0IjoxNTY4NDgxN
```
#### **Figure 25 - Login API response when user details are valid, AuthTokenResponse object**

<span id="page-61-1"></span>For the second outcome, where the user data is invalid, or the user is non-existent, it will be triggered an exception, that will be handled by the application sending an error code as a response with the proper status code.

This process of authenticating a user can be identified in [Figure 26,](#page-62-0) where is presented the login method.

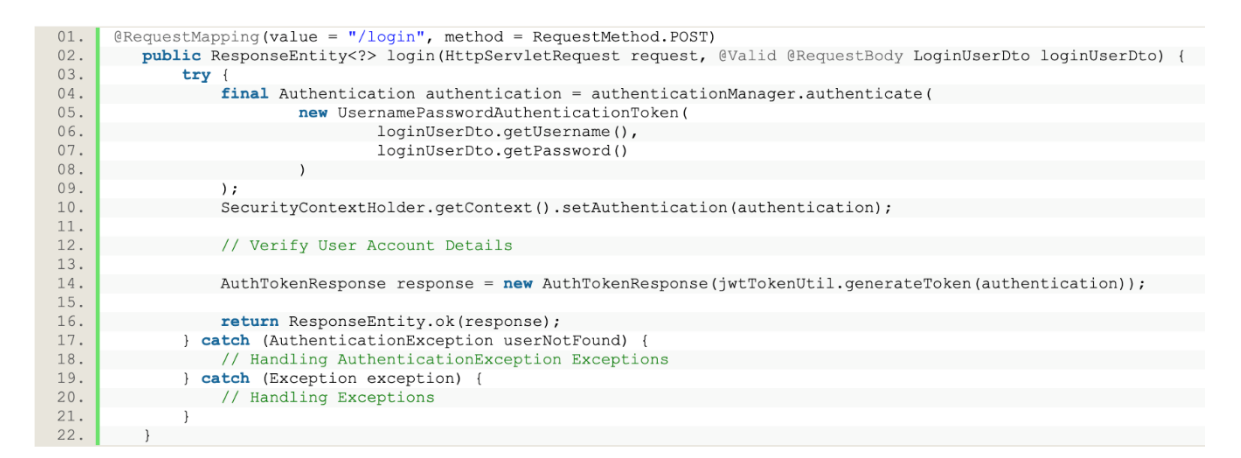

#### **Figure 26 - Login Method**

<span id="page-62-0"></span>When creating a user, it will be sent a URL to the user that is responsible for the setup of the password. Since a user can only be created by a Manager or Administrator of the platform, when a new user is added to the platform, an email will be sent to this user, which will allow the user to generate its password.

The *password/create* endpoint is responsible for creating a new password for a recently created user, and when a user is created, the platform generates a token and adds the token to the database, the token is then sent to the user-defined email, and allows the user to activate and define a password of its own choice. This prevents the administrator that created the account to set a password for the user or by generating a password on the Backend and sending it to the user in plain text.

#### **POST** *http://monitoringPlatformEndpoint/auth/password/create*

The previous REST endpoint is also a POST and will receive a Reset Password DTO, the object will contain a token (token generated by the Backend and stored in the database), the username and the new password the user wants to add. If the token does not match the one in the database, the password will not be updated/stored on the database.

In [Figure 27](#page-63-0) is presented the login screen responsible for receiving the email and password of the user that will be used to authenticate the user using the Login API endpoint. The Login API will send the user details and receives JWT if the details are valid, or an error message, in case the details are invalid. In [Figure 25](#page-61-1) is presented the token returned by the Login API in a successful event (user details are valid).

#### wit Monitoring Platform

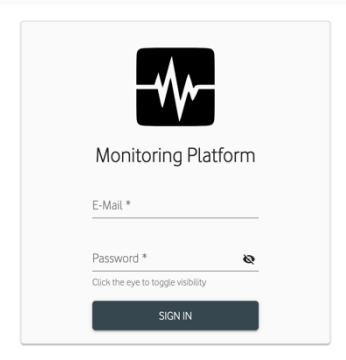

**Figure 27 - Login Page**

<span id="page-63-0"></span>If the details are valid and a token is received, the token will then be decoded by the login method inside the *LoginService* in the Frontend application, and some details on the token will be used. In [Figure 28](#page-63-1) is represented the information that a token contains, this information will be stored on the Frontend.

The *subfield* represents the username and the *scope* of the role of the user. According to the role field, the platform will show information to the user, but if the user is able to edit the field manually (for example, changing from the ROLE\_USER to ROLE\_ADMIN), the next request received from the endpoint will indicate the user tampered their permissions, forcing the Frontend to automatically redirect the user to the initial Login Page.

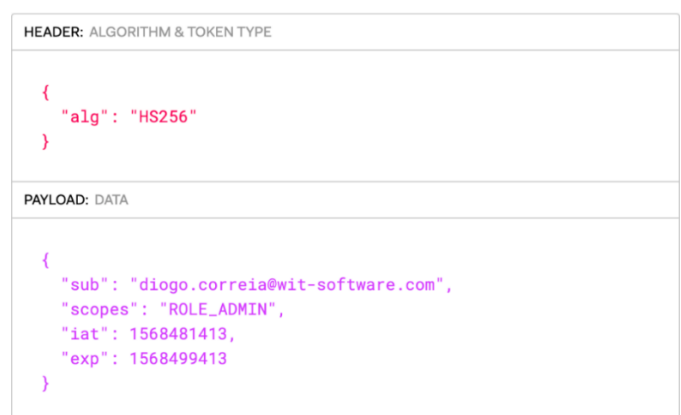

**Figure 28 - Decoding a JWT token**

<span id="page-63-1"></span>If a user forgets and wants to reset the password, he would be allowed to perform that operation. To reset a password, the user will receive an email that will contain a URL with a token. This token is connected to the user account and will have a validity of 24 hours.

b.

When the user clicks on that URL, he will be redirected to the change password Frontend functionality and will be allowed to reset and change the password (see [Figure 29\)](#page-64-0). To validate that the user that received the email is resetting the password, the user will be required to add the email address that will be verified by the Frontend to check if the token belongs to that email.

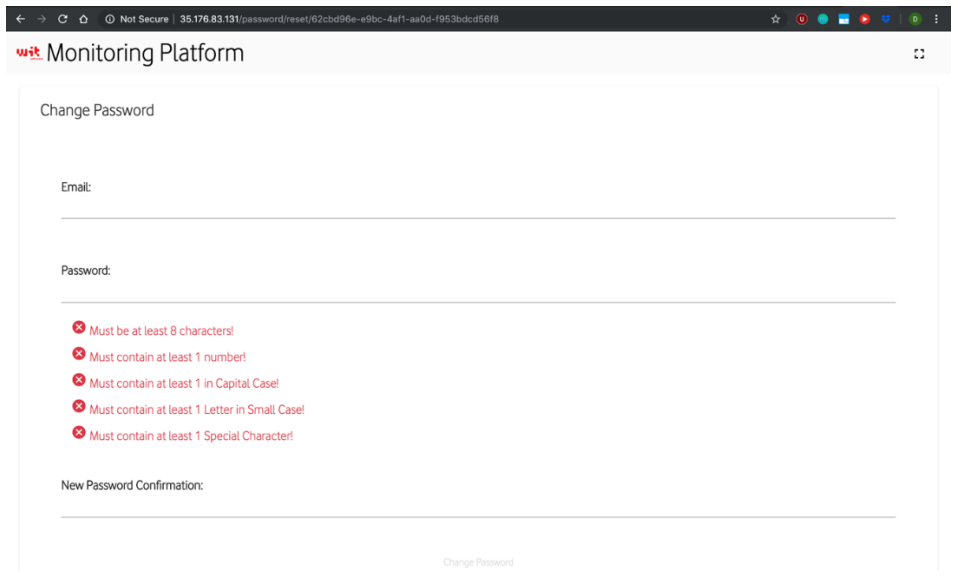

**Figure 29 - Set a password**

<span id="page-64-0"></span>This functionality is also reused and is used by a recently created user to create its new password (when an Administrator or Management user creates a new user).

In [Figure 30](#page-65-0) is presented a flow diagram, that represents the login flow of a user and the selection of a location and environment, and the internal mechanism that is done internally to login a user and present to him information about a specific location.

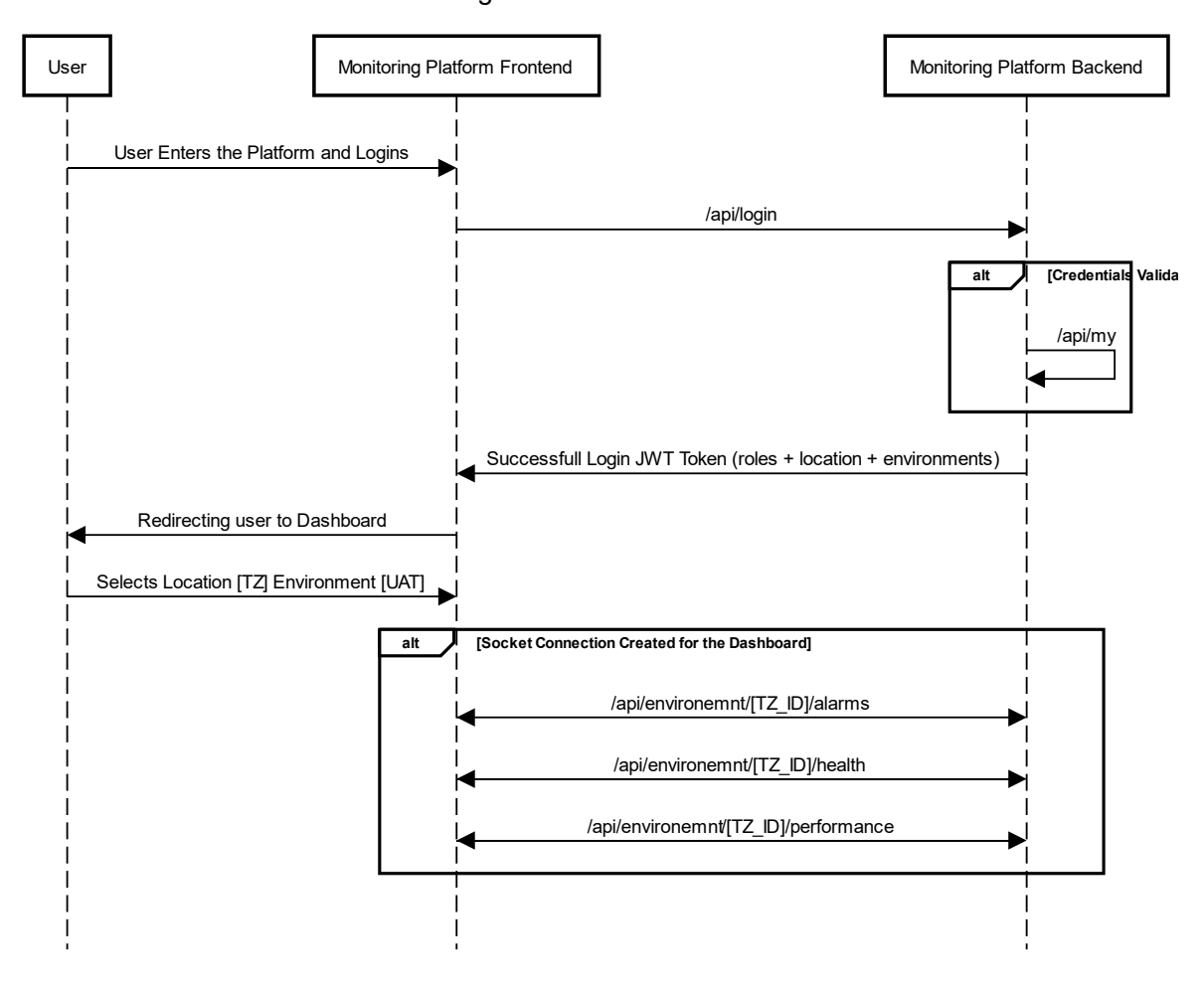

Login/Location Selection

<span id="page-65-0"></span>**Figure 30 - User enters the Platform, authenticates, selects an Environment/Location and gets information in realtime**

#### **5.4.2. User Management**

The user management feature consists of a role access-based access and zone accessbased to the platform and the management of the users that can control the platform.

There are three types of users, the administrator, the manager, and the normal user, the administrator will have the permissions to add new users and edit locations and environments. In [Table 3,](#page-66-0) it is presented the list of roles and permissions.

To verify if the user as access to a certain endpoint, it was used the annotation *@PreAuthorize* from the Spring Boot Security dependency. This annotation checks the given expression before entering the method, in this case, the controller.

Each user contains a role, and to access the role, when a user login into the platform, he will get a JWT that will authenticate the user. This JWT will contain the user role, that will be used by the *@PreAuthorize* annotation to check if equals to the role required to access the method.

<span id="page-66-0"></span>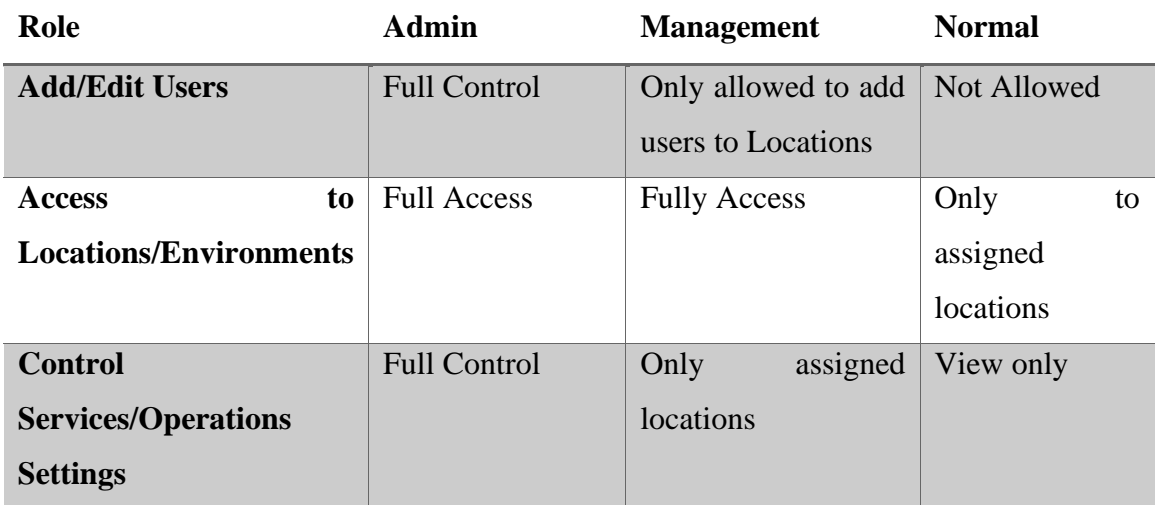

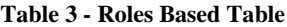

In [Figure 31](#page-66-1) is presented a method that only allows users whose role is admin.

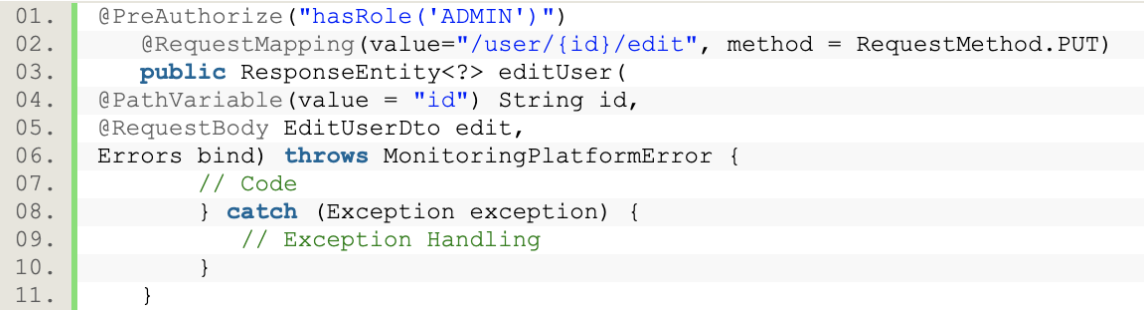

#### **Figure 31 - Method for users with the admin role**

<span id="page-66-1"></span>[Figure 32](#page-67-0) presents a method that only allows users with an admin role.

In case the *@PreAuthorize* annotation is not defined, all the roles are accepted to use that method.

To verify that the token is valid and not tampered was implemented a series of methods that verify the token validity, for example, when a request enters on the platform the *JWTAuthenticationFilter* will check the token validity, the class *TokenProvider*, will fetch the claims from the token, getting the expiration data, scopes, and other fields.

| 01. | (PreAuthorize("hasRole('ADMIN') or hasRole('MANAGEMENT')")                                  |
|-----|---------------------------------------------------------------------------------------------|
| 02. | @RequestMapping(value="/users", method = RequestMethod.GET)                                 |
| 03. | public ResponseEntity getUsers() throws MonitoringPlatformError {                           |
| 04. | try {                                                                                       |
| 05. | List <user> userList = userService.findAll();</user>                                        |
| 06. | List <userresponse> userResponseList = <math>new</math> ArrayList&lt;&gt;();</userresponse> |
| 07. | if (userList != $null$ && userList.size() > 0) {                                            |
| 08. | for (User user: userList) {                                                                 |
| 09. | userResponseList.add(ResponseUtils.getUserResponse(user));                                  |
| 10. |                                                                                             |
| 11. |                                                                                             |
| 12. |                                                                                             |
| 13. | return ResponseEntity.ok(userResponseList);                                                 |
| 14. | catch (Exception exception) {                                                               |
| 15. | // Exception Handling                                                                       |
| 16. |                                                                                             |
| 17. |                                                                                             |

**Figure 32 – Method for users with Admin and Management Roles**

<span id="page-67-0"></span>The first way of checking if the token is valid is checking the expiration date, if the expiration date is before the current date, it will be triggered an unauthorized exception, and an error message is shown on the Frontend, and the user is redirected to the login page.

On the Frontend, the user roles will be obtained from the JWT, and the views will adapt to each role. For example, in [Figure 33,](#page-67-1) we can see that a user with admin and management roles can get the service settings for a certain service.

| mobile gateway                                                                                                    |                   |               |             |                      |             |  |  |  |
|----------------------------------------------------------------------------------------------------|-------------------|---------------|-------------|----------------------|-------------|--|--|--|
| Connection URL: https://monitoring-portal-seeder.herokuapp.com/api/tz-<br>Start Monitoring<br>prod/mobile_gateway/health |                   |               |             |                      |             |  |  |  |
| Service Settings<br><b>Connection Status:</b><br>Unknown State, monitoring is INACTIVE<br>User Settings                  |                   |               |             |                      |             |  |  |  |
| Last Fetch: 2 minutes ago                                                                                                |                   |               |             |                      | Fetch Data  |  |  |  |
| Request Interval: 60 seconds                                                                                             |                   |               |             |                      |             |  |  |  |
| Status $\downarrow$                                                                                                    | Name              | Response Time | Last Update | Last Down Time       |             |  |  |  |
| Δ                                                                                                    | <b>KYCService</b> | 665           | a day ago   | 10:30:26, 28/08/2019 | $\bullet$   |  |  |  |
| Δ                                                                                                    | G2Service         | 662           | a day ago   | 07:21:26.15/09/2019  | $\bullet$   |  |  |  |
| $\checkmark$                                                                                                    | Database          | 629           | a day ago   | 02:05:27, 18/08/2019 | $\mathbf 0$ |  |  |  |
| $\checkmark$                                                                                                    | USERS-BD          | 670           | a day ago   | 01:21:27, 14/08/2019 | 6           |  |  |  |

**Figure 33 - User with Management/Admin Role**

<span id="page-67-1"></span>In [Figure 34](#page-68-0) is possible to see a user with the normal role, in this case, the view adjusts to the user and only makes available the user service settings option.

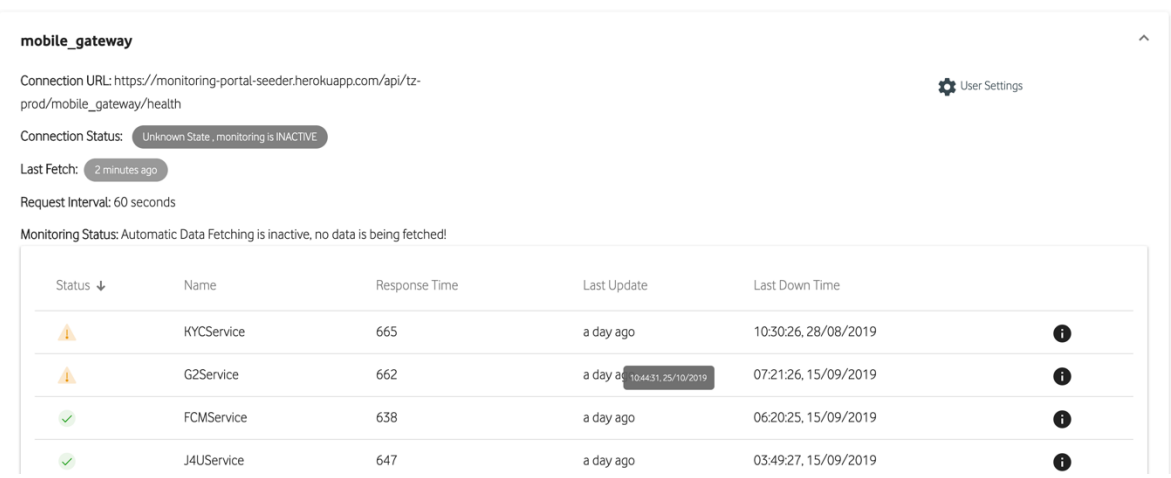

#### **Figure 34 - User with Normal Role**

<span id="page-68-0"></span>Also when a user tries to force the access to a particular method which he does not have permissions or when the user deliberately tampers the JWT to achieve access to a certain functionality that he does not have permission, this will trigger an exception on the serverside that will be sent to the Frontend. In the Frontend, there will be an interceptor that will be getting the exception and if the exception is from the 401 (Unauthorized) type will automatically logout the user by clearing the user session and redirecting the user to the login page.

Each user of the platform when logins will receive a JWT, this token will contain multiple information like role, user details information, expiration date, and much more, and at each request that is done to the Backend, the JWT is sent across the headers.

For security purposes, if a user sends an invalid or expired token, this triggers a 401 HTTP error code. This error is handled on the Frontend by the code presented in [Figure 35.](#page-69-0) The code presented in the figure is an *Interceptor*. This interceptor is responsible for intercepting all HTTP requests, and if it detects that a response from the Backend corresponds to the HTTP status code 401, that forces the application to close, redirecting the user to the login.

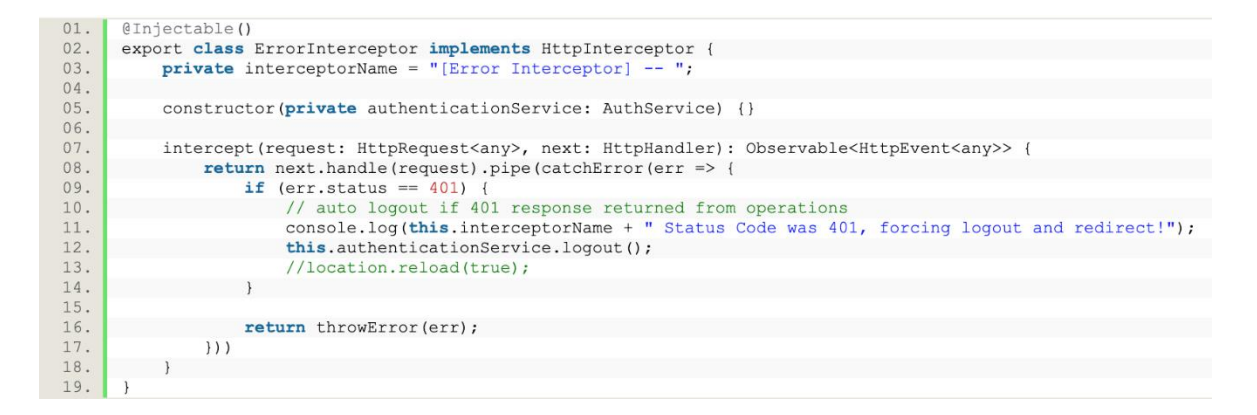

**Figure 35 - Error Interceptor**

#### <span id="page-69-0"></span>**5.4.3. Services/Third Parties**

The Services functionality will allow fetching information about a certain service like it was mention above on the architecture chapter, the Mobile Money System solution will use the WIT Backend to connect to external services and one of the current main problems with the Mobile Money System, is that when the requests failed due to a certain service not responding or not being reachable, there are no current ways of quickly knowing the state of this external services, so one of the main goals of the internship was to develop the PoC that will get the status of all the services.

To check the status of the services, was required to firstly create, implement, and exposed a method on the WIT Backend to provide the status of the system. Briefly, this endpoint is a GET endpoint, that will verify an authentication token sent by the monitoring platform in the headers of the request. If the token is valid, it will then fetch the information from the available services (current status, failure rate, response time, last downtime) and will be sent in the GET body response. A more detailed explanation and the steps for implementation of how the endpoint works are presented in section [5.5.](#page-93-0)

In [Figure 36](#page-70-0) is presented an example of the content that the WIT Backend health endpoint should return.

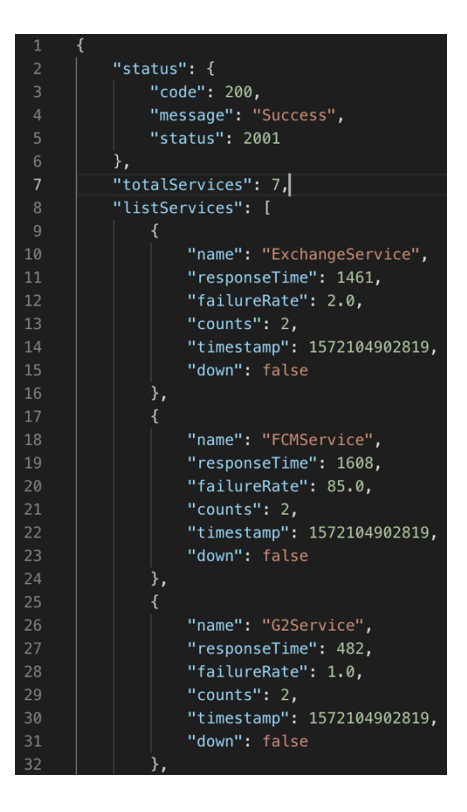

**Figure 36 - Example of the JSON Response from the Health endpoint**

<span id="page-70-0"></span>To fetch the information from the health endpoint, was required to implement a mechanism that fetched the information from the endpoint on a specific time interval, to achieve this, it was implemented a *SchedulerService*.

When the user with the admin or management roles create a new location or assign a new environment to an existing location, he as the option of adding the base URL for that location, for example, *https://tz.wit-testing.com/api/* and provide an authentication token. When the users confirm the environment, it will be sent a test request to verify is the environment is valid, and it will fetch the existing base endpoint.

To start monitoring the service, the user needs to go to the services tab, and press the start monitoring button. When pressing the button, it will add the service to the *SchedulerService* with the configured time interval and will periodically perform requests to check the health and state of the service. The *SchedulerService* will then perform a GET request to the defined endpoint and will analyse the received information with the base values and check if the service state changes through time.

When performing the GET request to the health endpoint, the server will return the status code, which will inform the status of the connection. [Table 4](#page-71-0) indicates all the connection codes available.

<span id="page-71-0"></span>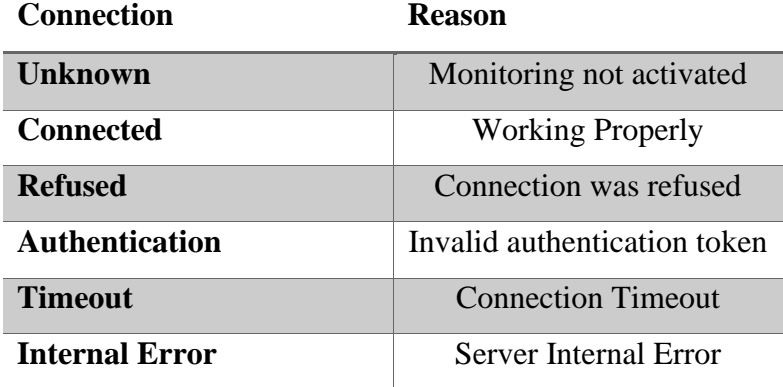

#### **Table 4 - Connection Information Table**

When the monitoring is activated, and the connection status is "Connected", the user can check the state of each service. In [Table 5](#page-71-1) is presented the service health, colour code, and reason relation.

<span id="page-71-1"></span>

| <b>Service Health</b> | <b>Colour Code</b> | <b>Reason</b>               |
|-----------------------|--------------------|-----------------------------|
| Ok                    | Green              | <b>Service Operational</b>  |
| <b>Warning</b>        | Yellow             | Above the defined           |
|                       |                    | threshold (1 time)          |
| <b>Major</b>          | Ambar              | Three consecutive times     |
|                       |                    | above the defined threshold |
| <b>Down</b>           | Red                | Service is down/not         |
|                       |                    | responding                  |

**Table 5 - Service Status Information**

The *ServiceScheduler* by default has defined the time-interval of 60 seconds between health checks, but this value can be changed by the users with admin and management roles. This field can be edited by modifying the Service Settings (each endpoint will contain its settings), and values that can be edited are:

- Time Interval Minimum value of 30 seconds and max of 1 hour, the default value is 60 seconds;
- Perform Health Check Allow users to perform a health check; for example, the users with roles Administrator and Management can perform health checks manually to get the state of the system. This feature can also be provided for a
user with Normal roles by allowing this feature on the settings of the Service. The default value is deactivated (only admin and management roles are allowed to perform health checks manually);

- Custom Base Threshold Define a base threshold in each will be used to compare with the values returned from the health endpoint. The default value is 1500 ms;
- Custom Alarm Triggering Intervals Allow to set custom base thresholds for certain services items.

Along with the Frontend of the monitoring platform, the user can get a list of the current services and each item of the service, along with some details of the current item health state (response time, current health, name, last update, and latest downtime), this can be observed in [Figure 37.](#page-72-0)

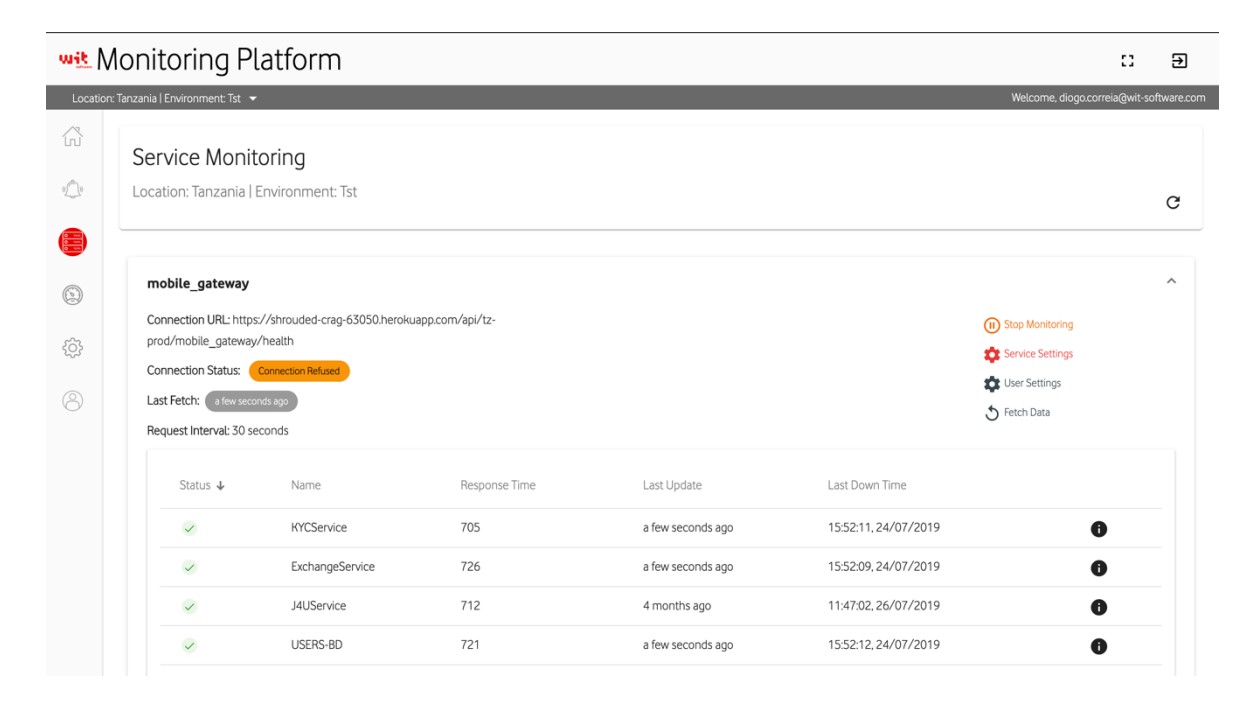

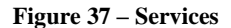

<span id="page-72-0"></span>On the Frontend side, each service will receive updates in real-time by connecting to the respective environment WebSocket channel. Whenever a new change is received on the monitoring Backend platform, there will be made an update on the Frontend in real-time, changing the position of each service item according to the state, the health status, response time, and much more.

If the current user has the roles Administrator or Management, he is also able to edit the Service Settings for the Service. This feature is presented in [Figure 38,](#page-73-0) and allows the user

to enable or disable non-Management users to manually fetch for service health checks, allow to change the base response time threshold and select custom response time threshold values for a Service Item (see [Figure 39\)](#page-73-1).

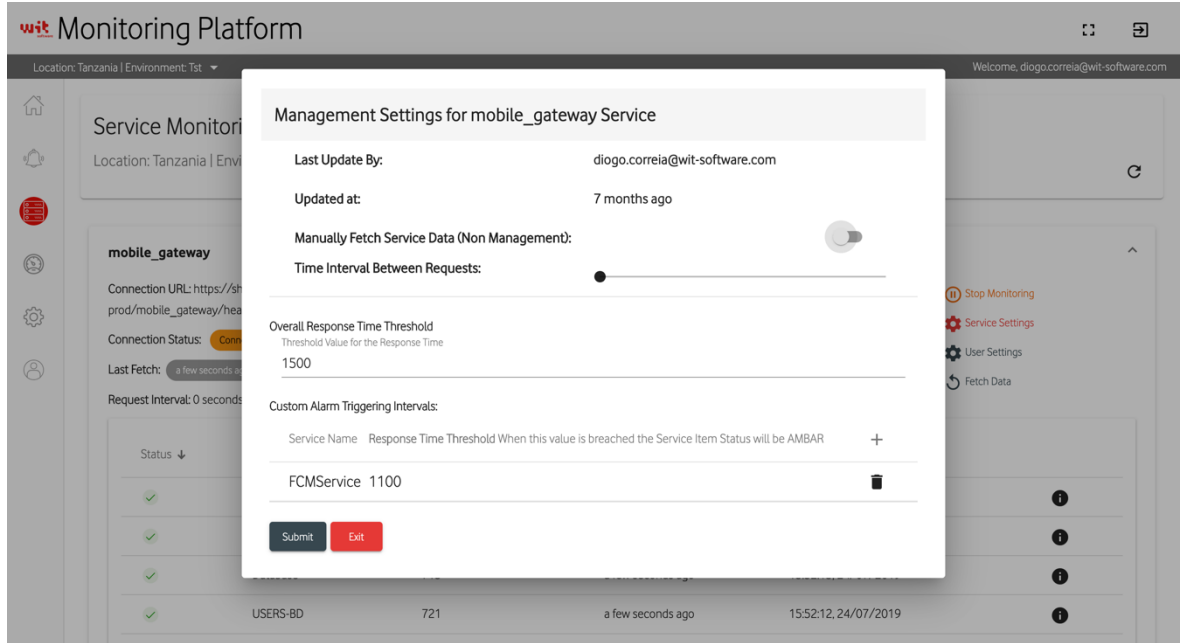

**Figure 38 - Service Settings**

<span id="page-73-0"></span>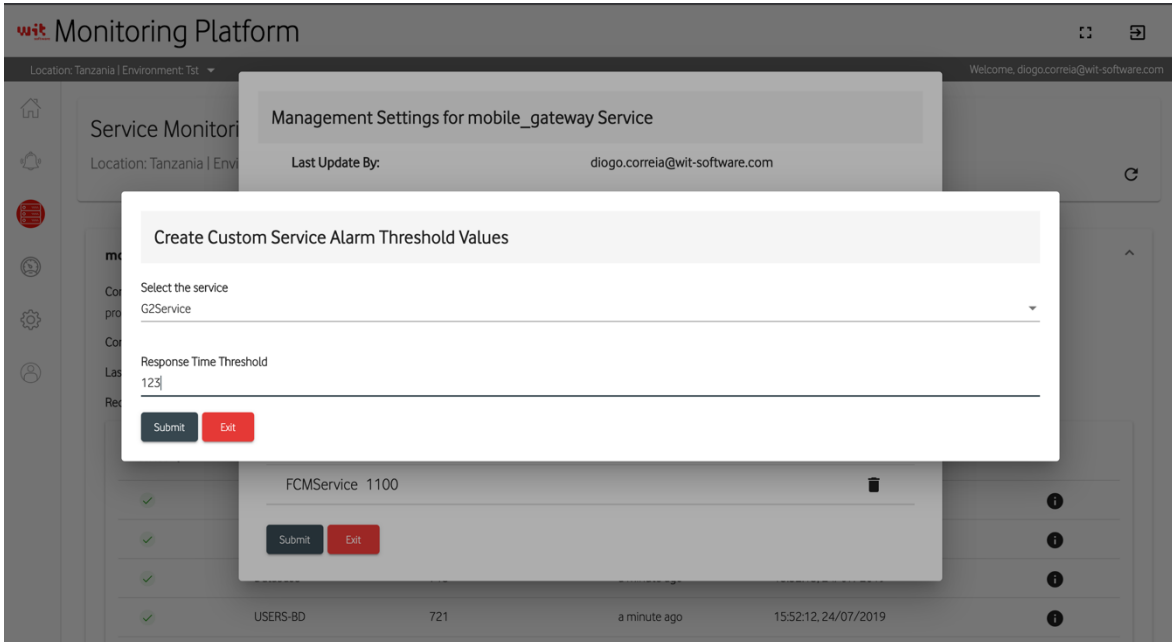

**Figure 39 - Custom Response Time Threshold for a Service Item**

<span id="page-73-1"></span>In [Figure 40](#page-74-0) and [Figure 41,](#page-74-1) are presented a sequence diagram, as an example of how the monitoring platform Backend performs a health check from an external service, receives the information, and sends the updates to the UI.

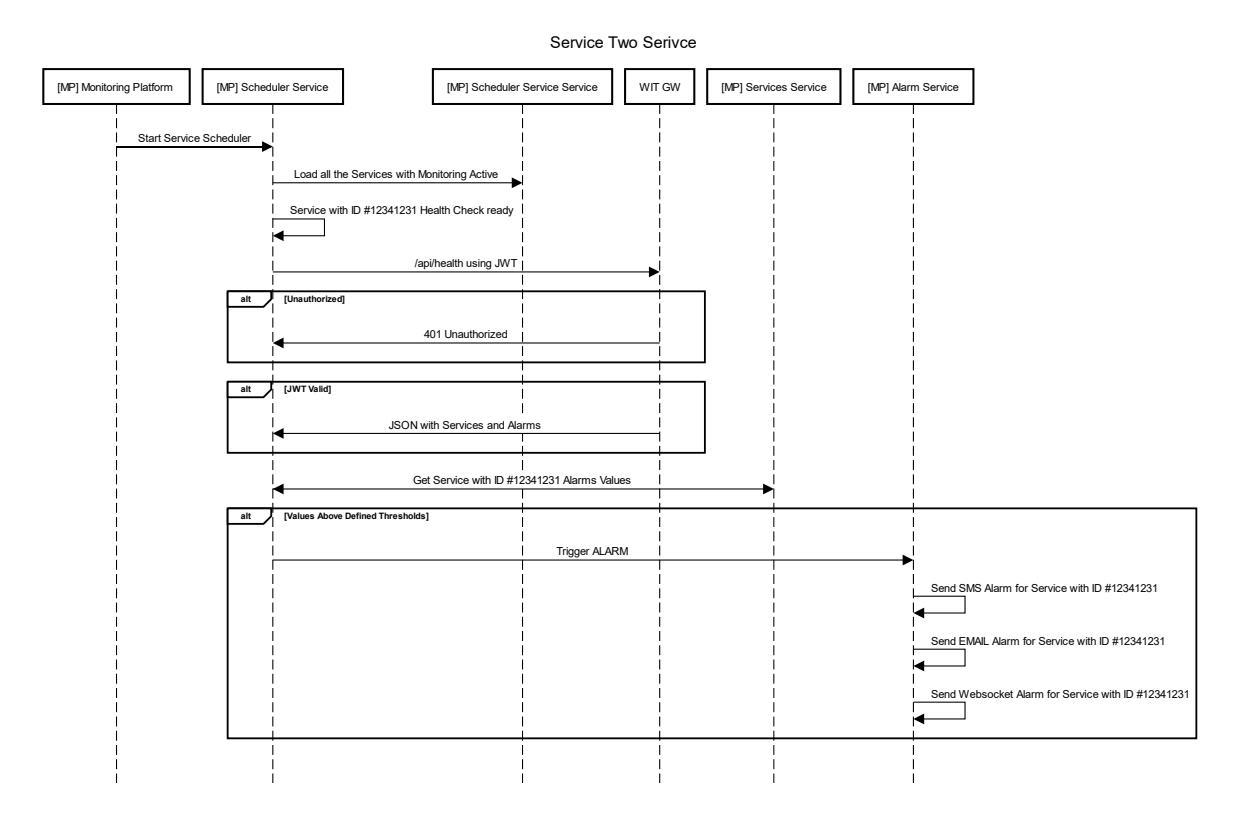

**Figure 40 - Fetching information about external Services and trigger an Alarm (Backend Flow)**

<span id="page-74-0"></span>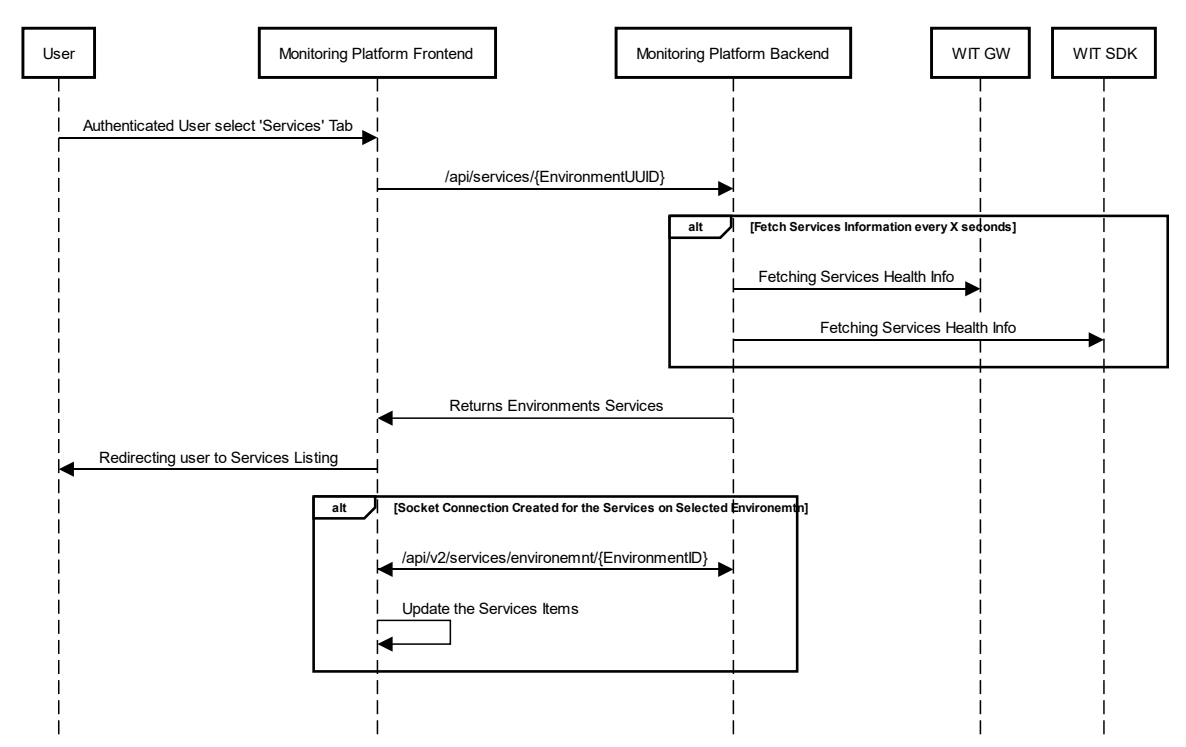

Service User Interaction

<span id="page-74-1"></span>**Figure 41 - Authenticated User gets services listing with real-time updates (Backend + Frontend flow)** 

# **Service Item Details:**

When a health check is performed, the information on each item will be stored in a NoSQL database, and this information can be observed more detailed by clicking on a service item.

The information that will be presented to the user will be organized into two types, the metrics, and the charts.

On the first type, it will be presented the name of the service item, status, creation date, average metrics (failure rate, response time), the last downtime date, and the metrics on the configured time interval (downtime, uptime, and downtime). It will also be possible to check the triggered alarms and health checks performed on the configured time interval, that by default is from the latest 24 hours.

In the second type, will show various charts with information on the configured time interval and with an aggregation time interval (default is 5 minutes). To fetch a large amount of data, it was used the aggregate functionality, and this will allow fetching all the data and group them in specified time intervals, for example, fetch data from the last 24 hours in groups of 5 minutes. In [Figure 42](#page-75-0) is presented an example of how the data aggregation of a service item between a data using a time interval was performed.

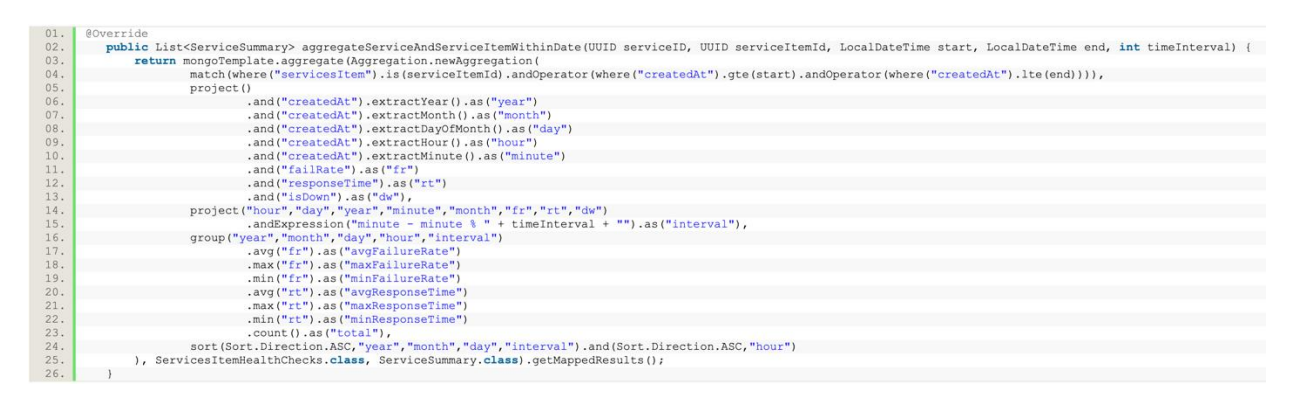

### **Figure 42 - Example of data aggregation**

<span id="page-75-0"></span>Aggregation in MongoDB is an operation used to process the data that returns the computed results. Aggregation groups the data from multiple documents and operates in many ways on those grouped data to return one combined result. It processes documents and return computed results and can perform a variety of operations on the grouped data to return a single result [22].

On the Frontend, it was basically consumed the REST APIs provided by the Backend, allowing to display to the users the services and service items available on the selected zone, and it was implemented using WebSockets, the live time health check feature, that allowed to change in real-time the health check status and metrics displayed to the user. For achieving this functionality, each service provides a socket connection that can be used by the Frontend by subscribing the channel. The channel will have the following format:

## */topic/service/{environmentUUID}/{serviceUUID}*

Whenever a new health check was performed, the information was deployed on the socket and was received by the listening Frontend connections.

By default, when a user entered to a specific environment he was automatically subscribed to the channel of that environment, and when a health check occurred it is added to that channel, and all the subscribed items will receive the information on the Frontend, and using JavaScript Observables, it was possible to change the information in real-time.

In [Figure 43](#page-76-0) is possible to observe the *getServices* method and the *subscibeToServiceUpdates* method. The first will provide a variable as an "observable", and that will be used to get updates from the socket connection. On the *subscibeToServiceUpdates* method, it will be used the WebSocket connection created when the user first authenticates and selects the location and environment to monitor. Then it will be subscribed to the services that exist in that environment, waiting for new changes to send through the observable.

```
// Observable
01.02.get getServices(){
03.
           return this.servicesItems.asObservable();
04.\overline{\phantom{a}}05.06 .
      // Connecting to a Certain Service to fetch updates in real time
07.subscribeToServiceUpdates(zoneID, environmentID, serviceID) {
08.
           if (this.ws.connected) {
09.
             this. itemsService = this. ws. subscribe (
10.this. WS SERVICES ITEMS STATUS ENVIRONMENT + environmentID + '/service/'
                                                                                               + serviceID
\mathbf{11} .
               (service) =>
12.13.14.this. DEBUG_ON ? console.log("Incoming Services Update!") : null
                 let incomingSocketObject = JSON.parse(service.body);
                 if (incomingSocketObject != null) {
15.this.servicesItems.next(incomingSocketObject);
16 .
\frac{17}{18}.
               \}):
             else19.
             // This timeout will prevent the subscription before the Websocket connection is established
20\,.setTimeout() => {
\frac{21}{22}.
               this.subscribeToServiceUpdates(zoneID,environmentID,serviceID);
             \frac{1}{2}, 1000);
23.24.
```
<span id="page-76-0"></span>**Figure 43 - WebSocket Service and Observable**

In [Figure 44](#page-77-0) is possible to observe the "observable" implementation on the component code, that will subscribe to the *getServices* observable and will update the service items of the service according to the information sent through the WebSocket connection.

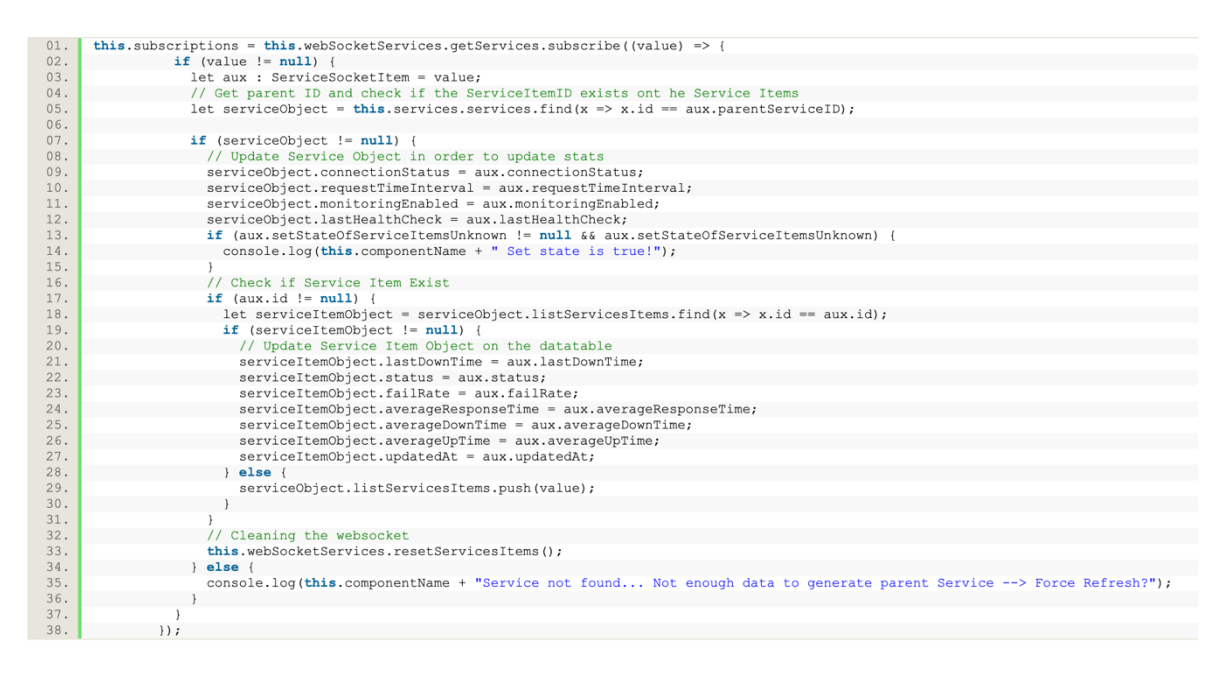

<span id="page-77-0"></span>**Figure 44 – Component code that subscribes to a certain observable and updates the Service Table with Service Item updates**

On the Frontend, each Service Item will display the information gathered (and can be selected filters for the time period for the data to be presented) about the service item.

This information will be divided into two tabs, the *Information* tab (see [Figure 45\)](#page-77-1) will contain more specific information about a service item, like current health status, average metrics, downtime metrics, a list of all the health checks in the time period and a list of all the alarms.

|                  | wit Monitoring Platform                                                                              |                              |                                                 |                                                        | $\mathbb{C}^*$                          | Э |
|------------------|----------------------------------------------------------------------------------------------------|------------------------------|-------------------------------------------------|--------------------------------------------------------|-----------------------------------------|---|
|                  | Location: Tanzania   Environment: Tst >                                                              |                              |                                                 |                                                        | Welcome, diogo.correla@wit-software.com |   |
| 삶<br>⊙           | ← KYCService Service Item<br>Platform Notifications Status: Alert are being thrown for this service! |                              |                                                 |                                                        | Ø                                       | C |
| E                |                                                                                                    | Information                  |                                                 | Charts                                                 |                                         |   |
| $^{\circ}$<br>හි | <b>O</b> Information<br>Name:<br>Service Item Status:                                                | <b>KYCService</b><br>Unknown | Average Response Time (All time):<br>Down Time: | 705 ms<br>0.00 minutes   0.00 hours                    |                                         |   |
| B                | Service Creation Date:<br>Average Failure Rate (All time):                                           | 15:52:11, 24/07/2019<br>6%   | Up Time:<br>Unknown Time:                       | 0.00 minutes   0.00 hours<br>2.07 minutes   0.03 hours |                                         |   |
|                  | Last Down Time:                                                                                      | 7 months ago                 | Last known update:                              | a few seconds ago                                      |                                         |   |
|                  | Health Checks                                                                                        |                              |                                                 |                                                        |                                         |   |
|                  | Health Check Date                                                                                    | Service State                | Response Time                                   | Failure Rate                                           |                                         |   |
|                  | 17:14:07.22/02/2020                                                                                  | Unknown                      | N/A                                             | N/A                                                    |                                         |   |

<span id="page-77-1"></span>**Figure 45 - Service Item Information Tab**

On the *Charts* tab [\(Figure 46\)](#page-78-0), it will be presented more visual information, with bar charts, linear graphics, and much more. This information will be useful for quickly understanding the state of the service along the time, and for checking possible up and downtimes, understand the time intervals where occurred more alarms, correlate the alarms with downtime, and much more.

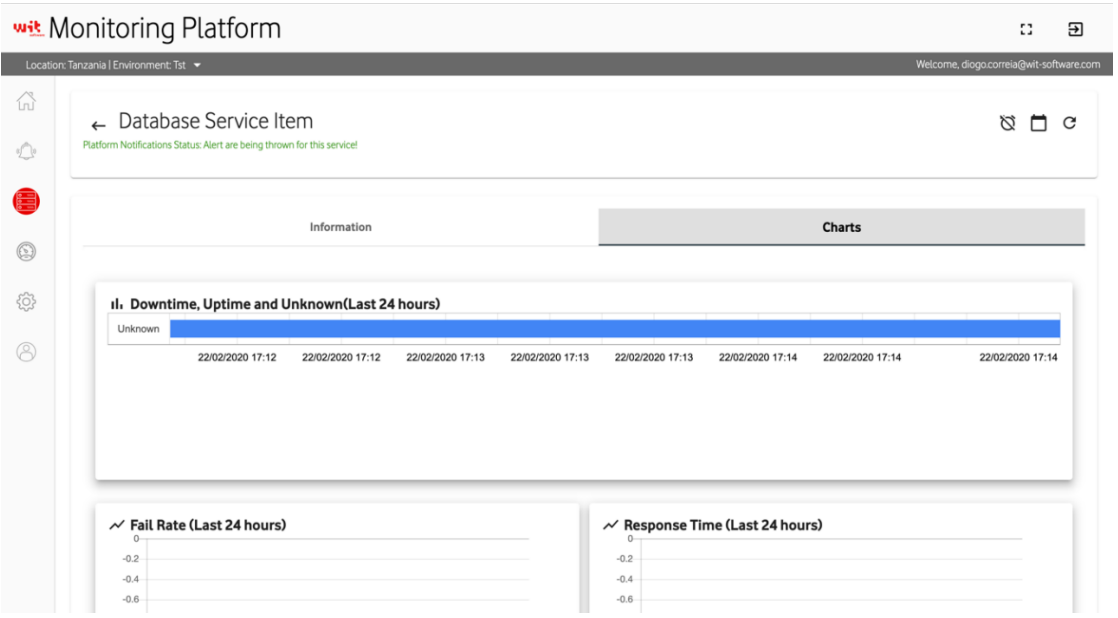

**Figure 46 - Services Item Charts Tab**

## <span id="page-78-0"></span>**5.4.4. Operations**

<span id="page-78-1"></span>The Operations functionality consists of reusing and adapting a software developed previously by WIT and updating the software to be able to send information to the monitoring platform. More detailed information about the developments and changes applied to this software can be found in section [5.5.](#page-93-0)

The existing develop tool, monitoring server, basically used data obtained from the applications and backend communication, and compared this information with base values to raise alarms. To collect the data generated in this tool and to use it in the monitoring platform, it was required to provide a way of getting the data, and one of the easiest ways of getting this information was through a REST endpoint.

To achieve this, when creating an environment, it was used the environment unique identifier as a part of the REST endpoint, and a random token was generated to verify the sender. On the monitoring server, it was added to the REST endpoint URL and the token, and every time the monitoring server runs and generated data, this data is sent to the monitoring platform. This will provide data centralization and also allows the visualization of the data through charts, along with the display of the data, it will also enable to trigger and store alarms on the monitoring platform.

On the monitoring platform, the data was divided into two classes, the applications, and the servers, and each type contains multiple requests. On the side of the mobile application, the requests were the name of the REST Endpoint that was called to obtain the data, and on the server-side, the requests were the ones that were made from the servers to the multiple external services. This allows monitoring the system from the user side (enable to see the times between the user clicked the screen until the request reached the server) and the time the request takes between reaching the server going to the services and back to the application. The catch was that this data was only possible to obtain at an hourly rate, not allowing to get the system health state or the service health state continuously.

In [Figure 47](#page-79-0) is presented a flow diagram with the existing flows for displaying details of a given operation and also the flows of the monitoring server inserting operations into the monitoring platform and triggering alarms notifying an authenticated user.

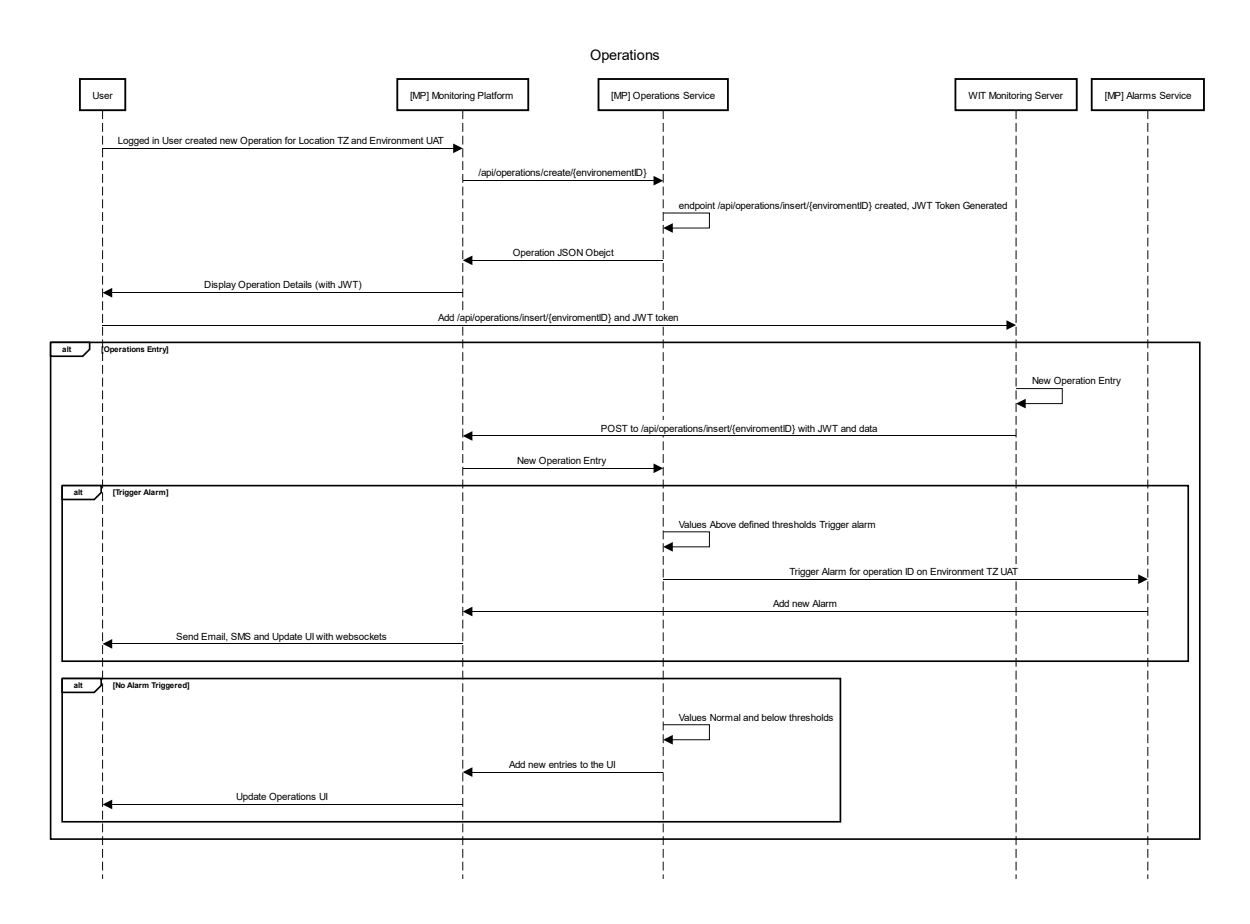

<span id="page-79-0"></span>**Figure 47 - Operations, create a new endpoint, receive operations entry and update the Monitoring Platform UI**

To connect the monitoring server with the monitoring platform, it is required to add an endpoint (where the information about each operation will be sent) and a communication token, that will be responsible for authenticating and allowing the monitoring server to submit information to the endpoint.

The endpoint will be constituted by the IP/DNS of the Monitoring Platform REST API and by the controller (operations) and the method (insert) and the environment where the information will be sent.

# **POST http://monitoringPlatformIP/operations/insert/{environmentUUID}**

The data, for adding a monitoring server, is available for all the users that contain the Administrator or Management Role, and to access this information the users need to go to the Environment details and click on the details icon. This action will pop-up a modal with all the required information (token, endpoint, last updated date, creation date, and much more) and it also allows generating a new token, revoking the previous one. This feature is presented in [Figure 48.](#page-80-0)

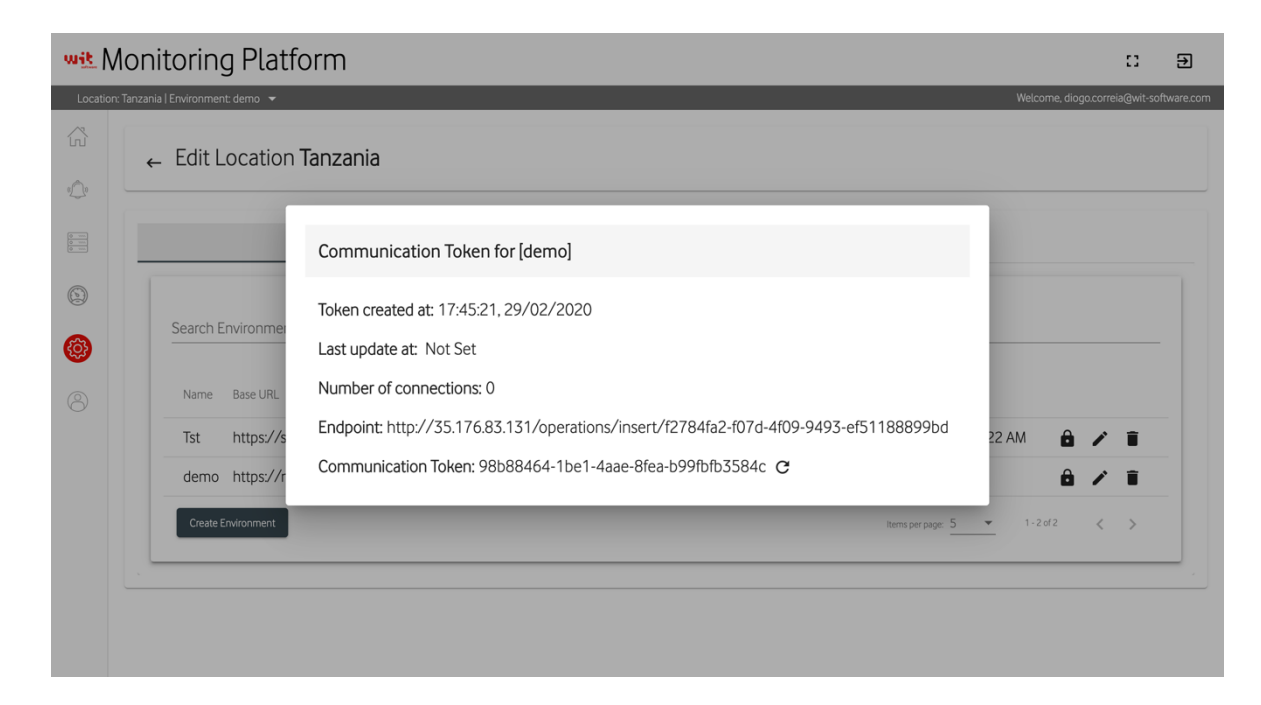

## **Figure 48 - Connection Endpoint for the Monitoring Server to send the entries**

<span id="page-80-0"></span>After setting up the monitoring server with the proper endpoint and token, it will then start sending data to the Monitoring Platform.

Each monitoring server will contain information about an environment and will monitor the requests from the server-side and also the application side. The monitor server fetches information about the requests done by the mobile applications to the WIT Mobile Money System Solution, that gathers all the information about the time each request took until a response is received, the monitoring server will then gather this information from a database within a certain time interval (every hour for example) and according to pre-configured interval alarms will be triggered.

The monitoring platform will receive this information and will display it to the user, to allow the user to analyse the information along a course of time and also to check each request state individually.

Since an environment can have multiple applications, from multiple versions of applications to multiple types of applications (Consumer Application or Organization Applications). In [Figure 49,](#page-81-0) it is presented the list of servers and applications on the selected environment.

|                                                                                            | wit Monitoring Platform                                          |             |             |                                      |                                                                  | Ω                                                         | Э |
|--------------------------------------------------------------------------------------------|------------------------------------------------------------------|-------------|-------------|--------------------------------------|------------------------------------------------------------------|-----------------------------------------------------------|---|
|                                                                                            | Location: Tanzania   Environment: demo -                         |             |             |                                      | Welcome, diogo.correia@wit-software.com                          |                                                           |   |
| 佡<br>$\sqrt{2}$                                                                            | Performance Monitoring<br>Location: Tanzania   Environment: demo |             |             |                                      |                                                                  |                                                           | C |
| $\begin{array}{ c c }\hline \circ & \cdots \\ \hline \circ & \cdots \\ \hline \end{array}$ |                                                                  |             |             |                                      |                                                                  |                                                           |   |
| $\circledS$                                                                                | Search Operations                                                |             |             |                                      |                                                                  |                                                           | Q |
| €                                                                                          | Name                                                             | Environment | Type        | Config ID                            | Last Update                                                      |                                                           |   |
| B                                                                                          | M-Pesa iOS TZ-Dev                                                | demo        | APPLICATION | 3155692b-c335-475a-b70b-83280ac17479 | 17:55:32, 29/02/2020                                             | $\bullet$                                                 |   |
|                                                                                            | Gateway                                                          | demo        | GATEWAY     |                                      | 17:55:32, 29/02/2020                                             | ⊕                                                         |   |
|                                                                                            | Org App Test                                                     | demo        | APPLICATION | d9ddd46b-7c8c-432a-a35f-18efecd0071d | 17:55:32, 29/02/2020                                             | ❶                                                         |   |
|                                                                                            |                                                                  |             |             |                                      | $1 - 3$ of $3$<br>Items per page: 25<br>$\overline{\phantom{a}}$ | $\overline{\left\langle \right\rangle }$<br>$\rightarrow$ |   |

**Figure 49 - List of applications and gateways on the selected environment**

<span id="page-81-0"></span>Each environment can have multiple versions of each application, and each application or server can have multiple requests. When selecting to get the details of an application or a server, the first tab displayed to the user contains a chart with the requests in the worst condition along the last 24 hours (see [Figure 50\)](#page-82-0). This feature will allow, quickly, the user to know which request might be bottlenecking the system.

On the server-side, to display this data, it is required to aggregate the data from the multiple databases, from the MongoDB it will be fetched all the entries that will allow generating the lines of the chart, and from the Oracle Database, it will be fetched the health status of each Operation.

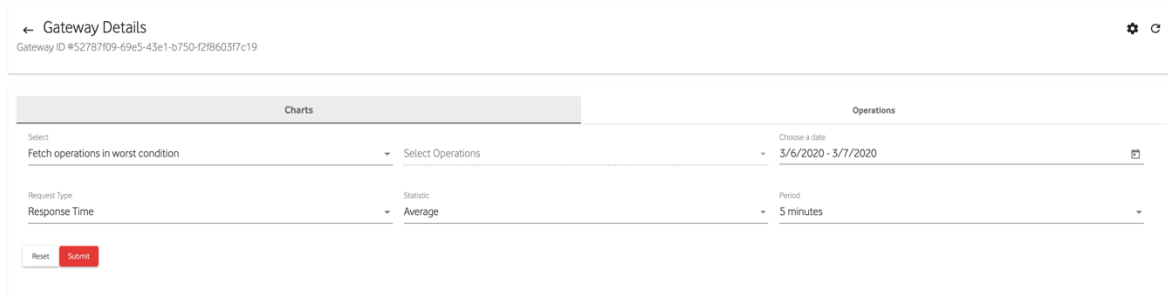

## **Figure 50 - Operations in the worst condition**

<span id="page-82-0"></span>The aggregation process it will first take into consideration the rate that the monitoring server inserts data into the monitoring platform (on the image the aggregation process is a minimum of 5 minutes, this means that it will aggregate the data in 5 minutes intervals).

By providing only the worst condition operations, it will optimize the data loaded by the Frontend side. Still, the user only has the option to load all the operations charts with multiple options. Figure 52 shows an example, where a user can select to monitor only a specific operation failure rate within a period of 15 minutes.

| Charts |                   | Operations                                                |               |                                         |
|--------|-------------------|-----------------------------------------------------------|---------------|-----------------------------------------|
|        | Select Operations |                                                           | Choose a date | 茴                                       |
|        | Statistic         |                                                           | Period        | ۰                                       |
|        |                   |                                                           |               |                                         |
|        |                   | - CNS, ORG_INFO, RequestTransactionRequest<br>$-$ Maximum |               | $-3/6/2020 - 3/7/2020$<br>$-15$ minutes |

**Figure 51 - Available configurations for the Operations chart**

There is also the possibility to list all the operations, that will list all the existing operations and order each request by health condition (see [Figure 52\)](#page-83-0).

| M-Pesa iOS TZ-Dev ID #f9a7cee5-7501-4b57-8705-ef2064197b17<br>M-Pesa iOS TZ-Dev Configuration ID #3155692b-c335-475a-b70b-83280ac17479 |                  |        |               |              |                   |             |           |
|----------------------------------------------------------------------------------------------------|------------------|--------|---------------|--------------|-------------------|-------------|-----------|
|                                                                                                    |                  |        |               |              |                   |             |           |
| Charts                                                                                                    |                  |        |               |              | <b>Operations</b> |             |           |
| Operation Name                                                                                                    | Health +         | Status | Response Time | Failure Rate | Count Calls       | Last Update |           |
| RequestTransactionRequest                                                                                                    | Unhealthy        | ❶      | 772 ms        | 12%          | 5                 | 7 days ago  | $\bullet$ |
| AccountStatementsRequest                                                                                                    | Unhealthy        | A      | 818 ms        | 12%          | 6                 | 7 days ago  | $\bullet$ |
| ActivateCustomerRequest                                                                                                    | <b>Unhealthy</b> |        | 757 ms        | 12%          | 6                 | 7 days ago  | $\bullet$ |
| AddCustomerBeneficiaryRequest                                                                                                    | Unhealthy        | ❶      | 884 ms        | 11%          | 5                 | 7 days ago  | $\bullet$ |
| CustomerFSILoanStatementRequest                                                                                                    | Healthy          | ◎      | 892 ms        | 14%          | 5                 | 7 days ago  | $\bullet$ |
| AddOrganizationBeneficiaryRequest                                                                                                    | Healthy          | 0      | 860 ms        | 14%          | 6                 | 7 days ago  | $\bullet$ |
| ChangeCustomerLanguageRequest                                                                                                    | Healthy          | 0      | 923 ms        | 14%          | 5                 | 7 days ago  | $\bullet$ |
| ChangeCustomerPINRequest                                                                                                    | Healthy          | 0      | 877 ms        | 14%          | 6                 | 7 days ago  | $\bullet$ |
| CustomerBalanceRequest                                                                                                    | Healthy          | 0      | 831 ms        | 13%          | 5                 | 7 days ago  | $\bullet$ |
| CustomerFSIActiveProductsRequest                                                                                                    | Healthy          | 0      | 850 ms        | 14%          | 6                 | 7 days ago  | $\bullet$ |
| CustomerFSIBalanceRequest                                                                                                    | Healthy          | ⊘      | 898 ms        | 14%          | 5                 | 7 days ago  | $\bullet$ |
| CustomerFSILoanLimitRequest                                                                                                    | Healthy          | 0      | 923 ms        | 13%          | 5                 | 7 days ago  | $\bullet$ |
| CustomerInfoRequest                                                                                                    | Healthy          | 0      | 878 ms        | 13%          | 6                 | 7 days ago  | $\bullet$ |
| CustomerProductsRequest                                                                                                    | <b>Healthy</b>   | ⊘      | 832 ms        | 14%          | 5                 | 7 days ago  | $\bullet$ |
| DeleteCustomerBeneficiaryRequest                                                                                                    | <b>Healthy</b>   | ⊘      | 824 ms        | 14%          | 6                 | 7 days ago  | $\bullet$ |
| <b>ESIResultRequest</b>                                                                                                    | Healthy          | ◙      | 895 ms        | 13%          | 6                 | 7 days ago  | $\bullet$ |

**Figure 52 - List of Operations of an example Application**

<span id="page-83-0"></span>The information displayed on the previous figure is updated in real-time, this is possible by using WebSockets that allows the Frontend application to be "listening" for Operations Updated for this specific application, to update the data table in real-time and update each request health and status. It is also possible to check the evolution of a certain request within a time interval for the multiple metrics, as shown in [Figure 53.](#page-84-0)

Each request will have the health status (healthy, unhealthy, improving, decreasing), failure rate, response time and count call graphics, along with a graphic displaying the alarms of each request within a time interval.

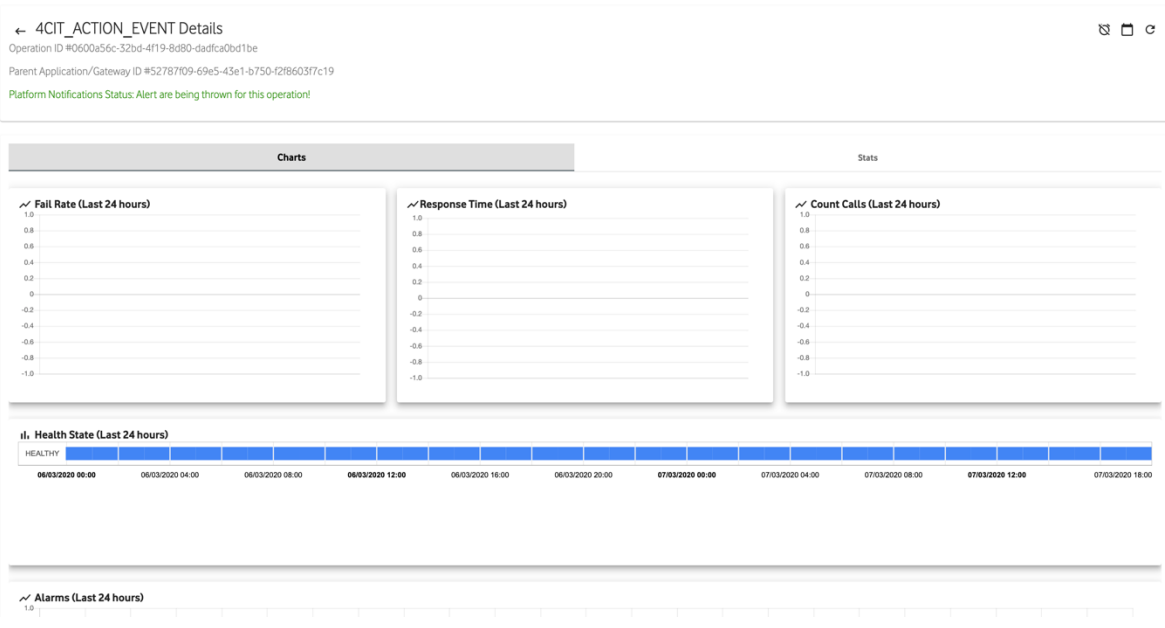

**Figure 53 - Details of a Request**

# <span id="page-84-0"></span>**5.4.5. Alarms**

Alarms functionality allowed to preserve the detected anomalies on the system.

The users with an Admin and Management roles are allowed to define the base value (reference value or custom value for each service item), and if those values are surpassed, an alarm is triggered.

On the services (external service) functionality, each alarm can have multiple levels of alarms, and each level is identified by severity, the list of severities can be found in [Table 5.](#page-71-0)

On the operations functionality, the monitoring server will be responsible for triggering alarms. This type of alarms will be different than the services alarms presented above since they are configured on the monitoring server-side. But they will also be identified by a severity similar to the services. Among these types of alarms, there are three types, similar to the service alarms, but the values can only be changed on the monitoring server.

The alarms are associated with the location and to the environment, and they hold several fields that allow to quickly identify the reason and the source of the alarm.

On the Frontend application, the user could get the alarms in real-time. For the selected location and environment, it would be displayed a list of all the alarms on a Data Table, that would be updated when a new alarm is triggered, this feature is represented on [Figure 54.](#page-85-0)

| Alarms                     | Location: Tanzania   Fetching alarm information about all alarms! |                        |                                          |           |
|----------------------------|-------------------------------------------------------------------|------------------------|------------------------------------------|-----------|
|                            | Alarms                                                            |                        | Statistics                               |           |
| Severity                   |                                                                   |                        | Choose a date<br>$-2/29/2020 - 3/7/2020$ | $\Box$    |
|                            |                                                                   |                        |                                          |           |
| Reset<br>Apply<br>Severity | Alarm Type                                                        | <b>Triggering Date</b> | Description                              |           |
| Major 1                    | Services Alarm                                                    | 17:39:21, 07/03/2020   | The 3 Latest checks                      | $\bullet$ |
| Major                      | Services Alarm                                                    | 17:39:21, 07/03/2020   | The 3 Latest checks.                     | $\bullet$ |
| Major                      | Services Alarm                                                    | 17:39:20, 07/03/2020   | The 3 Latest checks.                     | $\bullet$ |
| Major                      | Services Alarm                                                    | 17:39:20, 07/03/2020   | The 3 Latest checks                      | $\bullet$ |

**Figure 54 - List of latest Alarms**

<span id="page-85-0"></span>It was also developed an advanced search feature, that is represented by [Figure 55,](#page-85-1) which allows filtering the search by alarms severity and time interval.

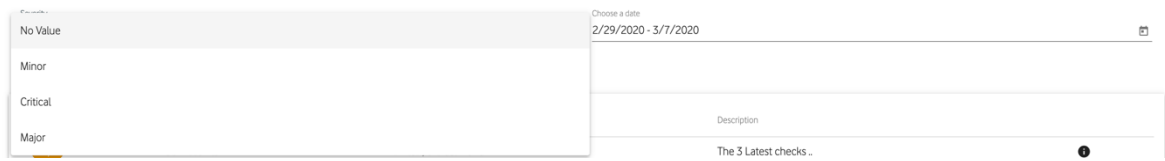

**Figure 55 - Alarms filter by Severity and data interval**

<span id="page-85-1"></span>To achieve a better user experience, each of the row table items will contain "hints". When the mouse is over each item, the user will get more detailed information about each item.

Each item is clickable and when clicked, will display the details of an alarm. The alarm details display information about the environment, the status of the system, date, and timestamps, and more detailed information, which is presented in [Figure 56.](#page-86-0)

# **5.4.1. Notifications**

One of the main features of the monitoring platform is the ability to keep the users using the platform notified about the health state of the system and also the ability to notify the users when they are not using the platform, by sending multiple external notifications like emails and SMS.

Like it was described on the previous features (alarms, operations, and services), each user is allowed to set up its preferences for each feature, for example, only receive an external notification when a major or critical alarm is triggered and only receive all the other notifications on the platform.

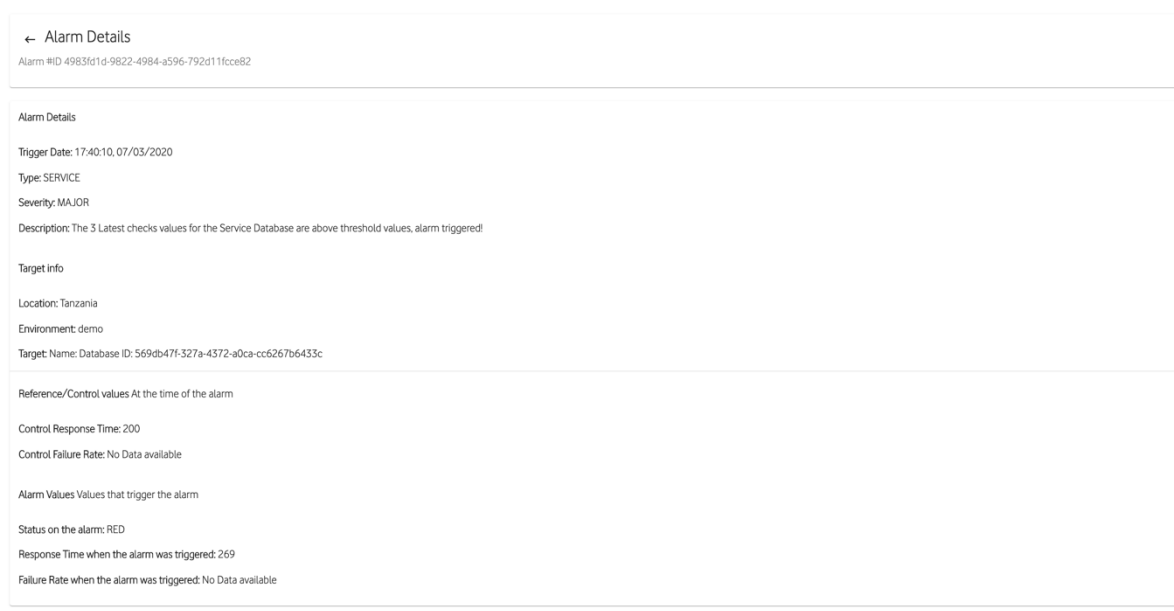

## **Figure 56 - Details of an Alarm**

<span id="page-86-0"></span>To send notifications in real-time while using the monitoring platform was used as a WebSocket. On the server-side, each environment, service, operation, will publish its results on a specific channel. On the Frontend application, according to the user settings and environment selection, the notification will trigger a notification to notify the user of a change on the system (new triggered alarm, service item health change, operation health change).

The notification feature does not consist only of WebSockets notifications. Still, it can also send notifications via email and SMS. To achieve this was implemented on the monitoring platform a notification service that according to the user settings for a specific environment, service or operations, will send notification via email or SMS, notifying the user even if he is not using the platform at the moment when the health/alarm was triggered. Although the primary purpose of the notification feature is to inform the users about the health and state of the system, it can also send verification and password reset/confirmation emails to the users, as well as, user phone number confirmation via OTP (One Time Password).

The notification service contains a set of methods that can be implemented among other services to help to send notifications to users, for example, when an alarm is triggered and the user settings for the service/operation that triggered that alarm says the user wants to be notified via SMS, the *sendAlarmsSmsToUsers* method will be called, receiving a list of users and the alarm that will be sent via SMS.

On the following list, it is presented how the implementation of the propagation of notifications using SMS, Email, and WebSockets are implemented on the Backend:

• SMS – To send SMS to mobile numbers it was used the NEXMO service, this service provides a REST API that allows sending SMS to users. The REST API is public. In [Figure 57](#page-87-0) is presented the code that allows consuming the REST API.

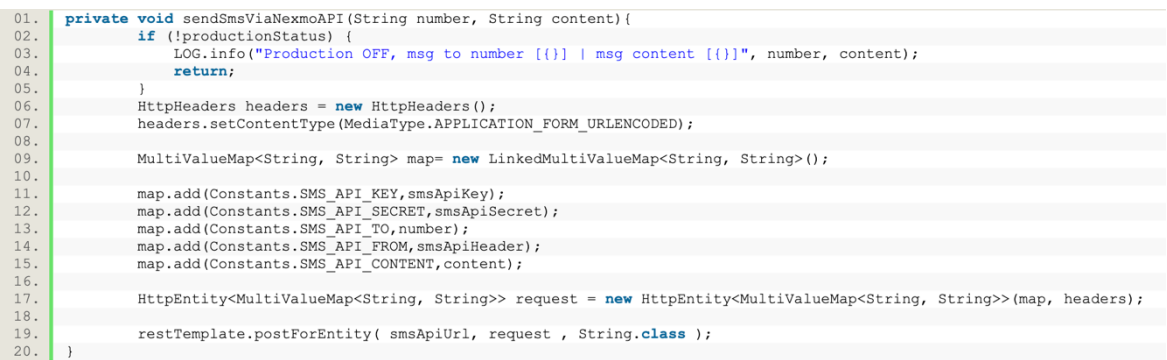

**Figure 57 - Send SMS using Nexmo REST API**

<span id="page-87-0"></span>To be able to consume the Nexmo REST API, it was used the Spring Boot Rest Template, which comes along with the Spring Boot Starter Web dependency and allows consuming RESTfull web services.

The Rest Template receives the URL of the Endpoint that will be consumed (*smsApiUrl*) and the Request, that will be constituted by the headers and the body of the message.

• Email – To send an email, was used the Java Mail Sender and the Template Engine, and the code can be observed in [Figure 58,](#page-87-1) and these dependencies were possible to use by importing the spring-messaging and spring-boot-started-mail dependencies.

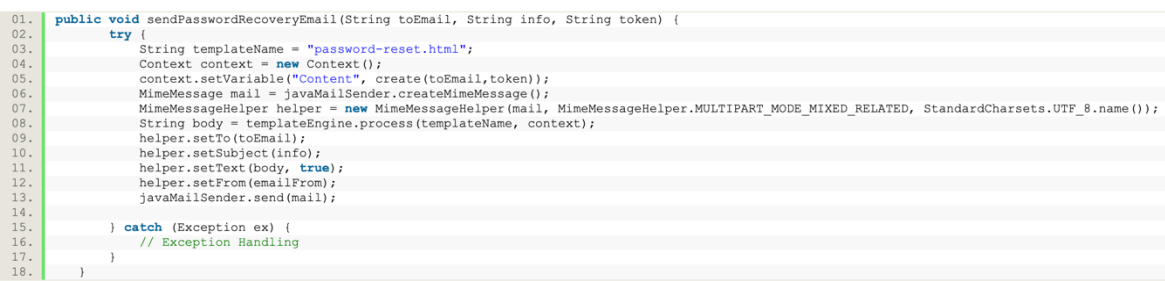

## **Figure 58 - Send an email using the Java Mail Sender and Template Engine**

<span id="page-87-1"></span>The Template Engine will fetch a template (previously defined, and in this case, it will be presented on the resources folder, that can be observed in [Figure 59\)](#page-88-0) and will map the template variables with information added to a Context variable.

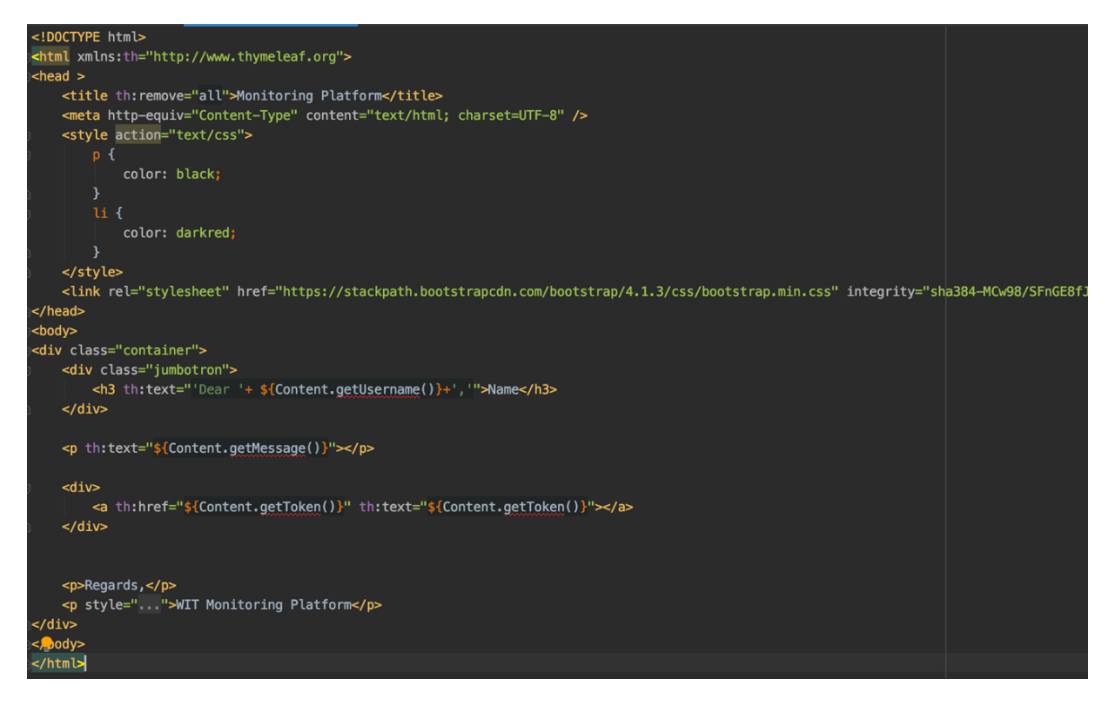

**Figure 59 - HTML Template**

<span id="page-88-0"></span>After building the email content using the Template Engine, it is then required to build the email content with the *MimeMessage*. The *MimeMessage* will contain the charset, the receiving email, the sender and the body of the email that are generated using the help of the MimeMessageHelper. In the end, the email is sent by the Java Mail Sender, and in case of an exception is thrown, it will be properly handled according to each case.

• WebSocket – To send in real-time notifications to the platform, it was used WebSockets, and to send the notifications, was required to import the springmessaging dependency.

To send a notification on a specific channel was used the Simple Messaging Template. This template receives an object (the notification in this case) and the channel in which the message should be sent.

In the monitoring platform to receive a message for a specific channel it is required to subscribe to that channel, this is achieved when changing to a location, and after subscribing to the channel, when a new notification arrives at the channel, it is displayed a notification/pop-up to the user using the angular dependency *ngx-toastr*. In [Figure 60](#page-89-0) is presented the Backend code that allows sending a notification (in this case an operation health change) to a specific

channel and in [Figure 61](#page-89-1) is presented a flow diagram flow with all the possible ways of propagating an alarm throughout multiple communication channels (SMS, email and via WebSockets using channel subscription).

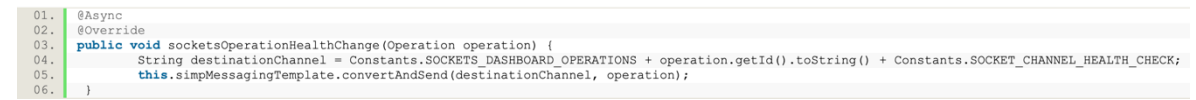

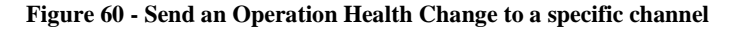

<span id="page-89-0"></span>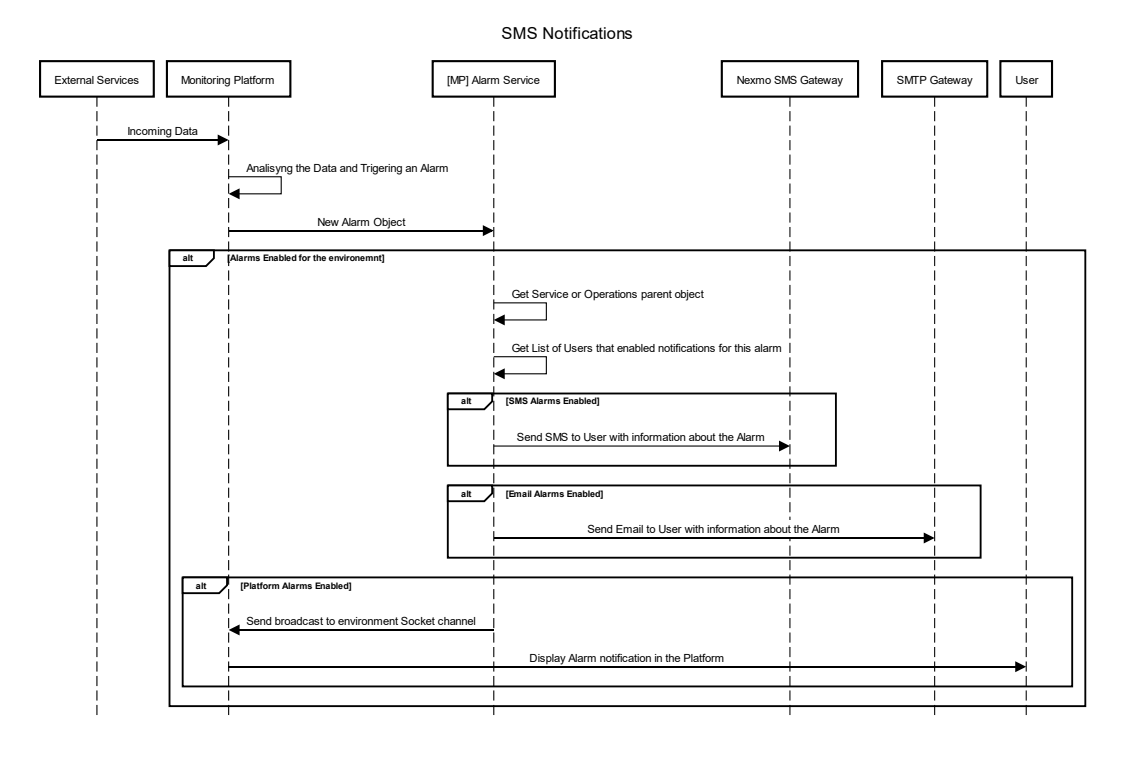

**Figure 61 - Sending Alarm Notification through multiple communication channels**

<span id="page-89-1"></span>To use the *ngx-toastr* dependency was required to import the dependency on the *AppModule*, and was created a service, that when a new notification was received, it will receive the type that triggers the alarm (operations or services) and the importance of the alarm (warning, major, critical). [Figure 62](#page-90-0) illustrates a Warning notification that appears on the platform.

To show to the user this toast, was used WebSockets. Each environment will contain a UUID like it was previously mentioned, and the user will choose which environments he will want to get information. For example, on the Service, it is presented the Service Details and on the Operation the Operations Details, where a user can set the settings for the notifications he can receive and how to receive them (SMS, email, platform). More in sigh about the settings can be found in the sections [5.4.3](#page-69-0) (Service) and [5.4.4](#page-78-1) (Operations).

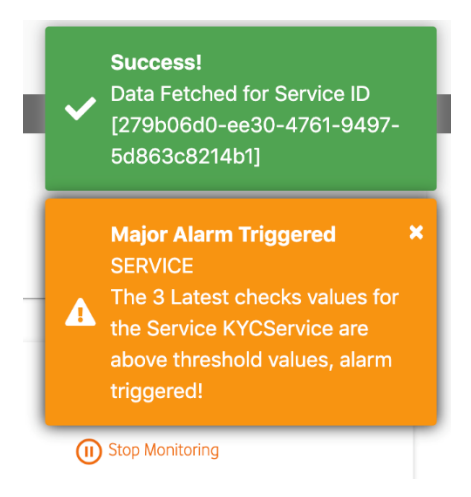

**Figure 62 - Alarm Notification on the platform.**

<span id="page-90-0"></span>When the user selects to receive platform notifications, he will be subscribed to the current Location WebSocket channel and other private channels and specific alerts (settled up on the details), and this can be described in [Figure 63.](#page-90-1)

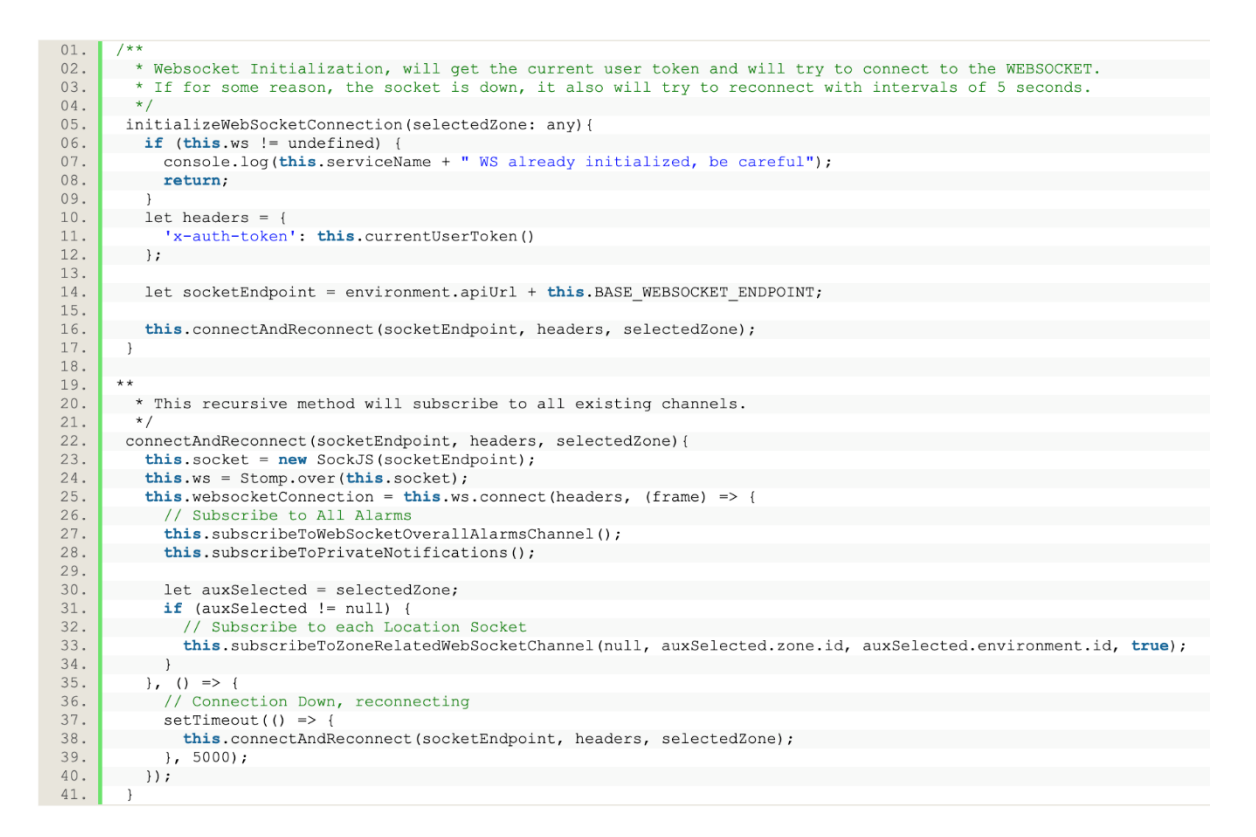

## **Figure 63 - Subscribe to the WebSocket with JWT Auth, and subscribe to Current Location Channel**

<span id="page-90-1"></span>The user is also able to change the current location. Whenever he changed from Location to Location, we will stop subscribing older Locations and start listening to the channel of the new Location. It is possible to observe in [Figure 64](#page-91-0) when a user changed the location, the method *subscribeToZoneRelatedWebSocketChannel* is called, disabling the notifications

from the older Location and calling the method *serviceZoneBasedNoticiations* for enabling notifications for the currently selected zone.

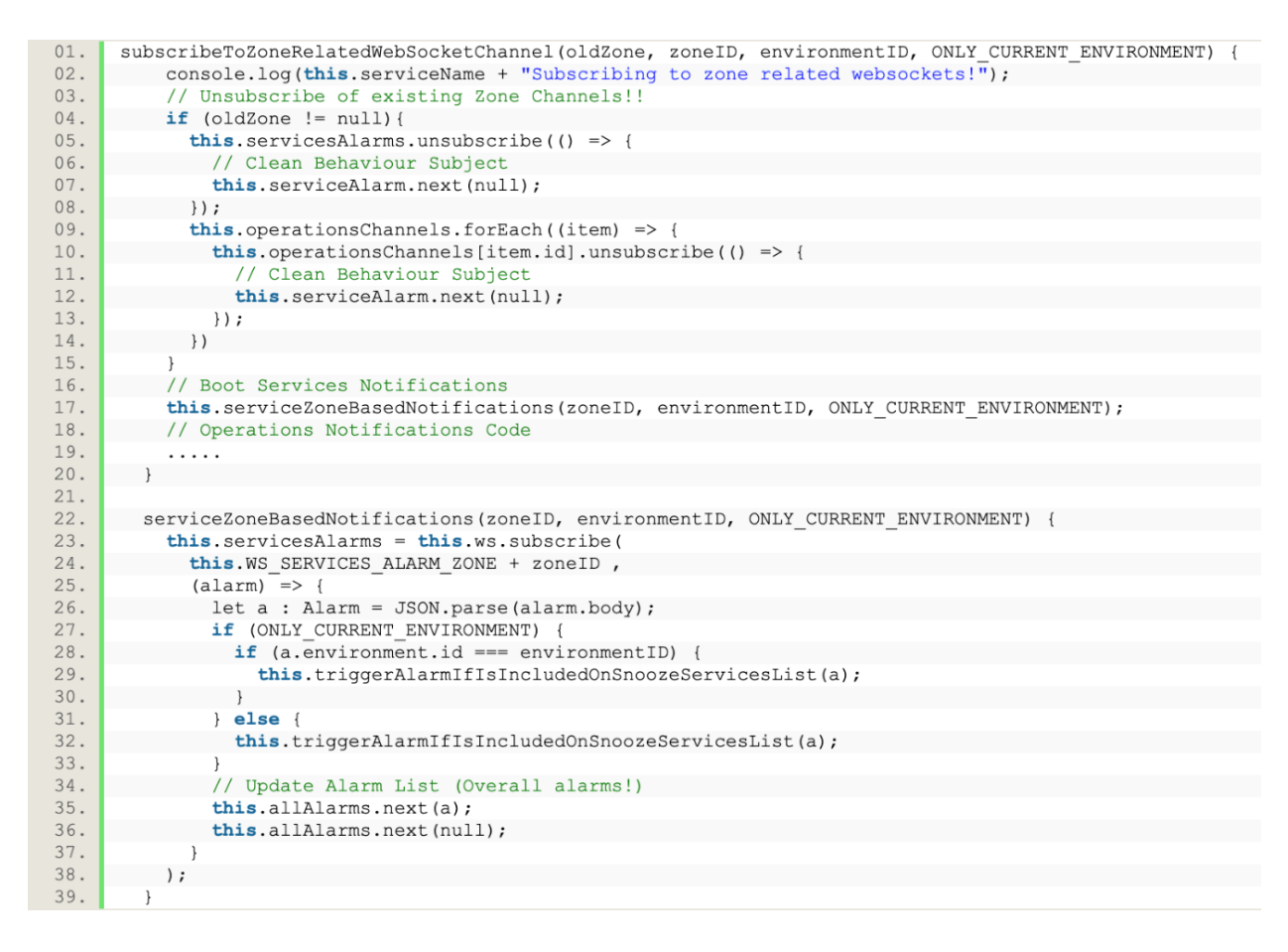

**Figure 64 - Change Location and update Notifications**

<span id="page-91-0"></span>Like it was mentioned above, the user can select specific Services and Operations he wants to receive alarms from, and to achieve this in real-time, whenever the user edit the details it will store/update on the *localStorage* a list of the service/operations he does not want to receive notifications, this list is also updated on server-side and loaded whenever the user enters the application.

[Figure 65](#page-92-0) contains the code snippet used to upload the settings received from the server into the storage mechanism. For example, when the user performs a login, it will receive this list, and this method is called to update the *localStorage*.

This step will update the record containing information of which notifications should be ignored, in this specific case, the list of operations to snooze/ignore.

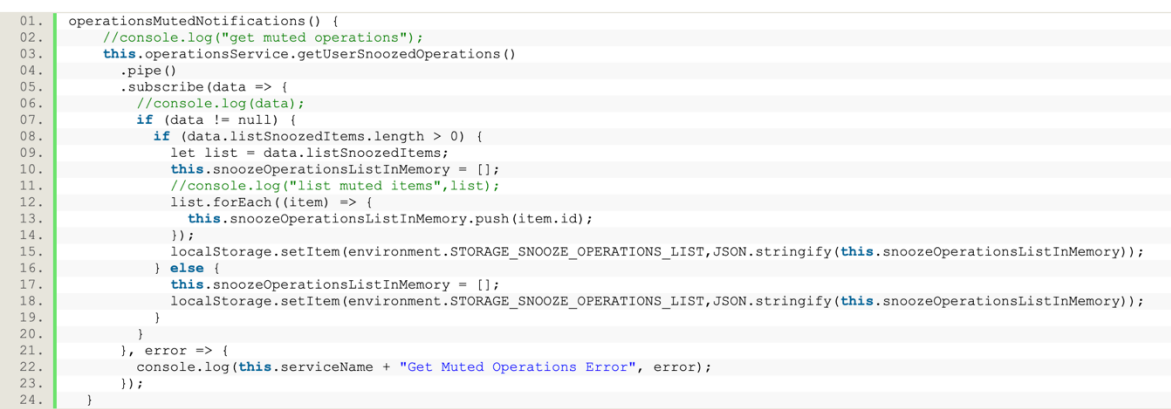

**Figure 65 - Update the User Muted notifications (Operations/Services)**

<span id="page-92-0"></span>The user can also click on the notification, this will display a SnackBar [\(Figure 66\)](#page-92-1), that will give the user the option to disable Notifications for this specific Service or Operation, and this can be reverted by entering the Service or Operations Settings.

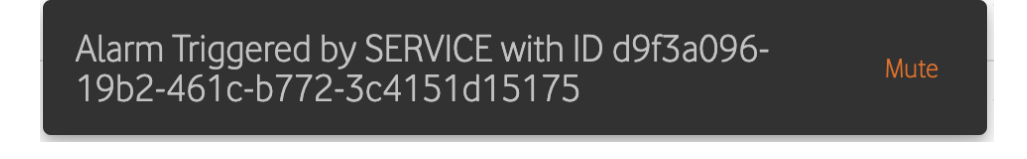

**Figure 66 - Disable Platform Notifications**

<span id="page-92-1"></span>For the email and SMS notification on the user side, the user email service will handle the email notification and will also show the text to the user. An example of an email is presented in [Figure 67.](#page-92-2)

<span id="page-92-2"></span>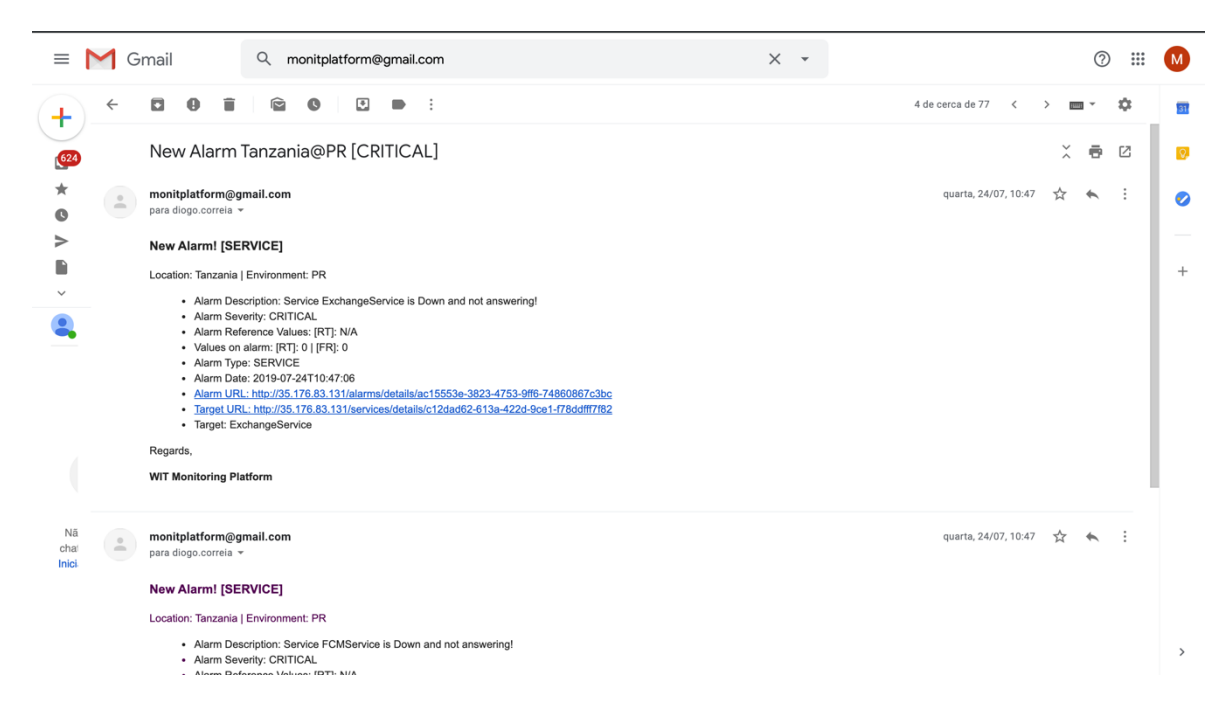

**Figure 67 - Example email of a new triggered Alarm**

The SMS notification will also be handled by the user phone and the user messaging application. An example of an SMS is presented in [Figure 68.](#page-93-1)

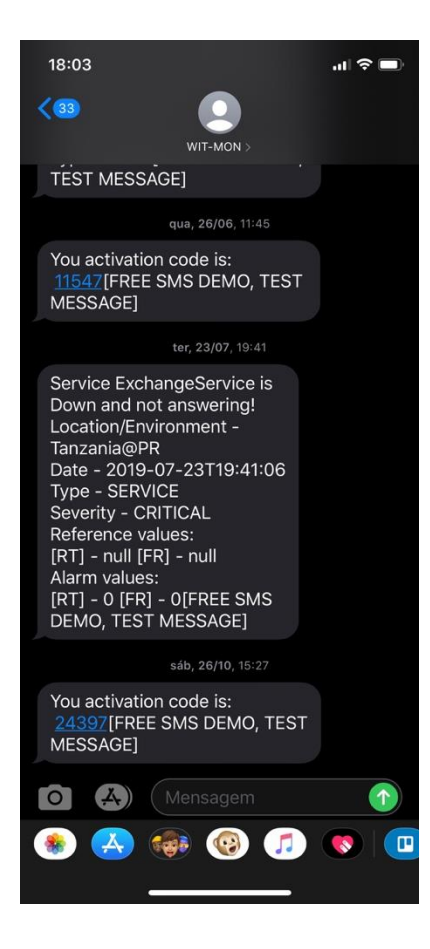

**Figure 68 - Example of SMS notifications**

# <span id="page-93-1"></span>**5.5. Mobile Money System Functionalities**

<span id="page-93-0"></span>Along with the functionalities on the monitoring solution, it was also required to create and update features on the Mobile Money System, more precisely to the WIT Backend and on the Monitoring Server, to be able to monitor the multiple existing external services.

In section [5.5.1](#page-93-2) are described the WIT Backend functionalities that were added to allow the monitorization of the external servers. In section [5.5.2](#page-96-0) are described the changes applied to the Monitoring Server to enable the communication with the Monitoring Platform.

# **5.5.1. WIT Backend**

<span id="page-93-2"></span>For fetch information about the Mobile Money System services, it was required to apply some changes and adding some functionalities on the WIT Backend. The needed changes consisted of exposing an endpoint that returned information about the state and health about the system.

Since the project has multiple functionalities that can be enabled/disabled (since various markets have different needs), it was opted to use the same methodology for exposing the health endpoint. The first thing that was required was to add a global property, that allowed to enable or disable the health endpoint. In order to load this property, it can be added to the java arguments with the flag -*DmonitoringEnabled=true*, and when enabled, this property allows the health endpoint to be accessible.

When enabling the property, it will also be activated a filter. This filter will be responsible for verifying if the incoming requests to the health endpoint contained a header and also validated the content of the header.

For fetch information about the services of the WIT Backend, it was required to configure the environment with the authentication token on the monitoring platform. After configuring the environment, the platform would fetch the information of the health endpoint within the set interval. More information can be found in section [5.4.3.](#page-69-0)

Among exposing the endpoint and creating the filter to ensure only authenticated requests were allowed, it was also required to develop a mechanism to store and manage the information about the services. However, this came with some problems since it was only possible to create this mechanism using a local instance, the information about the services were limited since the only available data comes from mocks servers, not allowing to test the platform with real data.

To fetch the data from the services was created a health service. This service was responsible for communicating with the other external services and using reflection, and it gathers information about the services. On the reflection class that the external services implemented, it was also defined a time interval, that serves as a control variable, and if that service is not called during the specified time interval, a request is made for that external service, to check the health. [Figure 69](#page-95-0) presents a flow diagram that describes the mechanism for fetching the health status for external services.

By this, it was possible to know if the external service was up or down (down if it was raised an exception, for example, a timeout occurred or a 500 based error code) and it was also possible to know metrics like response time and failure rate.

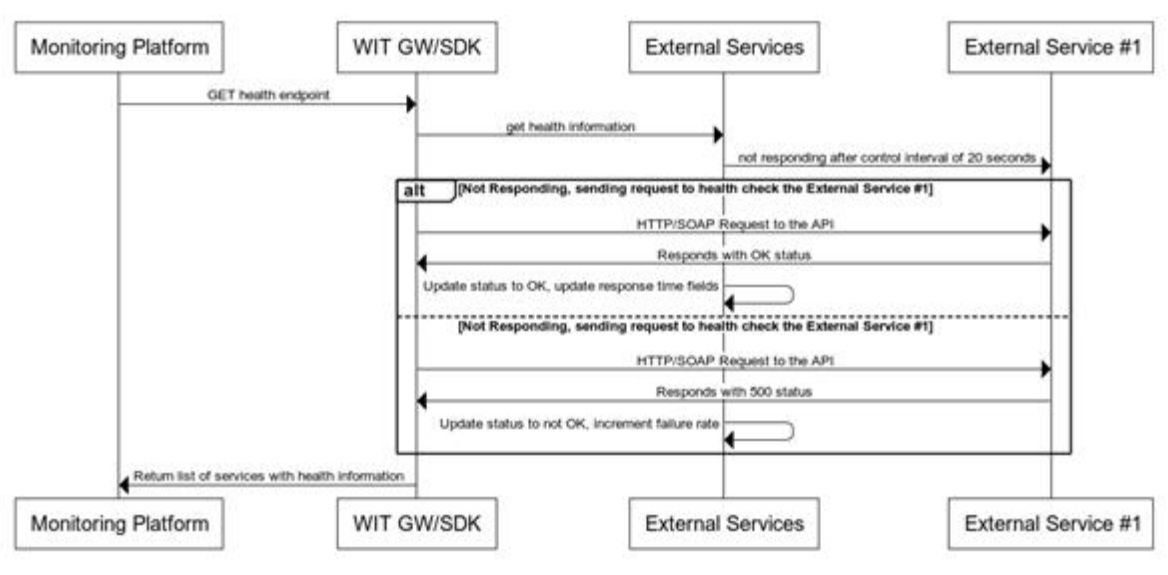

**External Services Health State** 

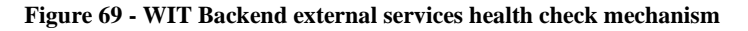

<span id="page-95-0"></span>When the monitoring platform called the health endpoint, it collected all the services data and returned the data to the monitoring platform via JSON. An example of the response can be found in [Figure 70.](#page-95-1)

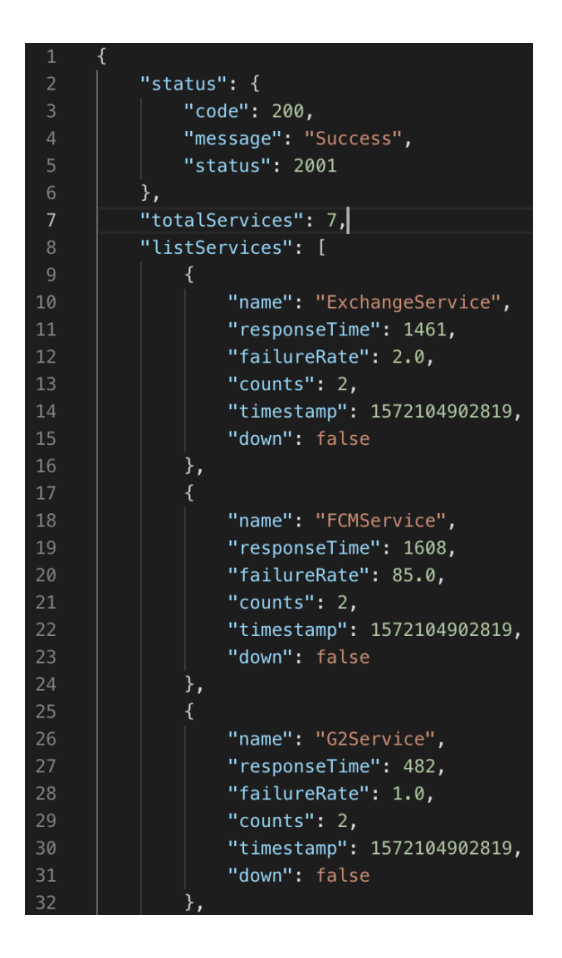

<span id="page-95-1"></span>**Figure 70 - JSON Response by the Health API of the WIT Servers**

To test the monitoring platform and to simulate data input from external services, a mock server was developed for the WIT Backend health endpoint, which mimicked the code implemented and returned metrics about multiple services.

# **5.5.2. Monitoring Server**

<span id="page-96-0"></span>The monitoring server was a Spring Boot application, that was developed by WIT to fetch information regarding the user's applications. Each application uploaded information about the requests (information about the request name, timestamps from when the request was made and when the response arrived) and also information from the server-side (when the request entered the system, and the response was sent to the applications). This system compared the values mentioned above with reference values, and if they were above the reference values alarms were triggered.

To fetch this information and display it in the form of charts and graphics to the user, was implemented as a mechanism that sends the data and alarms to the monitoring platform. This mechanism consisted of posting the information to the monitoring platform via a REST API.

# **5.6. UI/UX Updates**

Several changes were made on multiple functionalities to improve the user experience. It was also refreshed the user interface, where it was proposed a new design by the WIT Design team.

In [Figure 71](#page-97-0) is presented the initial design, and in [Figure 72](#page-97-1) is shown the final design that was applied.

The new interface was cleaner, with more summarized information about the whole system's health, and it was applied a custom font and custom colours. It was removed all the unnecessary data from the dashboard, and it was only presented to the user the current status of the system, with the health check status, performance status, and latest alarms on the last 24 hours.

On the overall design, the navigation bar suffered a refresh, and it was removed the *sidenav* toggle icon and the toggle functionality. The *sidenav* was composed only by icons, and it was implemented a new pop-over feature that shows the currently selected component.

| $\equiv$ Wit Monitoring Platform       |                                                   |                |         |             |                                                |                                                                     |
|----------------------------------------|---------------------------------------------------|----------------|---------|-------------|------------------------------------------------|---------------------------------------------------------------------|
| Location: TANZANIA   Environment: pr > |                                                   |                |         |             |                                                | Welcome, diogo.correla@wit-software.com                             |
| <b>Dashboard</b>                       |                                                   |                |         |             |                                                |                                                                     |
|                                        | Dashboard<br>Location: TANZANIA   Environment: pr |                |         |             |                                                |                                                                     |
|                                        |                                                   |                |         |             |                                                |                                                                     |
|                                        |                                                   |                |         |             |                                                |                                                                     |
| G2 Applications                        | Services Information                              |                |         |             | ÷                                              | Notifications                                                       |
| and Gateways                           | Status                                            | Name           | Service | Environment | Last<br>Updated<br>Down                        | Service Alarm                                                       |
| <b>22 Management</b>                   |                                                   |                |         |             | $\odot$<br>Time<br>8                           | ٠<br>Trigger Date: 15:59:05, 13/05/2019                             |
|                                        | ❶                                                 | J4U            | 129     | pr          | 8 minutes<br>$\theta$<br>minutes<br>ago<br>ago | Service ID: b5e3f9e8-b250-46c5-9b6e-4e71bc16ad96<br>Severity: MAJOR |
|                                        | ❶                                                 | USER-DB        | 32a     | pr          | 7 hours 7 hours<br>$\bullet$<br>ago<br>ago     | Description: Service J4U is DOWN!<br>Service Name: J4U              |
|                                        | 0                                                 | G2             | f29     | pr          | 18<br>8 minutes<br>A<br>minutes                |                                                                     |
|                                        |                                                   |                |         |             | ago<br>ago<br>38                               | Services Details<br><b>Details</b>                                  |
|                                        | $\odot$                                           | FCM            | f29     | pr          | 8 minutes<br>$\theta$<br>minutes<br>ago<br>ago | <b>Service Alarm</b><br>٠                                           |
|                                        | ◎                                                 | MONEY-EXCHANGE |         | pr          | an hour 8 minutes<br>0<br>ago                  | Trigger Date: 15:49:05, 13/05/2019                                  |
|                                        | 0                                                 | MERCHANTS-DB   | f29     | pr          | ago<br>2 hours 8 minutes<br>0                  | Severity: MAJOR<br>Service ID: 99ea7fe7-9b3e-4061-b102-2b541d4efa2c |
|                                        | 0                                                 | USER-DB        |         |             | ago<br>ago<br>an hour 8 minutes<br>$\bullet$   | <b>Description: Service G2 is DOWN!</b><br>Service Name: G2         |
|                                        |                                                   |                | (129)   | pr          | ago<br>ago<br>3 days 7 hours                   | <b>Services Details</b><br><b>Details</b>                           |
|                                        | 0                                                 | G <sub>2</sub> | 32a     | pr          | $\bullet$<br>ago<br>ago                        |                                                                     |
|                                        | 0                                                 | J4U            | 32a     | pr          | 3 days 7 hours<br>$\bullet$<br>ago<br>ago      | <b>Service Alarm</b><br>٠                                           |
|                                        | 0                                                 | FCM            | 32a     | pr          | 3 days 7 hours<br>$\bullet$                    | Trigger Date: 15:29:08, 13/05/2019                                  |
|                                        |                                                   |                |         |             | ago<br>ago                                     | Severity: MAJOR<br>Service ID: c2b7df8e-31b8-41cf-a006-1d04502b60b0 |

**Figure 71 - Initial Dashboard Design**

<span id="page-97-0"></span>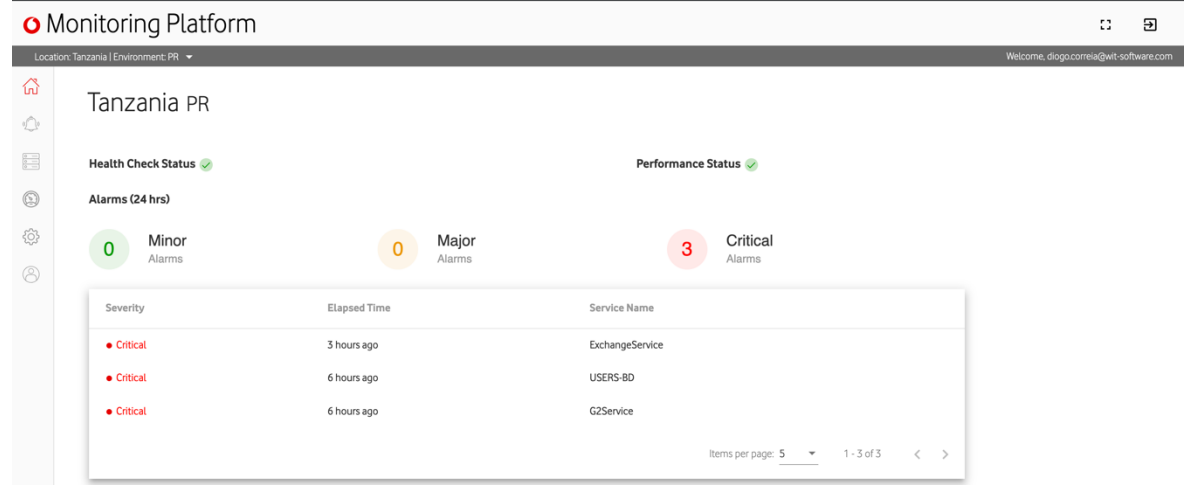

**Figure 72 - UX/UI Refresh implemented Dashboard**

<span id="page-97-1"></span>Along with the platform, the new styles were applied, refreshing all the applied colours and removing all the non-relevant displayed data.

In conclusion, this UI refresh made the overall look of the application cleaner and reorganized the way the information was shown to the user, removing less relevant information and replacing it with important factors of the system health.

# **5.7. Continuous Integration/Docker**

The Continuous Integration (CI) / Continuous Delivery (CD) Stage is an important step for the development stage since it allows to verify if the developed code is compiling, the files are being built successfully, and the code is validated and tested. On this project, the continuous integration stage was implemented close to the end of the intership but allowed

to implement a CI/CD pipeline that allowed the final developments to occur without problems since the code was being automatically validated by the build mechanism and the deploys were also made automatically.

During the internship, it was performed simple code review tasks by other developers from the Mobile Money System team, and one rule was that whenever a feature or fixes were added into the develop branch, it was required to be performed code review. Whenever the code review was completed, and the merge request was accepted, it is triggered a notification/action by the versioning control service (in this case GitLab) into a webhook provided by the CI/CD server, Jenkins, that would then run the code to check if there were any compilation problems. When it is pushed a change to the versioning control service (ex: Git or GitLab), it is triggered a notification/action into a webhook, that will start the pipeline, the code is processed by a platform of continuous integration, more specific, Jenkins.

To automatize the deployment of the solution into the production and development server was created a pipeline dedicated to connecting to the server, and updating the running image. [Figure 73](#page-98-0) presents the full CI/CD schema, from the step of the developer committing the code to the closed merge request until the user is notified and the images being updated in the server.

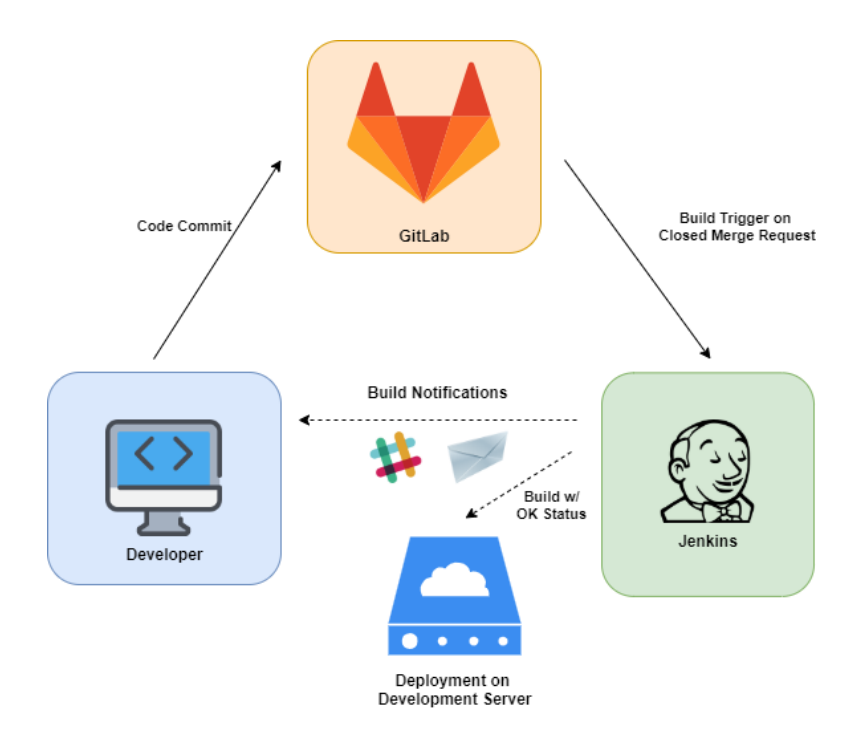

<span id="page-98-0"></span>**Figure 73 - Continuous Integration Process**

All of these processes can be done manually by accessing the Jenkins platform. For example, if there is a need for generating a build for a specific branch, the user can access the pipeline and start a "Build with parameters". By default, the branch used is the *develop* (branch with a stable version of the code), and by manually adding a branch this will allow generating a proper JAR file for that branch. By generating the JAR files from the CI tool instead of generating manually, will assure that the JAR will be fully working.

# **5.7.1. Pipelines**

To automatize this process, was used pipelines, and more precisely, it was created two pipelines, the monitoring-build-pipeline, and the monitoring-deploy-pipeline.

The Build Pipeline will get as a parameter the branch in which the user wants to build and generate the artifact. It also contains three stages. The First Stage is fetching the data from the GitLab according to the parametrized branch.

If the first stage occurs successfully, the next stage is the Build Stage, where the maven clean install command will be executed and in case of success will generate the project files. In order to create a docker image and to store this docker image safely, it was also used the maven plugin "maven-dockerfile" by Spotify. This plugin is configured on the *pom.xml* file and allows to generate the Docker image of the JAR and to deploy this generated image into a Docker Registry. Still, in the end, this plugin was not used to update the production server, due to the WIT Jenkins configuration not supporting generating Docker builds.

The third stage is the Results Stage; this stage stores the generated files (from the server and the Frontend) and makes them available for the next pipeline or to download the generated project files.

The Deployment Pipeline will use the Build Pipeline, and in the end would run a Deployment Stage, that fetches the archived project files from the build pipeline, and runs a couple of shell scripts that would move the current project files to the server, and move the previous files to a backup folder and in the end starting the newly uploaded project files.

# **5.7.2. Docker**

At the end of the internship, it was also asked to *Dockerize*, the solution, to have a quick and reliable way to publish the application.

Docker is a tool designed to create, deploy and run applications efficiently by using containers. The containers allow to package the application with all the parts it needs (like libraries, dependencies, etc.) and to ship it all out as a single iamge. This image can then be easily deployed.

In this specific case, it was adapted the pipeline that when the Jenkins runs the build, there will be triggered a job that is responsible for generating a Docker image using the stored project files. To create the Docker Image for the Backend application was used the OpenJDK 8 alpine as the base image and The *Dockerfile* used for creating this Backend image can be seen in [Figure 74.](#page-100-0)

```
01.# Dockerfile
02.# Generate Image containing the MPesa Monitoring Backend
03.FROM openjdk:8-jdk-alpine
04.0.5.
     LABEL Diogo Correia <diogo.correia@wit-software.com>
06.07.# Make port 8080 available to the world outside this container
08.
     EXPOSE 8080
09.10.# The application's jar file
11.ARG JAR FILE=./target/monitoring-0.0.1-SNAPSHOT.jar
12.13.# Add the application's jar to the container
14.ADD ${JAR FILE} monitoring.jar
15.
     ENTRYPOINT ["java", "-jar", "monitoring.jar"]
16.
```
#### **Figure 74 - Backend Dockerfile**

<span id="page-100-0"></span>For the frontend application, it was only required to run the HTTP docker image. Since the Frontend is an Angular project when the Jenkins pipeline builds the code, it will generate the static files that can be deployed using the HTTP webserver.

In [Figure 75,](#page-100-1) it is presented the Dockerfile responsible for creating the docker container running the Angular frontend application.

<span id="page-100-1"></span>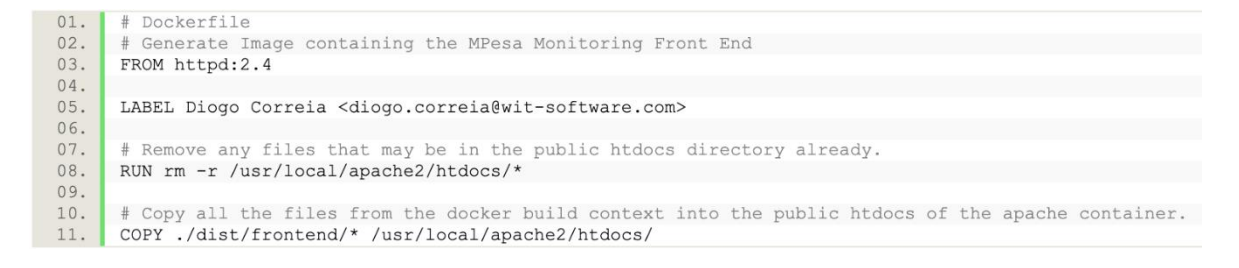

**Figure 75 - Frontend Dockerfile**

# **Conclusion**

The internship on WIT Software, was an enrichment experience, allowing me to develop and improve competences and expertise on a professional level.

The main goal of the internship was to create a proof of concept platform that can monitor a Mobile Money System. The goal was achieved by developing a platform that successfully fetches and analyses information about the state of the system, allowing to check the overall system health state.

One of the biggest challenges encountered in the internship was the lack of real data. Since this is a monetary platform that moves a lot of money and deals with a large amount of sensitive information, it was not possible to use real data from the production environment, being only possible to simulate data using *seeders* (tools that simulate/dump data) or tests environments data.

Like was mentioned above, due to being a sensitive system, it was not possible to use the services that exist in the production environment, and the services used to test the system were generated using *seeders* and mock data. Another main challenge encountered was not having MSISDNs that allowed a proper monitorization of the services.

Being one of the main goals of the solution to monitor the multiple markets, one of the biggest challenges was to develop the platform to centralize all the data from many environments and analyse this data in real-time and notify the users by different notification means.

For future work, the role system permissions system should be updated, allowing the administrators and managers to entirely give custom permissions to each user based on what they are allowed to access and not by using role-based authorisation. Also, implement monitoring solutions that would extract more detailed data from the Mobile Money System and the other external services, and finish the implementation of a test stage in the CI/CD.

In conclusion, the objective of the internship was the development of a PoC solution that allowed to monitor a Mobile Money System. The solution was able to keep track of the changes made to the services, triggering alerts based on threshold and allowing to check the health of the services and the whole system using a unique platform. At the end of the internship, it was conducted a demonstration of the monitoring solution to Vodafone, which helped to demonstrate the lack of monitoring solutions on the Mobile Money System, and how a monitoring solution will help to know the major bottlenecks of the system quickly.

Also, by the end of the internship, it was received a proposal to keep working on WIT Software Mobile Money System solution as a Software Developer, which was proudly accepted.

Bibliography

- [1] "M-Pesa," Vodafone, [Online]. Available: https://www.vodafone.com/content/index/what/m-pesa.html. [Acedido em Fevereiro 2019].
- [2] Nagios, "https://www.nagios.org/about/history/," [Online]. [Acedido em 2018].
- [3] Prometheus. [Online]. Available: https://prometheus.io. [Acedido em 11 2018].
- [4] "What is Agile," [Online]. Available: https://www.wrike.com/project-managementguide/faq/what-is-agile-methodology-in-project-management/. [Acedido em 3 2019].
- [5] Jira. [Online]. Available: https://confluence.atlassian.com/jirasoftwarecloud/burnupchart-945124716.html. [Acedido em 07 2019].
- [6] "https://jwt.io," jwt.io. [Online]. [Acedido em 2019 03].
- [7] T. Dąbrowski, "https://www.toptal.com/java/stomp-spring-boot-websocket," [Online].
- [8] Spring.io, "https://docs.spring.io/spring/docs/5.0.0.BUILD-SNAPSHOT/springframework-reference/html/websocket.html," [Online]. [Acedido em 03 2019].
- [9] Angular, "Architecture," [Online]. Available: https://angular.io/guide/architecture. [Acedido em 10 2019].
- [10] Java, "https://java.com/en/download/faq/whatis\_java.xml," o. [Online]. [Acedido em 2018].
- [11] Oracle, "https://www.oracle.com/java/technologies/java-se-support-roadmap.html," [Online]. [Acedido em 2018].
- [12] O. Database, "Oracle Database," [Online]. Available: https://www.oracle.com/database/. [Acedido em 11 2018].
- [13] Hibernator, "Hibernator," [Online]. Available: http://hibernate.org/. [Acedido em 11 2018].
- [14] M. D. Inc., "MongoDB," [Online]. Available: https://www.mongodb.com/what-ismongodb. [Acedido em 11 2018].
- [15] Gut, "Git-SCM," [Online]. Available: https://git-scm.com/about. [Acedido em 11 2018].
- [16] M. App, "Marvel App," [Online]. Available: https://marvelapp.com/. [Acedido em 11 2018].
- [17] Google, "Material Design Understanding Layout," [Online]. Available: https://material.io/design/layout/understanding-layout.html .
- [18] Amazon, "About Amazon AWS," [Online]. Available: https://aws.amazon.com/pt/about-aws/. [Acedido em 11 2018].
- [19] Amazon, "Amazon EC2," [Online]. Available: https://docs.aws.amazon.com/pt\_br/AWSEC2/latest/UserGuide/concepts.html. [Acedido em 11 2018].
- [20] Amazon, "About Amazon RDS," [Online]. Available: https://aws.amazon.com/pt/rds/. [Acedido em 11 2018].
- [21] S. Grid, "About Scale Grid," [Online]. Available: https://scalegrid.io/aboutscalegrid.html. [Acedido em 05 2019].
- [22] R. Paul, "Aggregation in Mongodb," [Online]. Available: https://medium.com/@paulrohan/aggregation-in-mongodb-8195c8624337. [Acedido em 06 2019].
- [23] W. Software, "Wit Software Costumers," [Online]. Available: https://www.witsoftware.com/customers/. [Acedido em 09 2019].
- [24] scrum.org, "What is scrum?," Scrum.org, [Online]. Available: https://www.scrum.org/resources/what-is-scrum. [Acedido em February 2019].
- [25] "What is Scrum and Agile?," [Online]. Available: https://reqtest.com/agile-blog/agilescrum-guide/. [Acedido em 15 04 2019].
- [26] O. G. A. M. O. I. Mohamed A. Mohamed, "Relational vs. NoSQL Databases: A Survey," *International Journal of Computer and Information Technology (ISSN: 2279 – 0764) Volume 03 – Issue 03, May 2014,* 2014.
- [27] Zabbix, "Zabbix," [Online]. Available: https://www.zabbix.com/. [Acedido em 10 2018].
- [28] "Nagios," Nagios, [Online]. Available: https://www.nagios.org/. [Acedido em 10 2018].
- [29] Datadog, "Datadog Cloud Monitoring Service," [Online]. Available: https://www.datadoghq.com/. [Acedido em 10 2018].
- [30] Pingdom, "Pingdom Website performance," Pingdom, [Online]. Available: https://www.pingdom.com/. [Acedido em 2018 10].
- [31] Pingometer, "Pingometer Website Up Time Monitor," Pingometer, [Online]. Available: https://pingometer.com/. [Acedido em 10 2018].
- [32] Uptrends, "Uptrends Website Monitoring," [Online]. Available: https://www.uptrends.com/. [Acedido em 10 2018].
- [33] W. Software, "Wit Software," [Online]. Available: https://www.wit-software.com. [Acedido em 11 2018].
- [34] J.-P. Lang, "Redmine," [Online]. Available: https://www.redmine.org/. [Acedido em 11 2018].
- [35] Hibernator, "Hibernator ORM," [Online]. Available: https://hibernate.org/orm/. [Acedido em 11 2018].
- [36] Sensenet, "Why JWT," [Online]. Available: https://community.sensenet.com/blog/2017/08/09/why-jwt. [Acedido em 08 2019].
- [37] F. Gutierrez, Pro Spring Boot 2, 2nd Edition, Apress, 2018.
- [38] J. Grandja, "Hello Spring Security with Boot," 03 2020. [Online]. Available: https://docs.spring.io/springsecurity/site/docs/4.2.13.RELEASE/guides/html5/helloworld-boot.html.
- [39] A. University, "Angular Single Page Applications (SPA): What are the Benefits?," [Online]. Available: https://blog.angular-university.io/why-a-single-page-applicationwhat-are-the-benefits-what-is-a-spa/. [Acedido em 3 2020].

# **Appendices**

# **Appendice A - Monitoring Platform User Stories**

Three types of roles existent on the platform:

- Administrator Responsible to manage the system. Can create new users, edit and block users. Create new Monitoring Zones, add Users and setting/removing Zone Managers.
- Manager User that is assigned to manage a certain zone. He can assign new users to the monitoring zone.
- Normal User can access the platform and manage the zones he is assigned to. A user can be assigned to manage multiple zones.

User  $\rightarrow$  Name to simplify all user roles (admin, manager, normal). When using the USER on a user story it means that independent the role all users can access/perform that user story.

**Collected Data** = Application Data, Application Statistics, Operations Data/Performance Data, Services Data

U.S 1 - As a user, I want to be able to authenticate on the platform

U.S 2 - As a user, I want to be able to log out of the platform

U.S 3 - As an Administrator, I want to be able to manage the Locations and Environments of the platform (Multitenancy)

U.S 4 - As an Administrator, I want to be able to manage users (Normal, Manager, Support)

U.S 6 - As a Manager of a Location, I want to be able to remove users from the Location

U.S 7 - As a Manager of a Location, I want to be able to get a listing of all users with the zone assigned

U.S 8 - As a User, I want to be able to list all my assigned Locations

U.S 9 - As a User, I want to be able to change Monitoring and Environment Location

U.S 10 - As a User, I want to be able to edit my profile

U.S 12 - As a User, I want to be able to get summarized information about the current Location

12.1- I want to have displayed the services and prioritize the ones in the worst condition.

12.2 - I want to have displayed a time-line of recent alarms.

12.3 - I want to have displayed information about the APIs

12.4 - I want to be able to get alerted of triggered alarms, server/API degradation, warning on the Collected Data.
U.S 22 - As a User, I want to be able to get a list of all the anomalies.

U.S 23 - As a User, I want to be able to get the details of a specific anomaly.

U.S 30 - As a User, I want to be able to view Collected Data about the current selected Location. (Operations/Performance Data and Services Data)

U.S 31 - As a User, I want to be able to do charts and graphics to compare information from the Collected Data.

U.S 32 - As a User, I want to be able to get a list of all the alarms.

U.S 33 - As a User, I want to be notified when an alarm is triggered.

U.S 34 - As a User, I want to be able to get the details of an alarm.

U.S 36 - As a User, I want to be able to set threshold values for an Item (Server, API, Collected Data), if these values are reached or surpassed there will trigger an alarm

U.S 37 - If an item as defined threshold values and those values are reached/surpassed, the users responsible for that item should be notified and an alarm triggered.

U.S 38 - When a monitored (Operation or Services) starts degrading, there should be triggered an Alarm and all the Users responsible for that item should be notified.

U.S 39 - As a User, I want to be able to export information on

U.S 40 - As a Manager, I want to be able to export information about an assigned Location

U.S 41 - As an Administrator, I want to be able to get information about all the Zones available and assigned.

U.S 42 - As an Administrator, I want to be able to assign/create an environment to a Location

U.S 43 – As an Administrator, I want to be able to edit an existing environment

U.S 44 - As a User, when I select an enterprise Location there will be selected a default Environment (the selected environment is the environment with the biggest default value)

U.S 45 – As a user, I want to be able to get a list of the existing environments for the current enterprise zone.

U.S 46 – As a user, I want to be able to get the details of a certain environment.

U.S 47 – As a user, I want to be able to get all the existing Services, G2 Information, Alarms and Statistics for the currently selected environment.

U.S 48 - In order to create an environment, it is required that the Environment passes a connectivity check

U.S 49 - When an environment is created/added all the existing environment services should be retrieved automatically.

U.S 51 - As a user, I want to list all the existing services (By the current selected zone and environment)

U.S 52 - As a user, I want to be able to get the status of each service

U.S 53 - As a user, I want to be able to get the details of each service

U.S 54 - As a user, I want to be able to get a list of all the available G2 Information on the current selected Zone - Existing Applications, Gateways

U.S 55 - As a user, I want to get the details of each Operation/Performance Item

U.S 57 - As a user when I authenticate into the platform and don't have any location selected, I want to be presented a map with all the available locations.

U.S 58 - As a Manager or Admin, with permissions to manage a certain Location, I want to be able to manage alarms for a certain service

58.1 - I want to be able to set threshold values for each service to trigger an alarm.

58.2 - I want to be able to be able to edit existing rules.

58.3 - I want to be able to be able to remove existing rules.

58.5 - Edit Informative fields (name, etc)

58.6 - Edit/Change the URL/Endpoint

### **Appendice B - Monitoring Platform Prototypes**

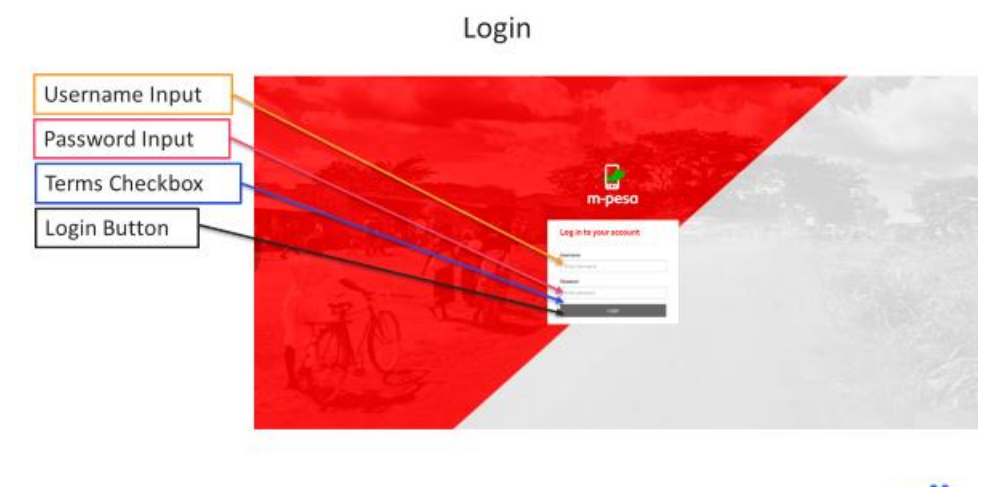

wit

Unsuccessfully Login

Error Messsage

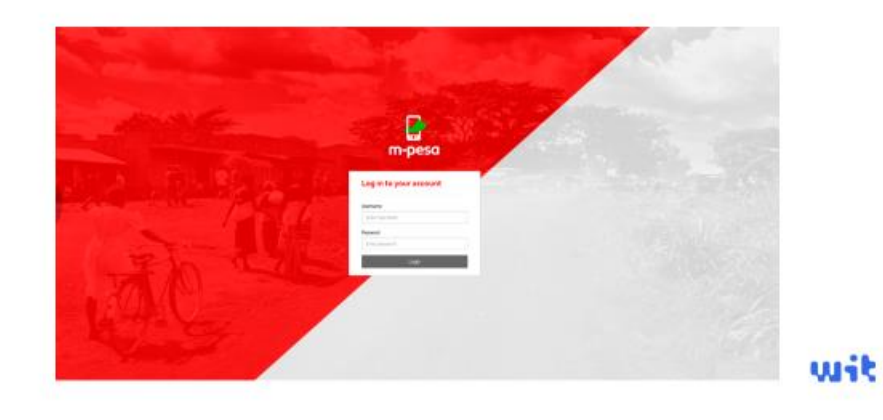

### Successfully Login → Dashboard

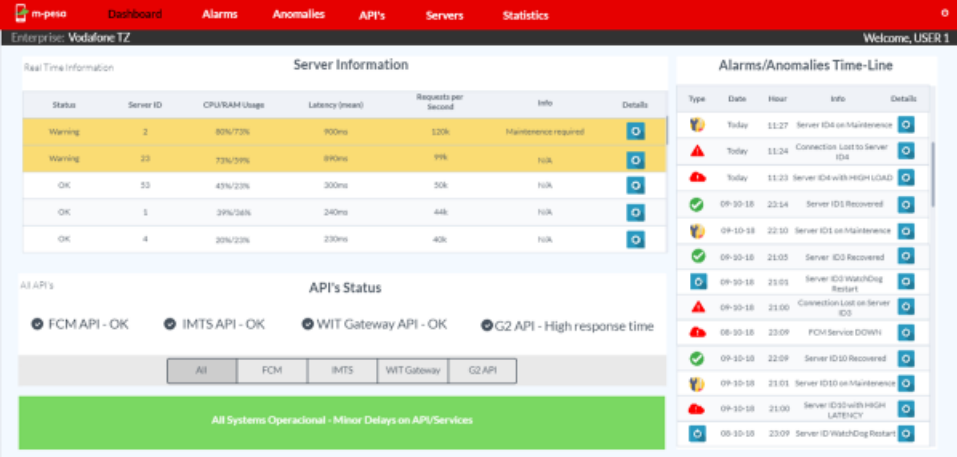

#### User Roles - Navigation Bar

After the login, each Role will have diferent available tab options:

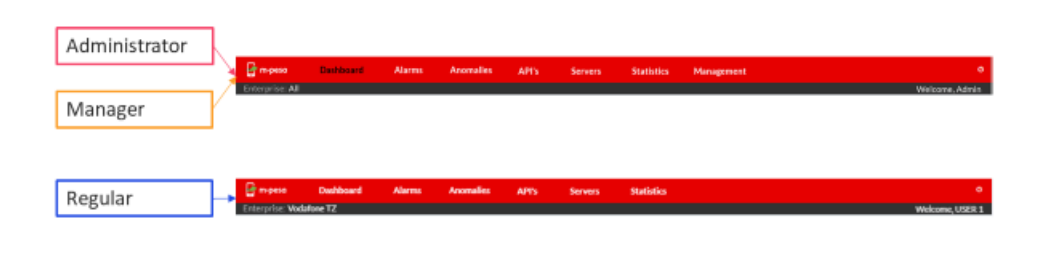

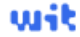

### Dashboard

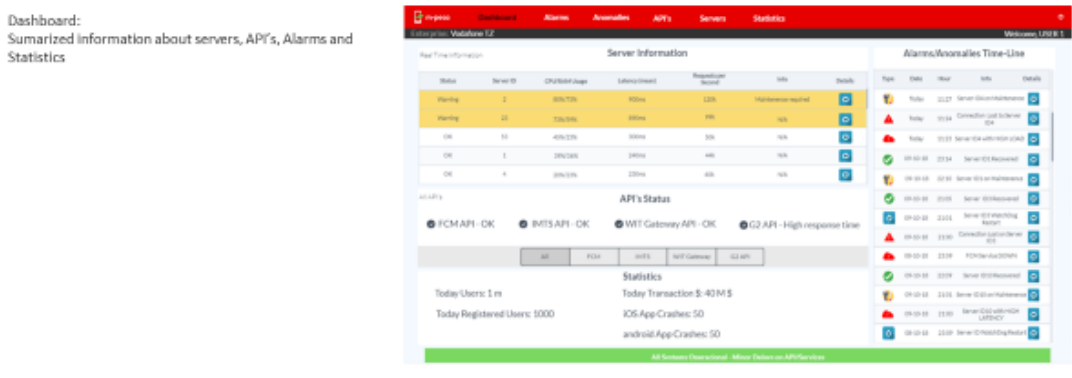

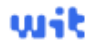

## Alarms

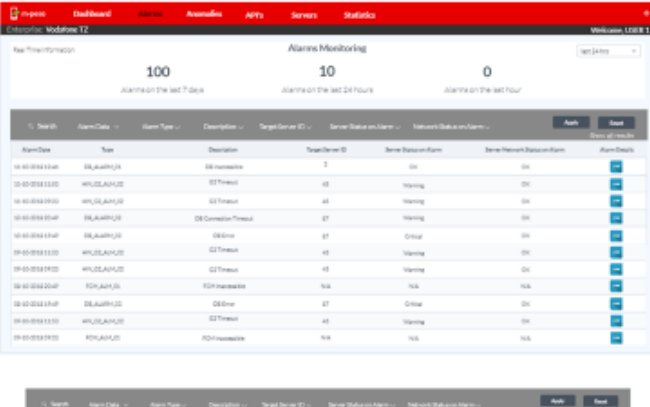

# Alarm Details

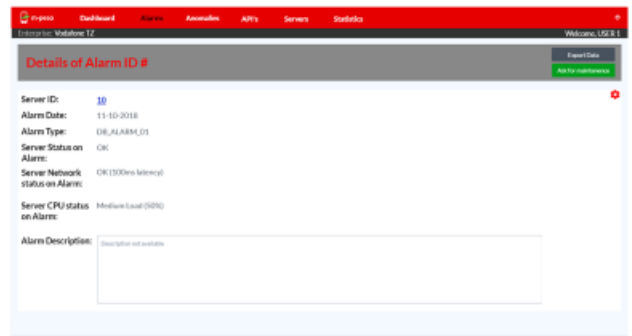

wit

### API

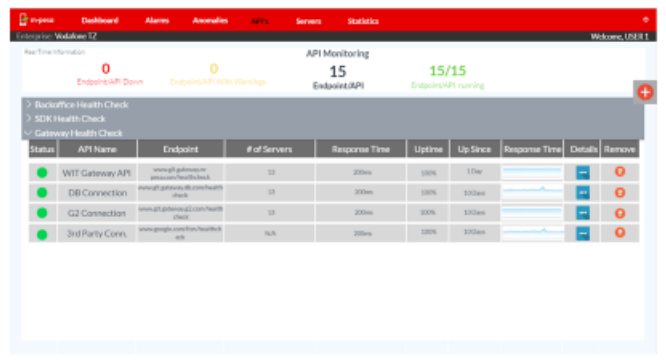

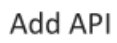

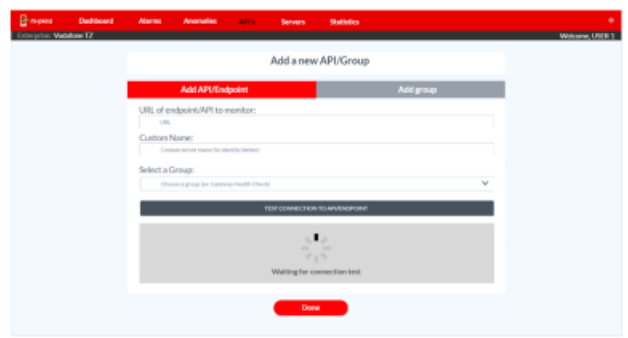

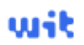

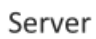

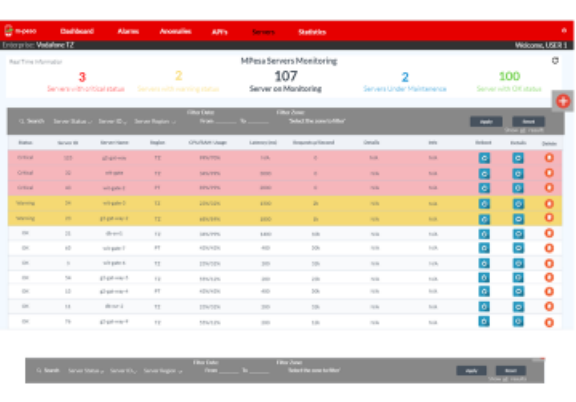

wit

### Server Details

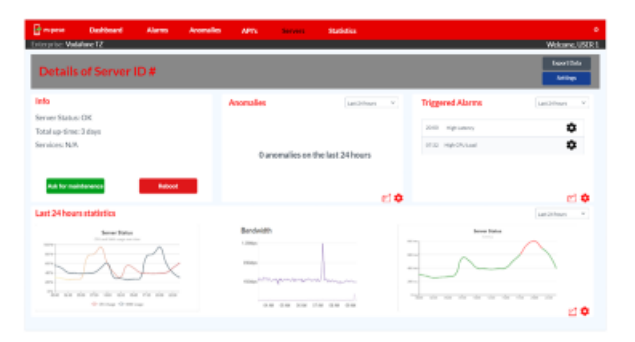

wit

#### Add new Server

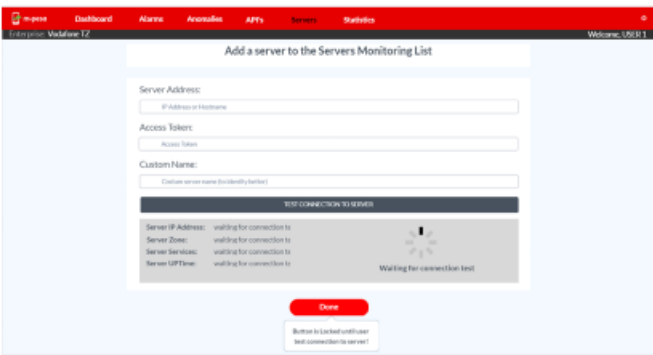

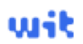

### Statistics

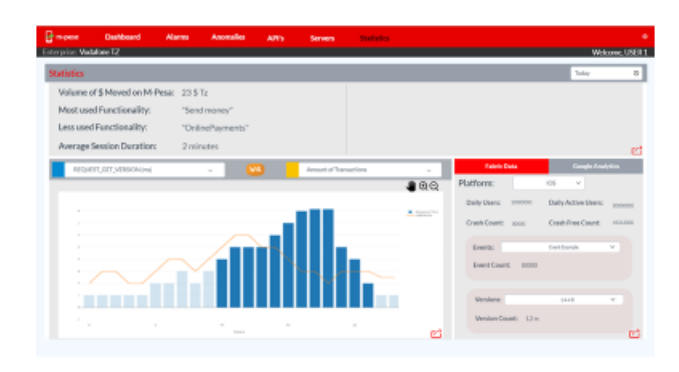

wit

Management - Manager Role

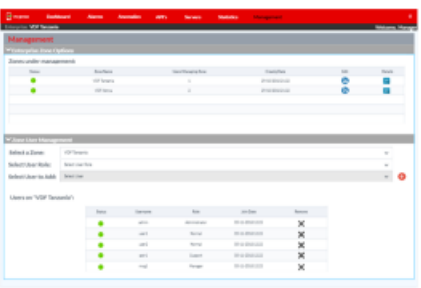

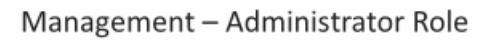

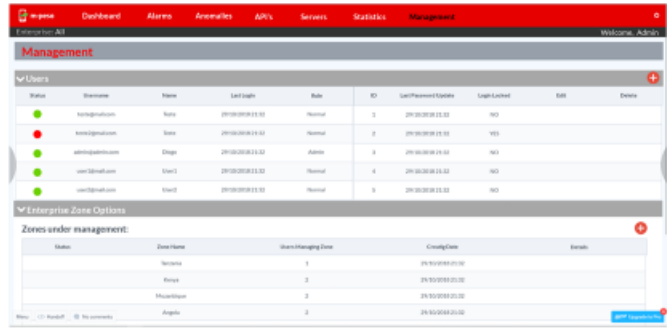

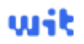

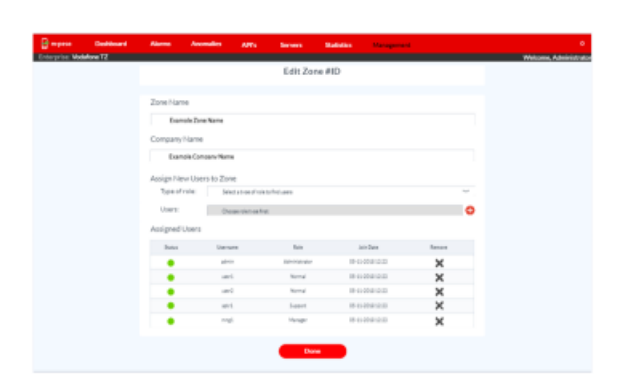

Management - Edit Zone (Admin and Management Role)

wit

Management - Edit User (Administrator Only)

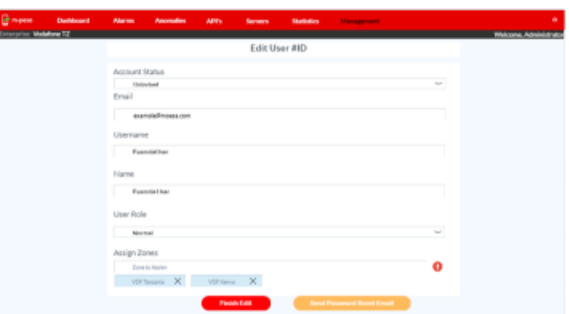

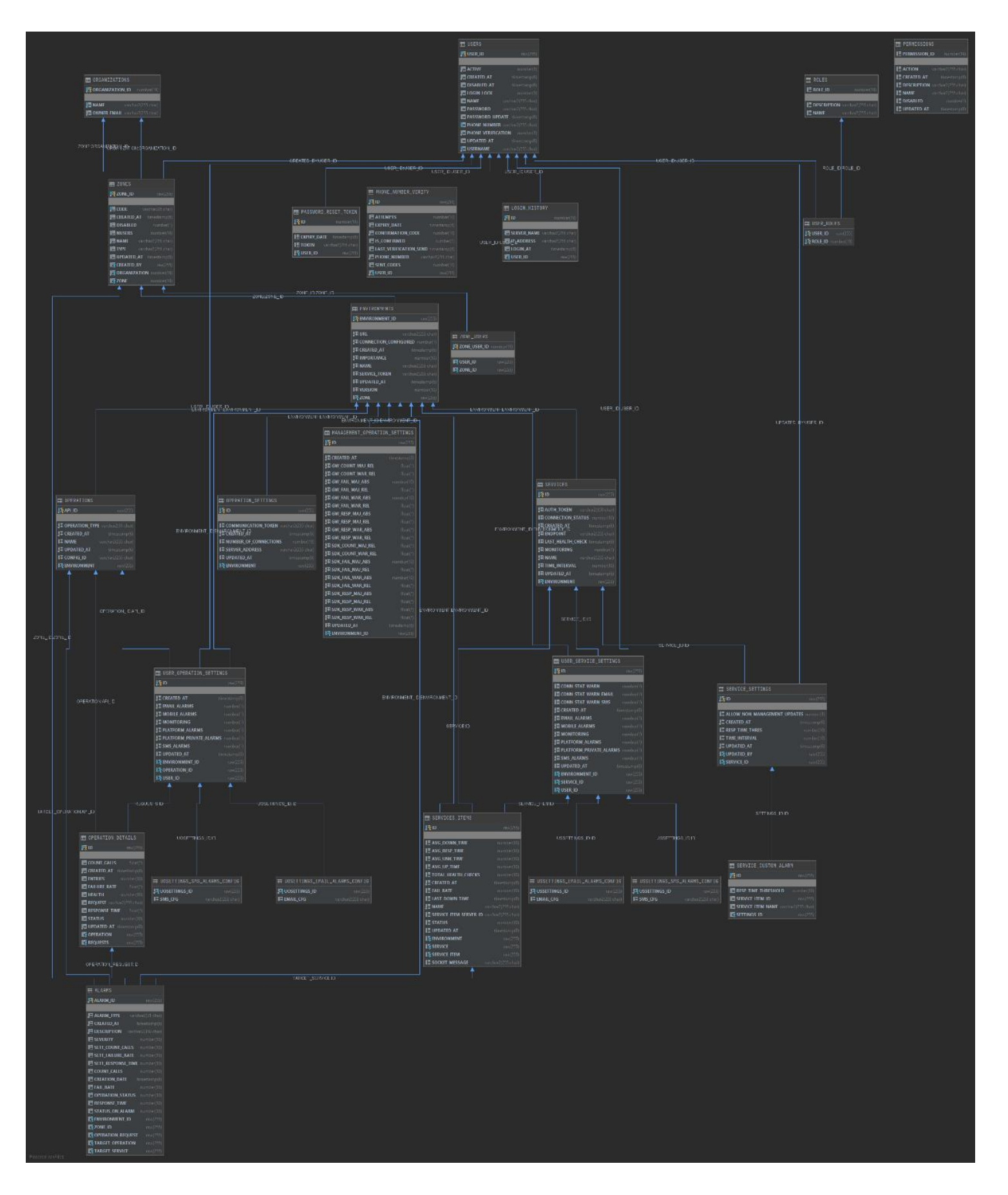

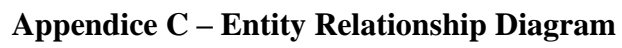